بحسس تندالرخمن اترحم

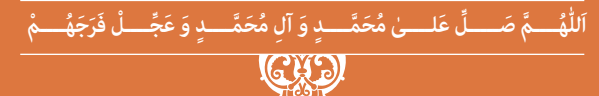

**طراحی و ساخت مبلمان اتاق خواب**

**رشتۀ صنایع چوب و مبلمان گروه مکانیک شاخۀ فنی و حرفهای پایۀ یازدهم دورۀ دوم متوسطه**

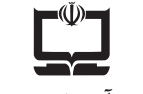

**وزارت آموزش و پرورش سازمان پژوهش و برنامهريزي آموزشي**

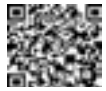

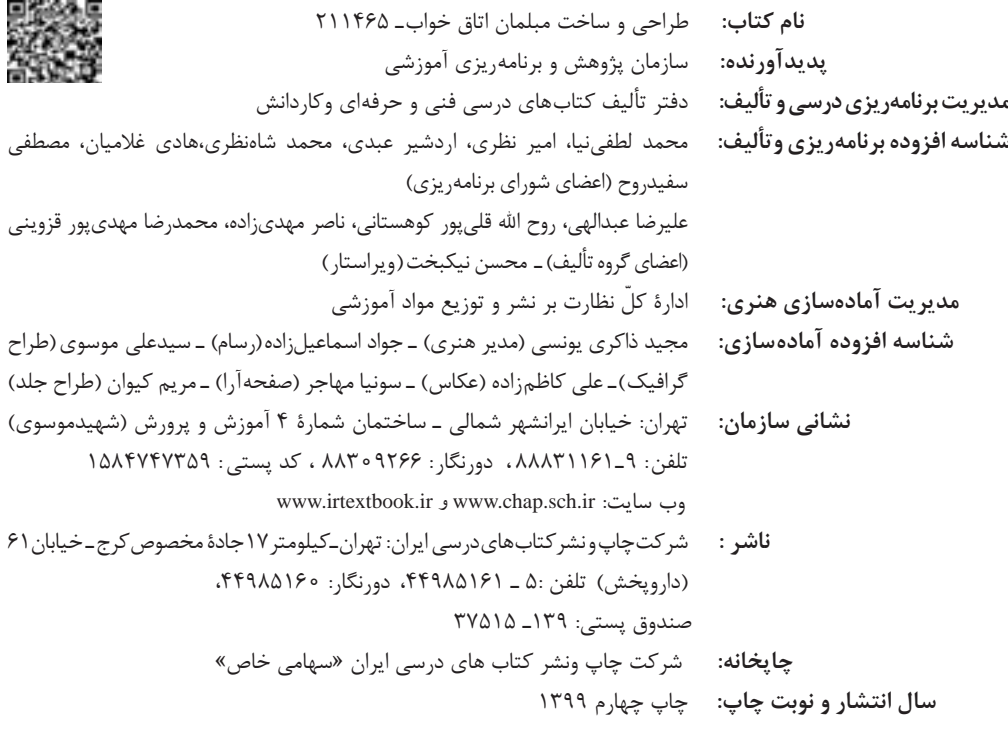

کلیه حقوق مادی و معنوی این کتاب متعلق به سازمان پژوهش و برنامهریزی آموزشی وزارت آموزش و پرورش است و هرگونه استفاده از کتاب و اجزای آن بهصورت چاپی و الکترونیکی و ارائه در پایگاههای مجازی، نمایش، اقتباس، تلخیص، تبدیل، ترجمه، عکسبرداری، نقاشی، تهیه فیلم و تکثیر به هر شکل و نوع بدون کسب مجوز از این سازمان ممنوع است و متخلفان تحت پیگرد قانونی قرار میگیرند.

**شابک 9ـ 2896 ـ 05 ـ 964 ـ 978 9ـ2896 ـ 05 ـ 964 ـ 978 ISBN**

ملت شریف ما اگر در این انقالب بخواهد پیروز شود باید دست از آستین برآرد و به کار بپردازد. از متن دانشگاهها تا بازارها و کارخانهها و مزارع و باغستانها تا آنجا که خودکفا شود و روی پای خود بایستد.

**ّ ُه« امام خمینى ُ»ق ِّد َس ِ  سُر**

**3**

**ساخت پاتختی**

# رياس المستقيمات المستقيمة المستقيمة المستقيمة المستقيمة المستقيمة المستقيمة والمستقيمة المستقيمة ال<br>والمستقيمة المستقيمة المستقيمة المستقيمة المستقيمة المستقيمة المستقيمة المستقيمة المستقيمة المستقيمة المستقيمة<br>والمستقيمة

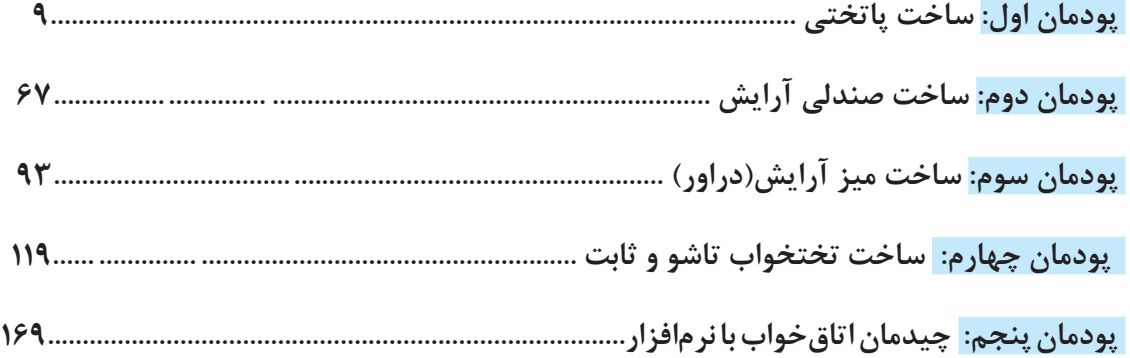

# **سخنی با هنرجویان عزیز**

را بــر آن داشــت تــا برنامههــاي درســي و محتــواي كتابهــاي درســي را در ادامــه تغييــرات پايههــاي قبلـي براسـاس نيـاز كشـور و مطابـق بـا رويكـرد سـند تحـول بنياديـن آمـوزش و پـرورش و برنامـه درسـي ملـي جمهـوري اسـامي ايـران در نظـام جديـد آموزشـي بازطراحـي و تأليـف كنيـم. مهمتريـن تغييـر در كتابهـا، آمـوزش و ارزشـيابي مبتنـي بـر شايسـتگي اسـت. شايسـتگي، توانايـي انجـام كار واقعـي بطـور اســتاندارد و درســت تعريــف شــده اســت. توانايــي شــامل دانــش، مهــارت و نگــرش ميشــود. در رشــته تحصيليحرفـه اي شـما، چهـار دسـته شايسـتگي در نظـر گرفتـه شـده اسـت: .1شايستگيهاي فني براي جذب در بازار كار مانند توانايي طراحي و ساخت مبلمان خواب .2شايستگيهاي غير فني براي پيشرفت و موفقيت در آينده مانند نوآوري و مصرف بهينه .3شايستگيهاي فناوري اطالعات و ارتباطات مانند كار با نرم افزارها .4شايستگيهاي مربوط به يادگيري مادامالعمر مانند كسب اطالعات از منابع ديگر بـر ايـن اسـاس دفتـر تأليـف كتابهـاي درسـي فنـي و حرفـهاي و كاردانـش مبتنـي بـر اسـناد باالدسـتي و بــا مشــاركت متخصصــان برنامهريــزي درســي فنــي و حرفــهاي و خبــرگان دنيــاي كار مجموعــه اســناد برنامــه درســي رشــتههاي شــاخه فنــي و حرفــهاي را تدويــن نمودهانــد كــه مرجــع اصلــي و راهنمــاي تأليــف كتابهــاي درســي هــر رشــته اســت. ايــن درس، ســو ميــن درس شایســتگيهاي فنــي و كارگاهــي اســت كــه ويــژه رشــته صنايــع چــوب و مبلمـان در پايـة 11 تأليـف شـده اسـت. كسـب شايسـتگيهاي ايـن كتـاب بـراي موفقيـت آينـده شـغلي و حرفـهاي شـما بسـيار ضـروري اسـت. هنرجويـان عزيـز سـعي نماييـد؛ تمـام شايسـتگيهاي آمـوزش داده شـده درايـن كتـاب را كسـب و در فراينـد ارزشـيابي بـه اثبـات رسـانيد. كتـاب درسـي طراحـي و سـاخت مبلمـان خـواب شـامل پنـج پودمـان اسـت و هـر پودمـان داراي يـك يـا چنـد واحـد يادگيـري اسـت و هـر واحـد يادگيـري از چنـد مرحلـهكاري تشـكيل شـده اسـت. شـما هنرجويـان عزيـز پـس از يادگيـري هـر پودمـان ميتوانيـد شايسـتگيهاي مربـوط بـه آن را كسـب نماييـد. هنرآمـوز محتـرم شـما بـراي هـر پودمـان يـك نمـره در سـامانه ثبـت نمـرات منظـور مينمايـد و نمـره قبولــي در هــر پودمــان حداقــل 12 ميباشــد. در صــورت احــراز نشــدن شايســتگي پــس ارزشــيابي اول، فرصـت جبـران و ارزشـيابي مجـدد تـا آخـر سـال تحصيلـي وجـود دارد.كارنامـه شـما در ايـن درس شـامل 5 پودمـان و از دو بخـش نمـره مسـتمر و نمـره شايسـتگي بـراي هـر پودمـان خواهـد بـود و اگـر دريكـي از پودمـان هـا نمـره قبولـي را كسـب نكرديـد، تنهـا در همـان پودمان الزم اسـت مـورد ارزشـيابي قـرار گيريد و پودمـان هـاي قبـول شـده در مرحلـه اول ارزشـيابي مـورد تاييـد و الزم بـه ارزشـيابي مجـدد نمـي باشـد.

شـرايط در حـال تغييـر دنيـاي كار در مشـاغل گوناگـون، توسـعه فناوريهـا و تحقـق توسـعه پايـدار، مـا

همچنيـن ايـن درس داراي ضريـب 8 اسـت و در معـدل كل شـما بسـيار تاثيرگـذار اسـت. همچنيـن عـاوه بـر كتـاب درسـي شـما امـكان اسـتفاده از سـاير اجـزاي بسـتة آموزشـي كـه بـراي شـما طراحــي و تأليــف شــده اســت، وجــود دارد. يكــي از ايــن اجــزاي بســته آموزشــي كتــاب همــراه هنرجــو ميباشــد كــه بــراي انجــام فعاليتهــاي موجــود در كتــاب درســي بايــد اســتفاده نماييــد. كتــاب همــراه خــود را ميتوانيــد هنــگام آزمــون و فراينــد ارزشــيابي نيــز همــراه داشــته باشــيد. ســاير اجــزاي بســته آموزشـي ديگـري نيـز بـراي شـما در نظـر گرفتـه شـده اسـت كـه بـا مراجعـه بـه وبـگاه رشـته خـود بـا نشــاني ir.medu.tvoccd.www ميتوانيــد از عناويــن آن مطلــع شــويد.

فعاليتهـاي يادگيـري در ارتبـاط بـا شايسـتگيهاي غيرفنـي از جملـه مديريـت منابـع، اخـاق حرفـهاي، حفاظـت از محيـط زيسـت و شايسـتگيهاي يادگيـري مـادام العمـر و فنـاوري اطالعـات و ارتباطـات همـراه بـا شايسـتگيهاي فنـي طراحـي و در كتـاب درسـي و بسـته آموزشـي ارائـه شـده اسـت. شـما هنرجويـان عزيـز كوشـش نماييـد ايـن شايسـتگيها را در كنـار شايسـتگيهاي فنـي آمـوزش ببينيـد، تجربـه كنيـد و آنهـا را در انجـام فعاليتهـاي يادگيـري بـه كار گيريـد. رعايـت نـكات ايمنـي، بهداشـتي و حفاظتـي از اصـول انجـام كار اسـت لـذا توصيههـاي هنرآمـوز محترمتـان

در خصـوص رعايـت مـواردي كـه در كتـاب آمـده اسـت، در انجـام كارهـا جـدي بگيريد. اميدواريـم بـا تـاش و كوشـش شـما هنرجويـان عزيـز و هدايـت هنرآمـوزان گرامـي، گامهـاي مؤثـري در جهـت سـربلندي و اسـتقالل كشـور و پيشـرفت اجتماعـي و اقتصـادي و تربيـت مؤثـر و شايسـته جوانـان برومنـد ميهـن اسـامي برداشـته شـود.

**دفتر تأليف كتابهاي درسي فني و حرفهاي و كاردانش**

# **سخنی با هنرآموزان محترم:**

در راسـتاي تحقـق اهـداف سـند تحـول بنياديـن آمـوزش و پـرورش و برنامه درسـي ملـي جمهوري اســامي ايــران و نيازهــاي متغيــر دنيــاي كار و مشــاغل، برنامهدرســي رشــته صنايــع چــوب و مبلمـان طراحـي و بـر اسـاس آن محتـواي آموزشـي نيـز تاليـف گرديـد. كتـاب حاضـر از مجموعـه كتابهــاي كارگاهــي ميباشــد كــه بــراي ســال يازدهــم تدويــن و تأليــف گرديــده اســت ايــن كتـاب داراي 5 پودمـان اسـت كـه هـر پودمـان از يـك يـا چنـد واحد يادگيري تشـكيل شـده اسـت. همچنيـن ارزشـيابي مبتنـي بـر شايسـتگي از ويژگيهـاي ايـن كتـاب ميباشـد كـه در پايـان هـر پودمــان شــيوه ارزشــيابي آورده شــده اســت. هنرآمــوزان گرامــي ميبايســت بــراي هــر پودمــان يـك نمـره در سـامانه ثبـت نمـرات بـراي هـر هنرجـو ثبـت كننـد. نمـره قبولـي در هـر پودمـان حداقــل 12 ميباشــد و نمــره هــر پودمــان از دو بخــش تشــکيل ميگــردد كــه شــامل ارزشــيابي پايانــي در هــر پودمــان و ارزشــيابي مســتمر بــراي هريــك از پودمانهــا اســت. از ويژگيهــاي ديگــر ايــن كتــاب طراحــي فعاليتهــاي يادگيــري ســاختيافته در ارتبــاط بــا شايســتگيهاي فنــي و غيرفنــي از جملــه مديريــت منابــع، اخــاق حرفــهاي و مباحــث زيســت محيطــي اســت. ايـن كتـاب جزئـي از بسـته آموزشـي تـدارك ديـده شـده بـراي هنرجويـان اسـت كـه الزم اسـت از سـاير اجـزاء بسـتة آموزشـي ماننـد كتـاب همـراه هنرجـو، نرمافـزار و فيلـم آموزشـي در فراينـد يادگيـري اسـتفاده شـود. كتـاب همـراه هنرجـو در هنـگام يادگيـري، ارزشـيابي و انجـام كار واقعـي مـورد اسـتفاده قـرار ميگيـرد. شـما میتوانیـد بـرای آشـنایی بیشـتر بـا اجـزای بسـتهیادگیری، روشهـای تدریـس کتـاب، شـیوه ارزشـیابی مبتنـی بـر شایسـتگی، مشـکالت رایـج در یادگیـری محتــوای کتــاب، بودجهبنــدی زمانــی، نــکات آموزشــی شایســتگیهای غیرفنــی، آمــوزش ایمنــی و بهداشــت و دریافــت راهنمــا و پاســخ فعالیتهــای یادگیــری و تمرینهــا بــه کتــاب راهنمــای هنرآمـوز ایـن درس مراجعـه کنیـد.الزم بـه يـادآوري اسـت،كارنامه صـادر شـده در سـال تحصيلـي قبـل بـر اسـاس نمـره 5 پودمـان بـوده اسـت.ودر هنـگام آمـوزش و سـنجش و ارزشـيابي پودمانهـا و شايسـتگيها، بايـد بـه اسـتاندارد ارزشـيابي پيشـرفت تحصيلـي منتشـر شـده توسـط سـازمان پژوهــش و برنامــه ريــزي آموزشــي مراجعــه گــردد. رعايــت ايمنــي و بهداشــت، شايســتگيهاي غير فنــي و مراحــل كليــدي بــر اســاس اســتاندارد از ملزومــات كســب شايســتگي مــي باشــند. همچنيــن بــراي هنرجويــان تبييــن شــود كــه ايــن درس بــا ضريــب 8 در معــدل كل محاســبه ميشــود و داراي تاثيــر زيــادي اســت.

كتاب شامل پودمانهاي ذيل است: پودمــان اول: بــا عنــوان »طراحــي و ســاخت پاتختــي« اســت كــه ابتــدا پاتختــي طراحــي شــده و نقشــههاي مــورد نيــاز ترســيم ميشــود و ســپس بــه توضيــح مراحــل ســاخت ايــن محصــول پرداختــه ميشــود. پودمـان دوم: عنـوان » طراحـي و سـاخت صندلـي آرايـش« دارد، كـه در آن طراحـي و نقشهكشـي صندلـي آرايـش انجـام شـده و بـه روش سـاخت آن پرداختـه مـي شـود. پودمـان سـوم: داراي عنـوان «طراحـي و سـاخت ميـز آرايـش(دراور)» اسـت. در ايـن پودمـان ابتـدا روش طراحـي ميـز آرايـش)دراور( آمـوزش داده شـده و در ادامـه چگونگـي ترسـيم نقشـههاي مـورد نيـاز توضيـح داده شـده و سـاخته ميشـود. پودمــان چهــارم: » طراحــي و ســاخت تختخــواب 2 نفــره تاشــو و ثابــت« نــام دارد. ابتــدا روش طراحـي و نقشهكشـي تختخـواب 2 نفـره تاشـو و ثابـت توضيـح داده شـده و سـپس روش سـاخت آن شــرح داده ميشــود. پودمـان پنجـم: بـا عنـوان »چيدمـان فضـاي اتـاق خواب«ميباشـد كـه در آن هنرجويـان بـا روش چيدمـان فضـاي اتـاق خـواب بـا اسـتفاده از نـرم افزارهـاي مختلـف آشـنا ميشـوند و چنـد نـوع چيدمـان بـا نـرم افـزار را اجـرا ميكننـد. اميـد اسـت كـه بـا تـاش و كوشـش شـما همـكاران گرامـي اهـداف پيشبينـي شـده بـراي ايـن درس محقـق گـردد.

**دفتر تألیف کتابهای درسی فنی و حرفهای و کاردانش**

**پودمان 1ساخت پاتختي**

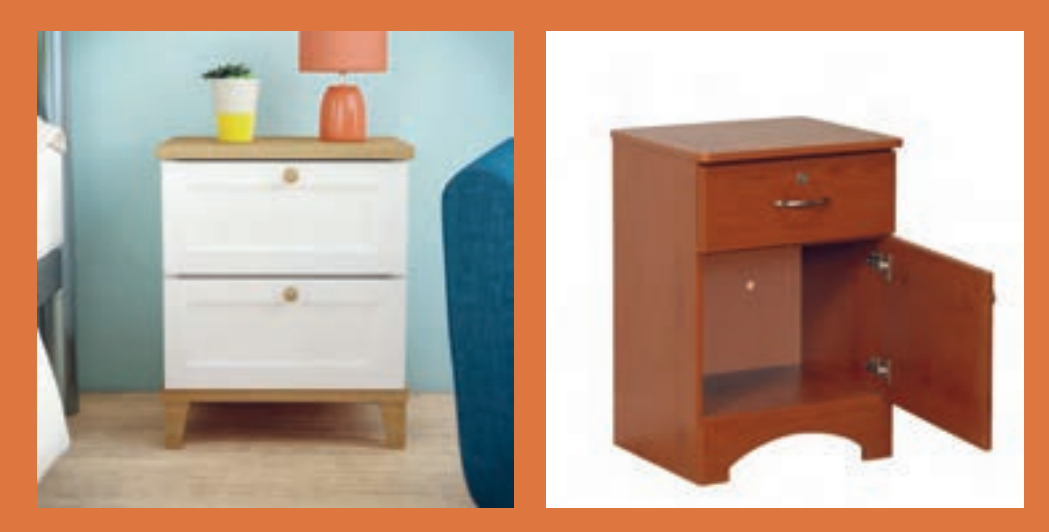

**سيم و اتصاالت آن** 

با توجه به اينكه در كتاب اول، »كابينت آشپزخانه« و در کتاب دوم پایه دهم، » مبلمان کودک و نوجوان» را طراحي و اجرا نموده و با انواع ابزار آلات دستي و دستي برقي كار كرده و مهارت اوليه را پيدا كرديد، در اين كتاب سعي شده تا با « طراحي و ساخت مبلمان خواب» كه از پركاربردترين مبلمانهاست، آشنا شده و مهارت الزم را کسب نمایید و به توضيح و تشريح اصول و مراحل ساخت تعــدادي از پروژههاي مربوط به مبلمان خواب )در بازار مبلمان ایران، به ســرویس خواب معروف اســت) بپردازيد، توليد انبوه با بعضي از ماشينآلات پيشـــرفتهٔ صنعتی و ساخت کارگاهی آنها با ماشينآالت موجود در هنرستانها امكان پذير است.

**واحد یادگیری 1 شایستگی طراحي و ساخت پاتختي**

**آیا تا به حال پی بردهاید؟**  در اتاق خواب چند نوع مبلمان وجود دارد؟ بهترين مواد اوليه براي ساخت پاتختی، داراي چه ويژگيهايي است؟ تركيب رنگ پاتختی چگونه تعيين مي شود ؟ برای ساخت پاتختی، تخته خرده چوب بهتر است یا ام دی اف؟ از چه اتصالاتی برای ساخت پاتختی می توان استفاده كرد ؟ از چوب خام نیز می توان پاتختی ساخت؟

**استاندارد عملکرد:**  پس از اتمام این واحد یادگیری، هنرجویان قادر خواهند بود با توجه به طرح و نقشه، از صفحات فشردة چوبي به عنوان مواد اولیه برای ساخت پاتختي كه يكي از اجزاي مبلمان خواب است، استفاده کنند.

**مبلمان خواب :** 

**مقدمه :** یكی از مهمترین اتاقهای خانه، اتاق خواب اســت. این فضا دارای استانداردهای خاصی برای طراحی ميباشد كه از اهميت زيادي برخوردار اســت. شــايد به دلیل اینکه اتاق خواب، مانند سایر اتاقها در معرض دید نيست، این تصور پيش آید که مبلمان آن در درجة اول اهمیت قرار ندارد، حال آنكه به دلیل تأثیری که این فضا در آسایش و آرامش افراد خانه دارد, بســیار مهم بوده و باید برای دکوراســیون و مبلمان آن اهمیت ویژهای قائل شد. کاربرد اصلی اتاق خواب برای اســتراحت، خواب و مطالعه اســت؛ بنابراین از هر نظر باید در انتخاب مبلمان اتاق خواب و چیدمانش نهایت دقت را به کار برد. **ساخت پاتختی**

**سرویس خواب**

زمانی که وارد بازار مبل میشوید، با گسترة عظيمي از سرویس خوابهای مختلف در ابعاد و رنگهای گوناگون مواجه خواهيد شد.

انتخاب ســرویس خواب مدرن یا کالسیک، شاید اولین سؤالی باشد که در ذهن خریدار آن سرویسخواب مطرح

میشــود؛ و همچنين انتخاب نوع جنس به کار رفته در آن و یا نوع طــرح و حتی رنگ نيز كه از نكات مهم به شــمار ميرود. ما در این كتاب، به شما کمک خواهیم کرد تا به راحتی سرویس خواب مناسب براي اتاق خواب منزل تان را طراحي كرده و بسازيد (شكل ١ و ٢).

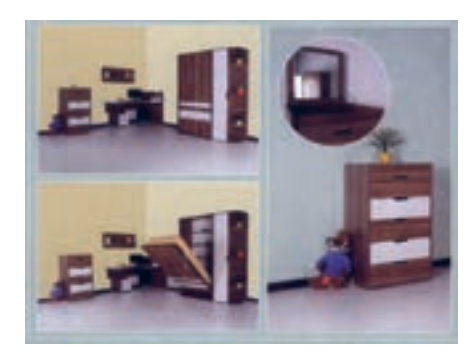

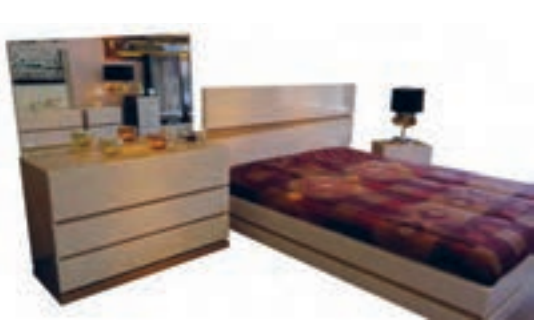

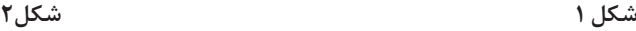

**سرویس خواب مدرن و کالسیک** از جمله نکاتی که باید در انتخاب نوع طراحی سرویس خواب در نظر گرفت، دکوراسیون اتاق خواب است. دکوراســیون به همراه مبلمان خاص، به منزل، زیبایی میبخشــد. اگر دکوراســیون موجود، به نوعی مدرن و امروزی طراحی باشــد، بدون ترديــد مبلمان مدرن و

به تبع آن ســرویس خواب مدرن نيز، بهترين انتخاب خواهد بود و اگر ســبک طراحی دکوراسیون بیشتر و ً یا حتی کامال کالسیک باشد، مبلمان کالسیک برازنده طراحی آن اســت. نمونهاي از سرويس خواب مدرن را در شكل 3 و4 ديده ميشود.

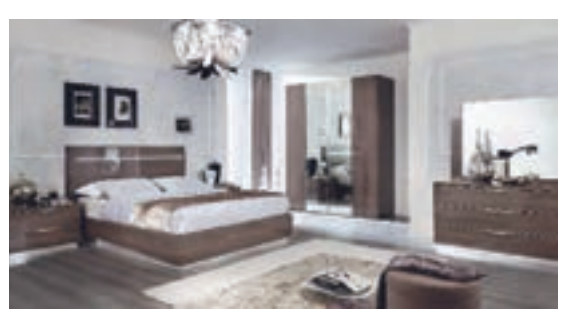

**شكل 3 شكل 4**

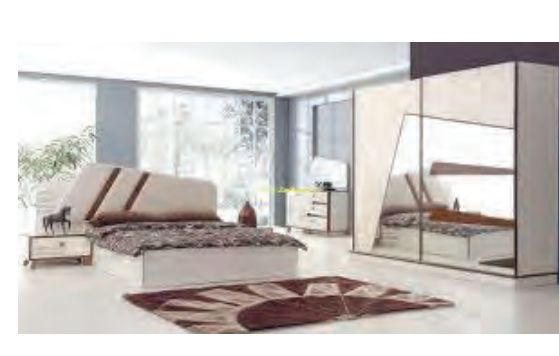

**سرويس خواب كالسيك** نکتــة بعدی كه بايــد در بارة مبلمان خــواب در نظر گرفت، میزان جابهجایی آن در مدت زمان اســتفاده از آن سرویس خواب است. در حمل و نقل زیاد سرویس خوابهای کالسیک، به دلیل طراحی بسیار پیچیده و

ظریــف آنها، این احتمال وجود دارد كه دچار آســیب و شکســتگی غیر قابل جبران شــوند؛ ولی ســرویس خوابهای مدرن به علت طراحی ساده و کلی كه دارند، در مقابل جابهجاییهای زیاد ایمنترند.

نکته بعدی در انتخاب این دو نوع سرویس خواب، میزان بودجهای است که خریدار برای آن در نظر گرفته است. مـــدرن، دارای قیمت بالاتری هســـتند کـــه این خود به طور كلي ســرویسخوابهای کالســیک، به علت میتواند مالکی برای خرید باشد)شكل 5 و6(.

کارهای پیچیده و ظریف نسبت به سرویس خوابهای

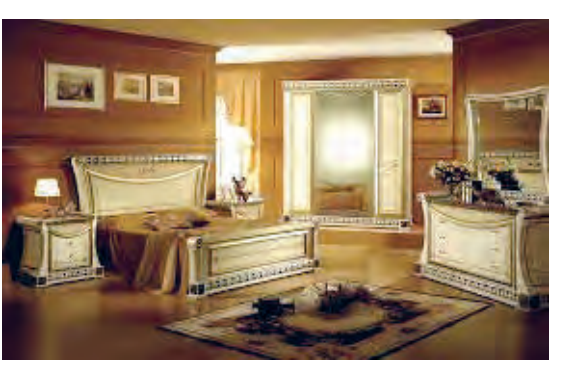

 **شكل 5 شكل 6**

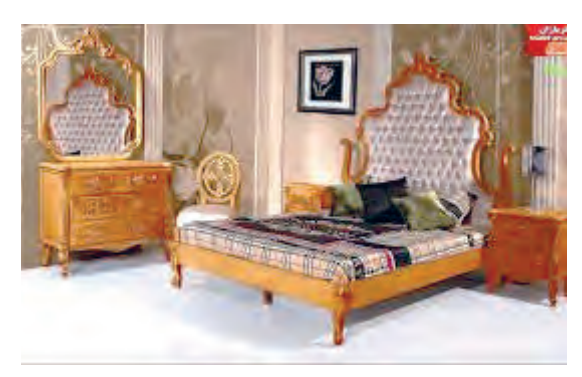

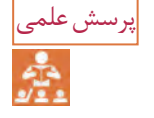

چه تفاوتهايي بين مبلمان خواب مدرن وكالسيك وجود دارد ؟ هردو را باهم مقايسه كنيد.

**انتخاب نوع جنس به کار رفته در سرویس خواب** هنگام طراحــی مبلمان خواب، بايد نــوع جنس مواد اوليه را مشخص كرد؛ در سرویس خوابهای کالسیک،

عموماً از چوبهای راش، افرا ، و گردو اســـتفاده شـــده است که از نام آنها میتوان به ضمانت کیفیت شان پی برد. شكل (۷تا۱۰).

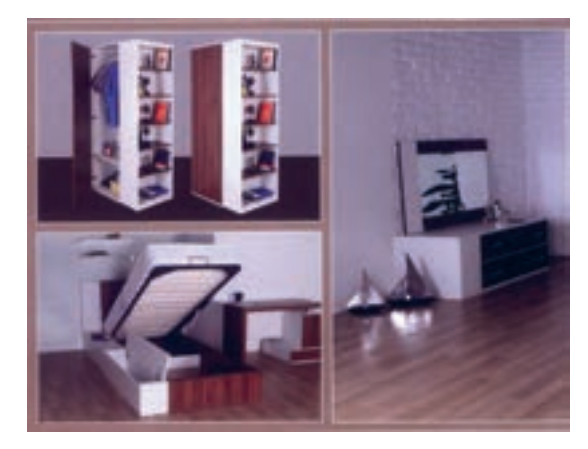

**شكل 7 شكل8**

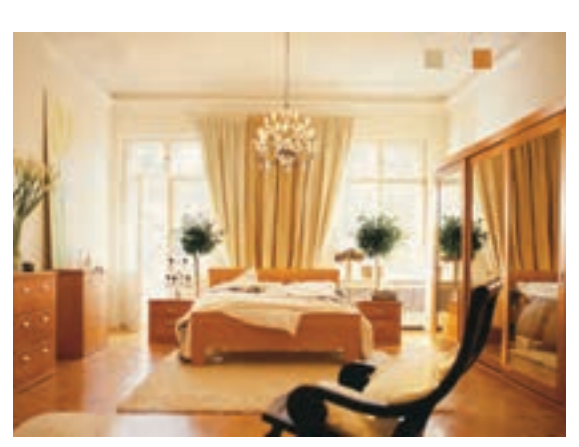

**ساخت پاتختی**

## **انتخاب سرویس خواب مناسب**

**انتخاب سرویس خواب**

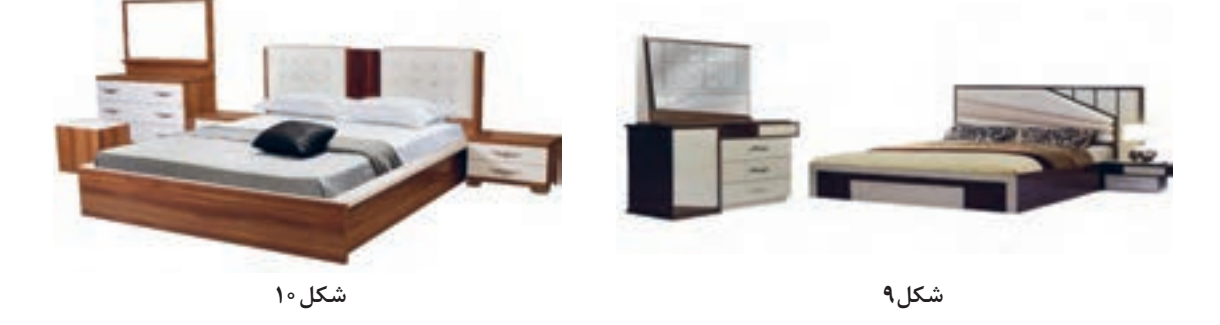

انتخاب تختخواب، كار ســادهاي نيســت، و بايد براي انتخاب نوع مناسب آن، به نكات زير توجه نمود: تخت مناسب؛ خواب راحت بعد از یک روز خسته کننده، به یک خواب راحت شبانه نياز اســت. بدون شک تختخواب مناســب در راحتی خواب ما تأثیرگذار است، پس باید در انتخاب تختخواب مناسب دقت کرد (شکل ۱۱). راحتی و مدل تخت، هر دو از فاکتورهای مهم به شمار ميآيد. شاید هنگام انتخاب، طرح و مدل یک تخت را بپســنديد اما بدانید که مهمتر از همــة اینها، راحتی شماست. پس بايد به دنبال تختی بود که در وهلة اول راحتــی را تضمین کند؛ ضمن اینکه مطابق با ســلیقه نیز باشد. در مورد تختخواب، بايد به اين موضوعها توجه نمود: -1 راحتی تختخواب، كه البته بیشتر به نوع تشک آن مربوط است. -2 زیبایی و ظاهر تخت. -۳ میزان فضایی که تخت اشغال میکند. -۴ حداكثر كارايي )بعضي تختها داراي كشو و بعضي باكسدار و بعضي ساده هستند( )شكل 12(.

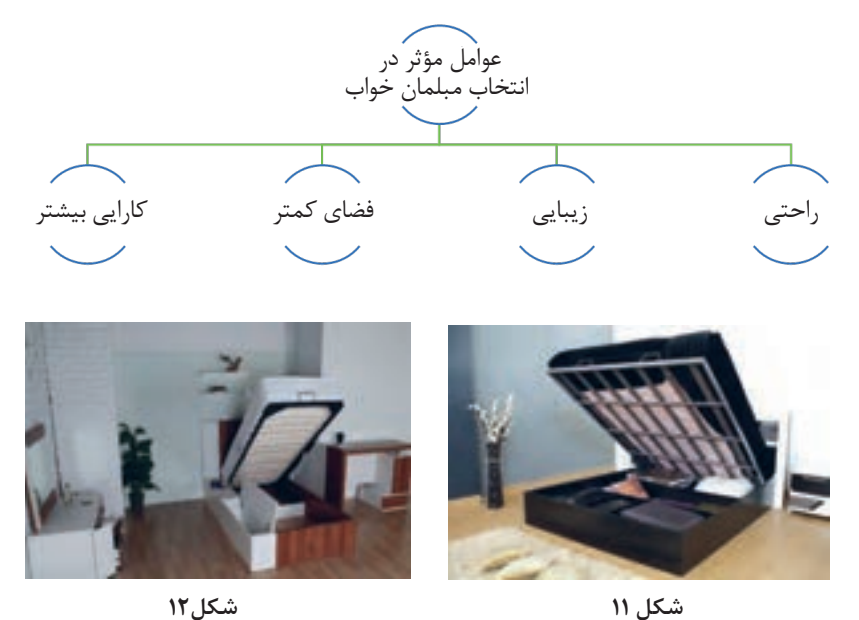

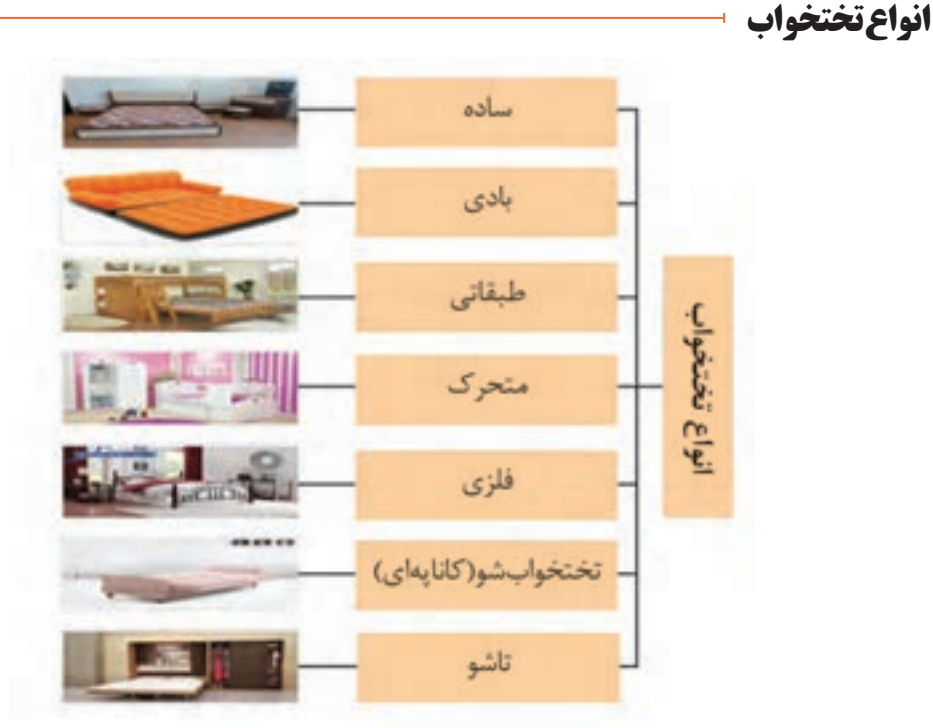

آشــنایی با انواع تختها به شــما کمک میکند که با و نمايشــگاههاي محصــوالت چوبي وجــود دارد. در توجه به نیازها و امکاناتی که دارید، تخت دلخواه خود را طراحي كرده و بسازيد.

این مدلها به زیبایــی و همچنین کارایی تخت توجه فوقالعادهای شــده، كه البته راحتی این نوع سرویس خواب به نوع تشک آن بستگی دارد )شکل 13(.

اولین و مرسومترین نوع تختخوابها، تختهای مدرن و کالســیک هستند که امروزه در بيشــتر فروشگاهها

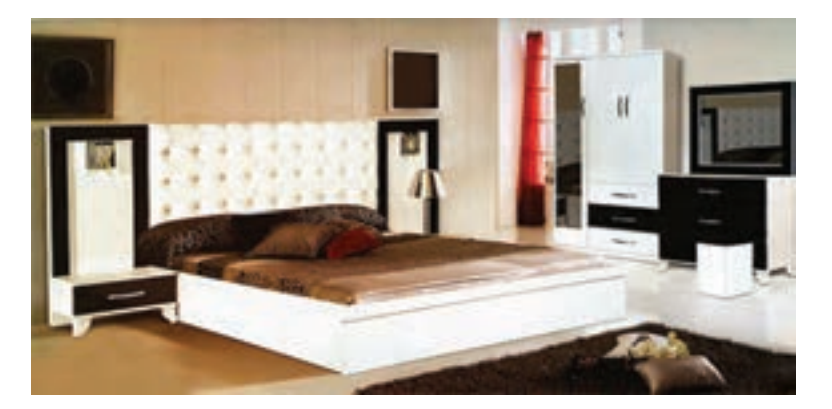

**شكل13**

**١ـ تختخواب ساده**  این نوع تخت در نوع یک نفره و دو نفره تولید میشود و و کالسیک میباشد.سادهترین نوع تختخواب میباشد و دارای دو نوع مدرن

**ساخت پاتختی**

**٢ـ تختخوابهای بادی** 

تختهایی هســتند که با هوا پر شده، و با ضرورتهای زندگی امروزی متناسباند. مزيت تختهای بادي، اين ست که وقتی که به آنها نیاز نیست، میتوان هوای آنها ممناسب هستند (شکل۱۴ و۱۵).

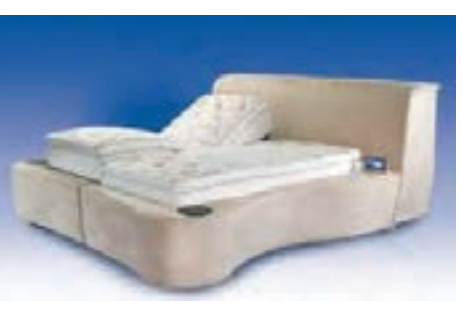

را خالی کرد و در جايي بسيار كوچك, نگهداري نمود. این تختخوابها برای مسافرت یا براي میهمانان، بسیار

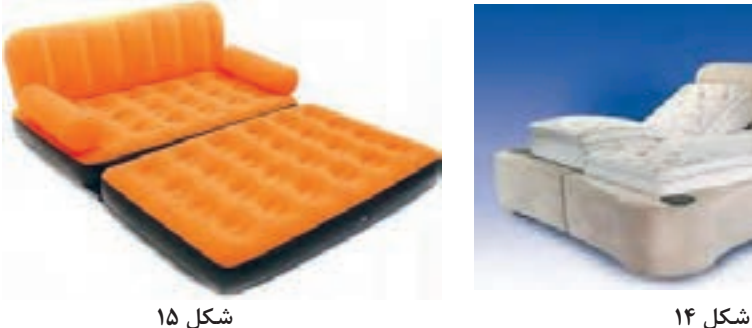

**٣ـ تختخوابهای طبقاتی** با انتخــاب این نوع تخــت، همزمان ميتــوان دارای ندارند )شكل16 و17(. دو تخت بــود که به صــورت طبقاتــی روی هم قرار گرفتهاند. این تختها بیشــتر بــرای اتاقهای کوچکی طراحی شدهاند که برای چند تخت، فضای خالی وجود

این تختها را بیشــتر بــرای اتاق کودکان اســتفاده می کنند؛ بنابراين هنگام خريد، بايد به ايمني آنها توجه كافي داشت )شكل18و19(.

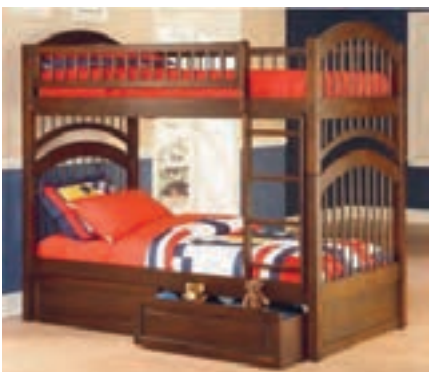

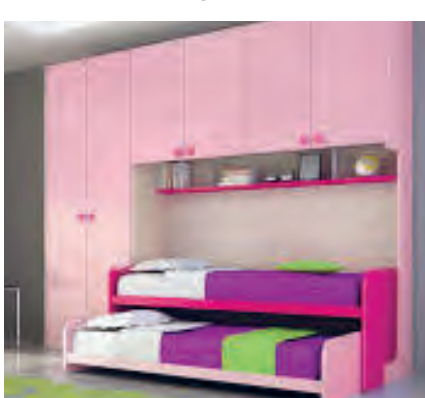

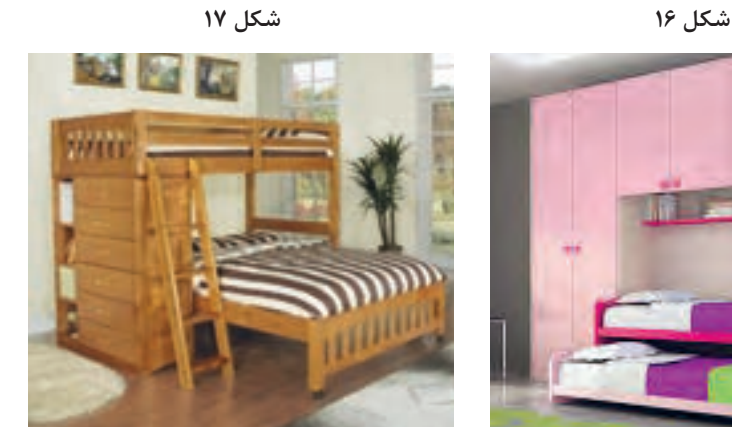

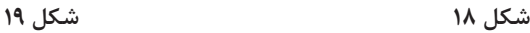

**٤ـ تختخواب های متحرک** این تختها را کــه دور تا دور خود حفاظ دارند،) گهواره كودك يا تخت نوجوان ) ويا تخت هاي جمع شــونده و دوحالته كه هم به عنوان تخت خواب و هم به عنوان مبل نشيمن میتوان در هر جای منزل قرار داد، با اين تختها،

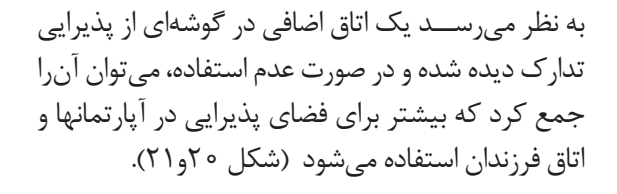

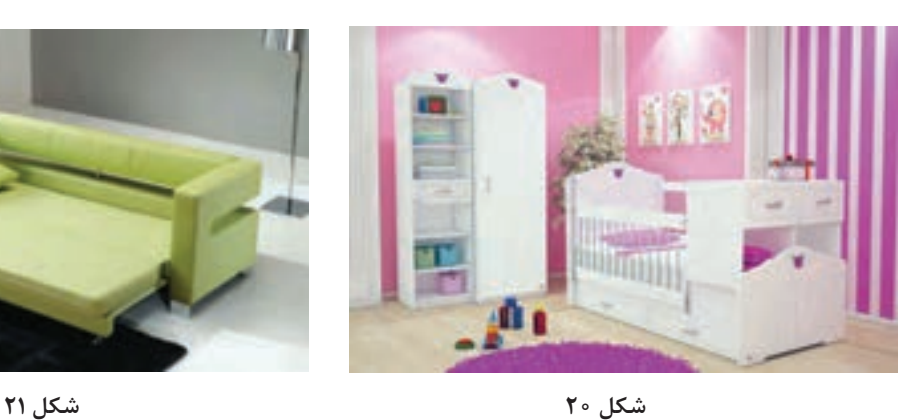

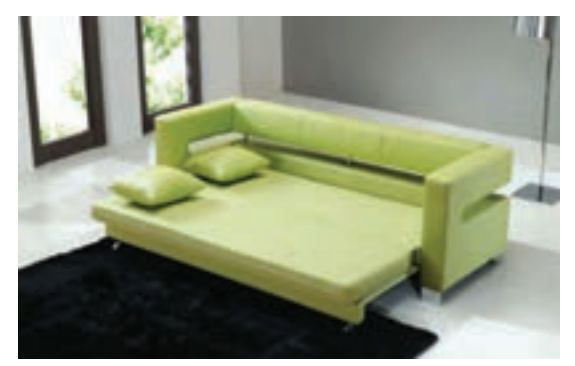

#### **٥ـ تختخوابهای فلزی**

بسيار حائز اهميت است، تختهای فلزی نسبت به انواع دیگر، بادوامترند و امکان خراب شدن و ضربه دیدن آنها کمتر؛ در ضمن نسبت به تختهای چوبی، ارزانترند و

هنگام انتخـــاب، توجه به مواد تشـــكيل دهندهٔ تخت البته زمانی انتخاب میشـــوند كه زيبايی، چندان مهم نباشد. این تختها ســنگین بوده و عيب بزرگي براي آنها محســوب ميشــود؛ كه البته براي خوابگاههاي دانشجويي مناسب هستند )شکل 22 و 23(.

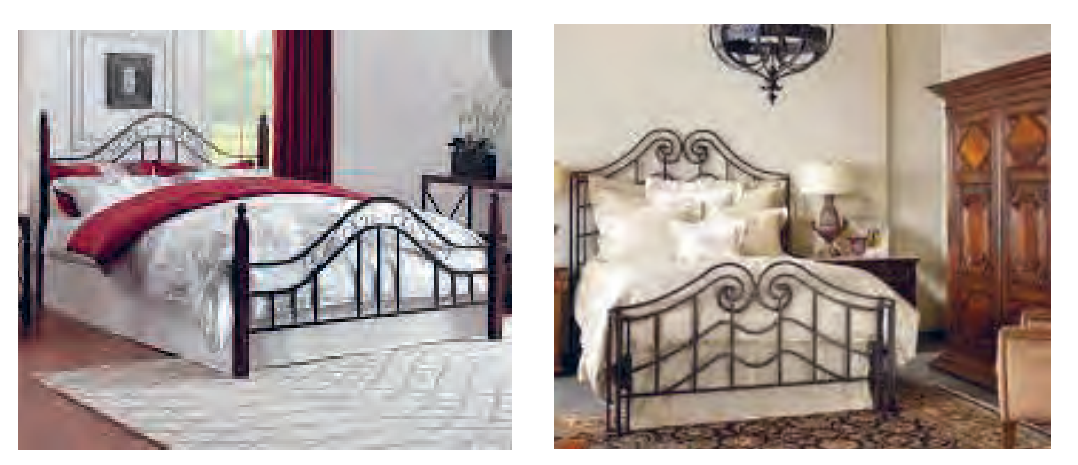

 **شكل 22 شكل 23**

**ساخت پاتختی**

**٦ـ كاناپههاي تختخواب شو** 

یکی دیگر از راههایــی که باعث صرفهجویی در فضای خانه و هزینههای مالی می شود، استفاده از کاناپههایی است که به صورت تختخواب نیز درمیآیند. با انتخاب

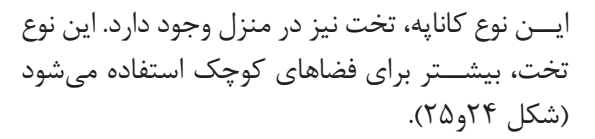

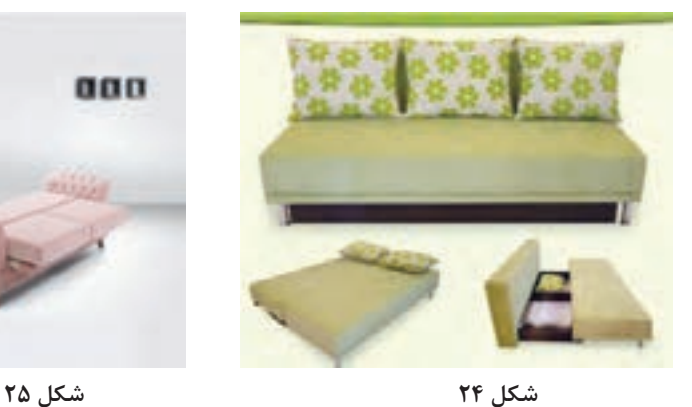

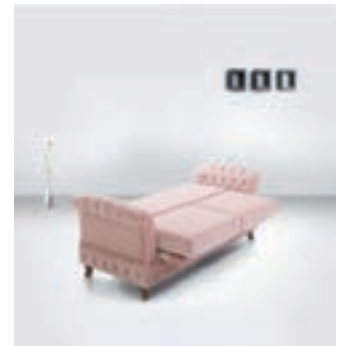

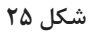

**7ـ تختخوابهاي تاشو**

از ديگر انواع تختها ميتوان به تختهاي تاشــو اشاره كــرد. اين نوع تختها مانند يك كمد لباس، به صورت عمودي در اتاق قرار ميگيرد و در زمان نياز به استفاده از تخت، از داخل كمد خارج ميشــود، به حالت افقي در ميآيد و مانند ســاير تختها قابل اســتفاده است.

پرسش : آيا تختخوابهاي تاشو طرفداران بيشتري دارد؟ چرا؟ استفاده از اين تختخواب در اتاقهای کوچک، موجب استفادة حداكثري از فضا ميشود )شكل26 و27(.

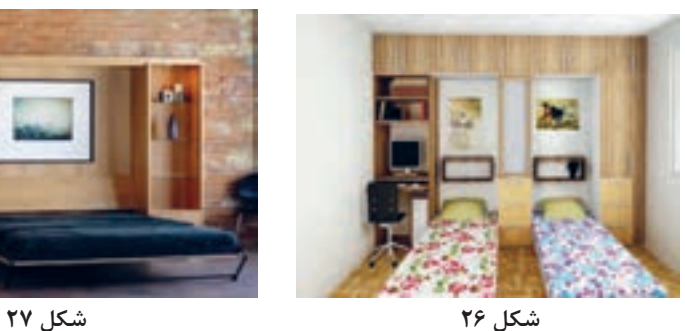

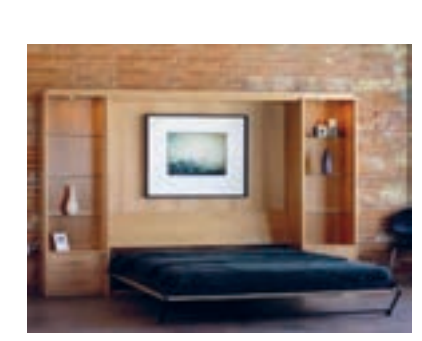

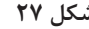

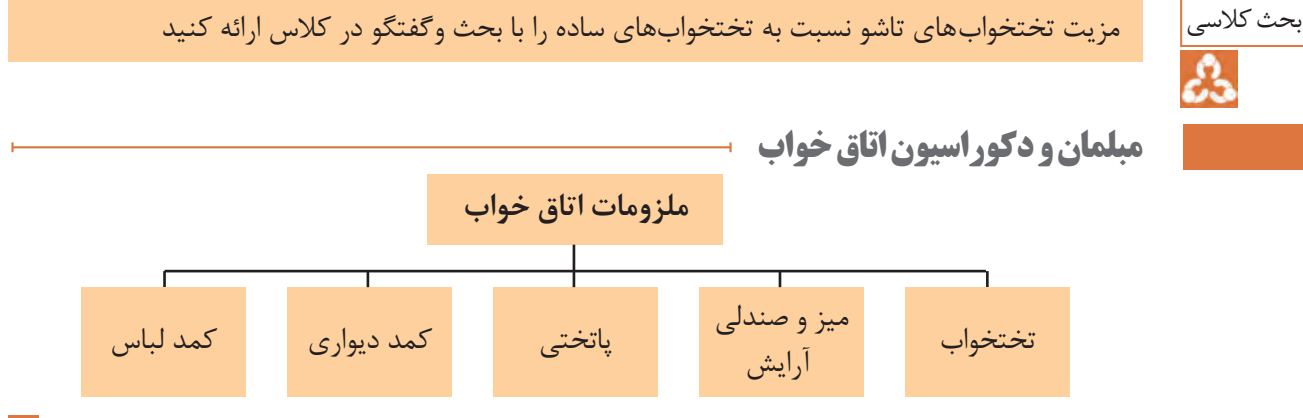

#### **تختخواب**

اولین و مهمترین مبلمان اتاق خواب، تخت خواب بوده و بهترین جنس برای آن ، چوب است . شكل28 **میز و صندلي آرایش**

اين ميز داراي چندكشو براي قرار دادن وسایل آرایش و پیرایش است و بر روي آن، آيينه قرار ميگيرد. شكل29

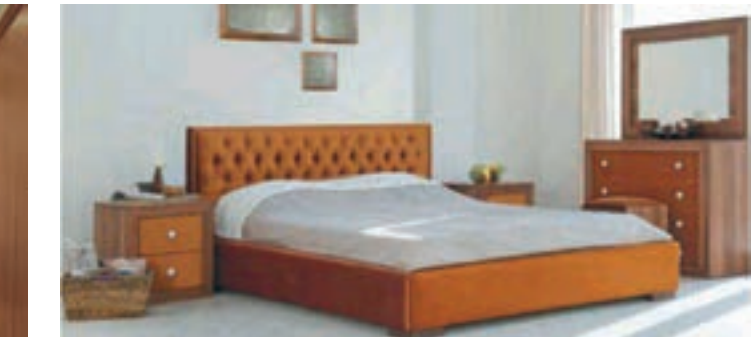

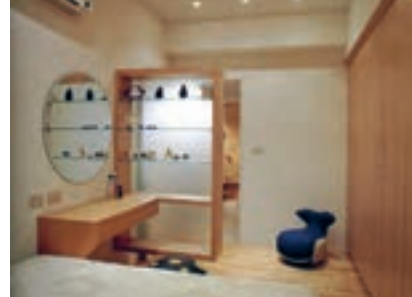

 **شكل 28 شكل 29**

#### **پاتختی**

میزهای کوچک کشــوداري هســتند كه بــرای قرار دادن لوازم مورد نیاز هنگام خواب یا بیدار شــدن مثل چراغ کوچک، ســاعت، عینک، لیوان آب و . . . بسیار مناسباند. چراغ پاتختی به شکل آباژورهای رومیزی یا دیواری، با یک کلید ساده و در دسترس روی سیم برق، خاموش و روشن می شوند (شكل ۳۰).

این چراغها به ما کمک میکنند که هنگام آماده شدن بــرای خواب، نور اصلی اتاق، چشــم را آزار نداده و هر زمانی از شــب که بیدار میشــویم یک نــور نزدیک و در دسترس داشــته باشیم. همچنین این چراغ، کمک میکند تا ساعتی قبل از خواب در سکوت و آرامش به مطالعه بپردازیم.

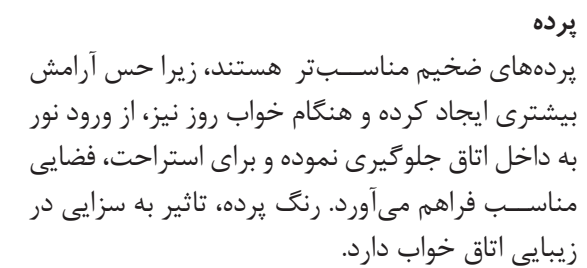

بهتر اســت پردهها رنگهایي یکدست و تیره مثل آبی نفتی و شــکالتی داشته باشند. برای تزئین اتاق خواب، میتوان از شمعهایی با رنگهاي دلخواه، یا نقاشیهایی زیبا اســتفاده کرد. همچنین قرار دادن چند کوسن یا بالشــتک نرم، عالوه بر زیباتر کردن رختخواب، کمک میکند تا بتوان روی تخت به حالت نیمهنشسته مطالعه نمود (شكل ٣١).

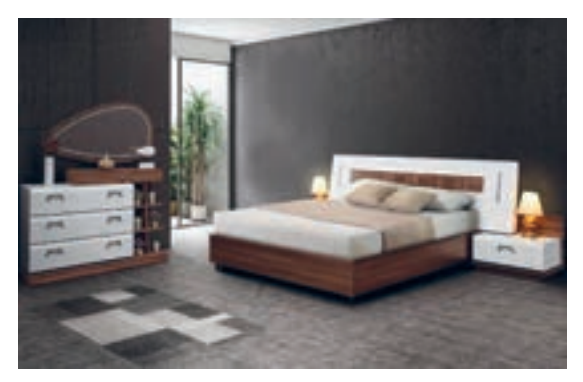

 **شكل 30 شكل 31**

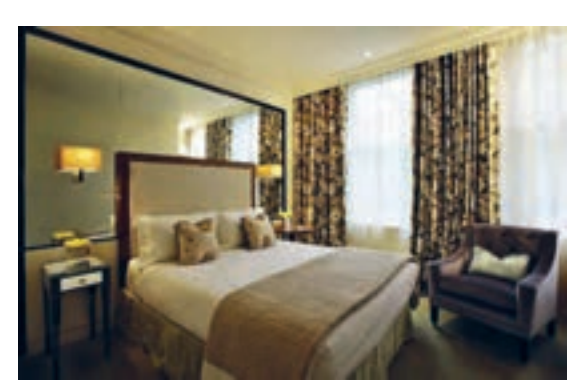

**18**

**ساخت پاتختی**

**كمد ديواري**

آنها شده است.

منــزل برخوردار اســت. انتخاب طــرح و مدل كمد ديواري دغدغه بســیاری از افراد اســت. طرحی که تا ســالها جدید و متفاوت بماند و با ســلیقه و روحیه اعضای خانواده ســازگاری داشته باشد و از سوی دیگر با ساير دکوراســیون داخلی منزل شما هارمونی برقرار نماید.

نمونــهاي از انواع كمد ديواري را در شــكلهاي32 تا 35مشاهده ميكنيد.

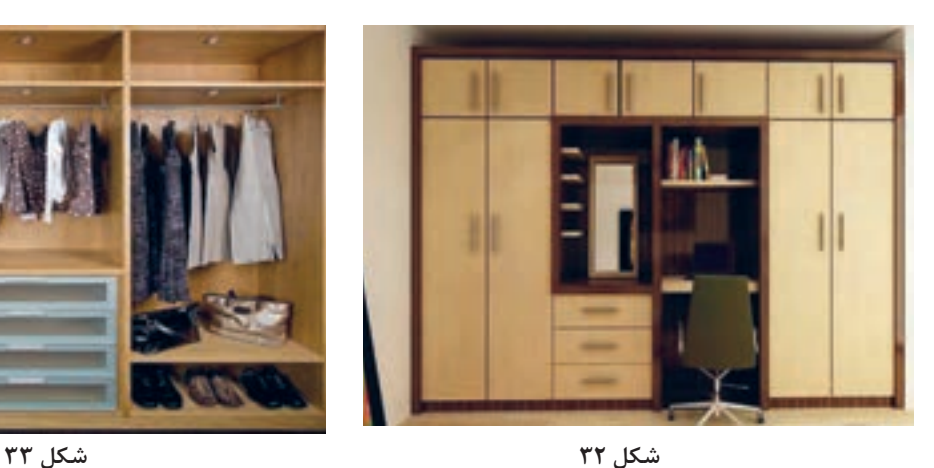

وقتی با دقت به خانههای خود نگاه ميكنيم به ندرت خانه ای را مشــاهده میکنیم که از کمدهای دیواری بهره نبرده باشــد. ایجاد فضای ذخیره ســاز با امکان یکدســت بودن با دیوارها از جملــه مهمترین ویژگی کمدهای دیواری اســت که باعث افزایش اســتفاده از

 بــا توجه به عدم امکان تغییر ظاهــر آن در بازه های زمانــی کوتاه مدت، از اهمیت ویژه ای برای ســاکنین

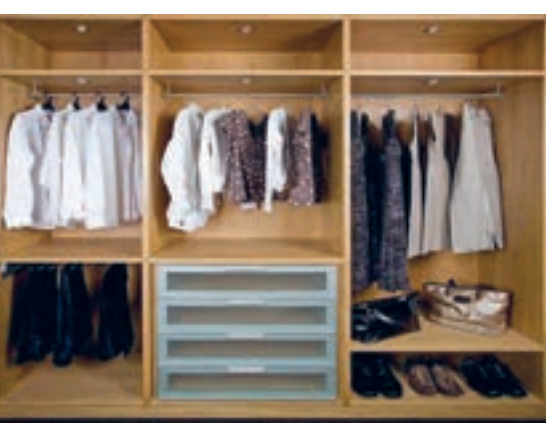

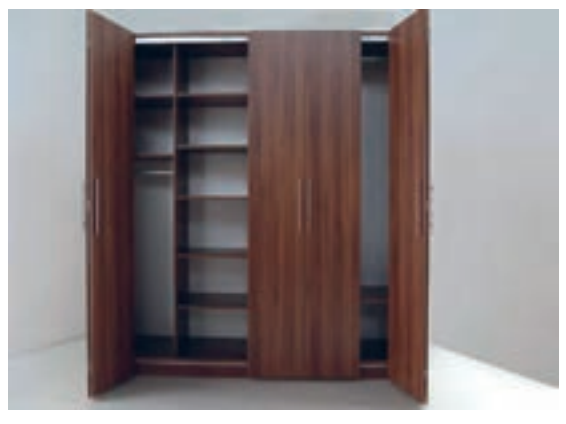

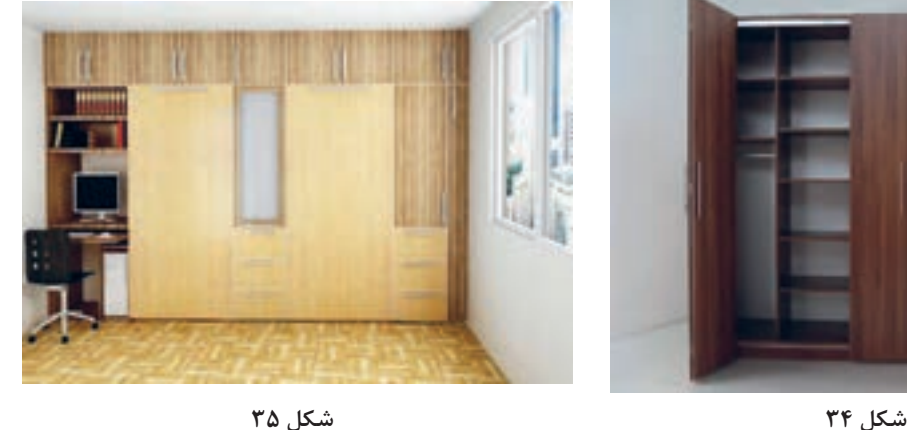

#### **کمد لباسها**

بهتر اســت کمد لباس با دیوارها و دیگر لوازم، همخوانی داشــته، و در صورتي كه جداگانه تهیه ميشــود، تا حد امكان با دیگر وسایل يكنواخت باشد. داخل کمد لباس باید جایی برای آویختن لباسهای بلند مثل پالتو و لباسشب، و جایی برای لباسهای کوتاه مثل پیراهن، کت و شلوار

و دامنها باشد. برای لباسهای تا شده، لباسهای خواب، لباسهای زیر، جورابها، روسری و شالها، کشوهایی در طبقههای جادار وجود داشته باشد، و داشتن طبقههایی نيز با ارتفاع قابل تنظیم برای قرار دادن کیفها، کفشها، حولهها و ملحفهها (شكلهای۳۶ تا ۳۸).

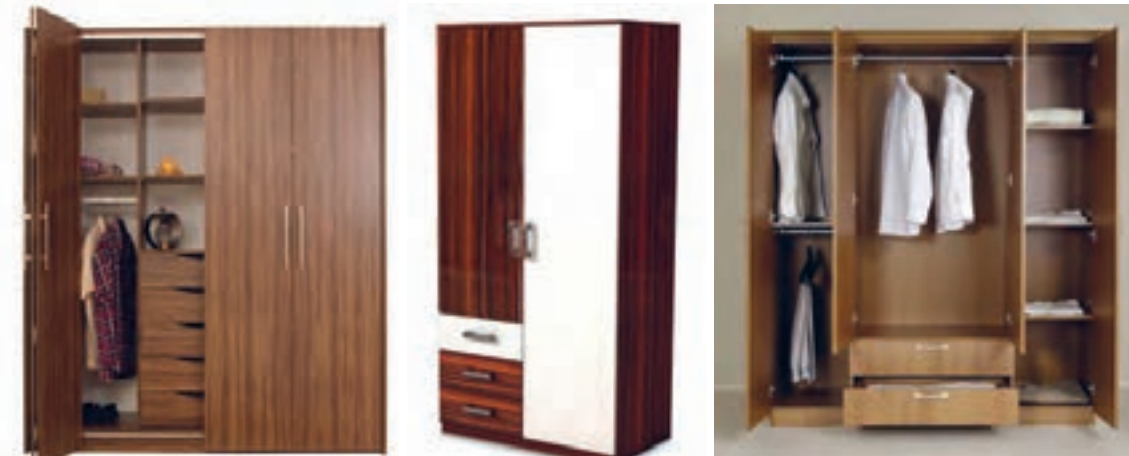

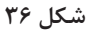

 **شكل 36 شكل 37 شكل 38**

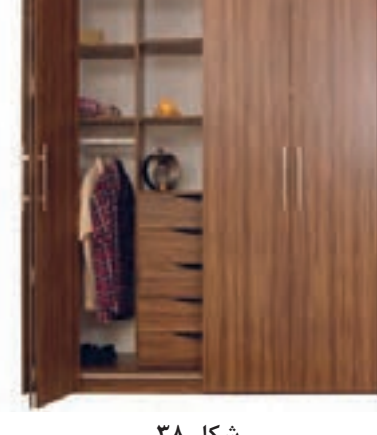

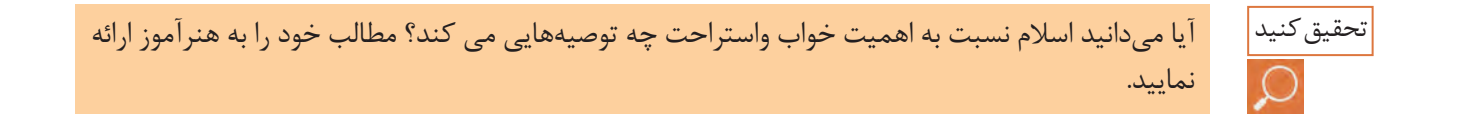

#### **تخت خواب تاشو**

برای صرفهجویی و استفاده بهینه از فضای اتاق خواب خصوصاً در منازل آپارتمانی که فضای نسبتاً کمی در محیط اتاقها وجود دارد، از تخت تاشو استفاده می شود.

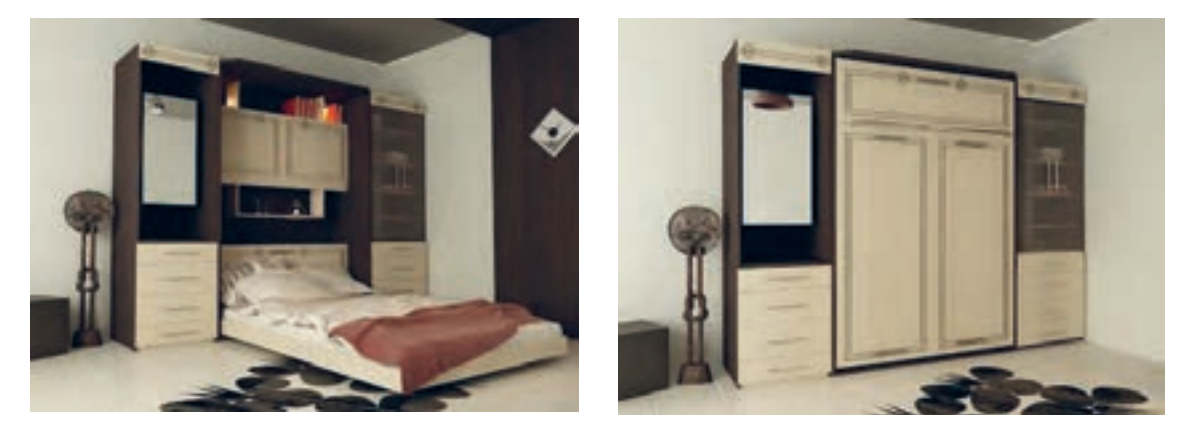

 **شكل 39 شكل 40**

**انواع تختخوابهای تاشو** تختها از نظر مکانیزم باز و بسته شدن، به دو دسته تقسیم میشوند: -1 تخت بازشو عمودی )شكل41(. -2تخت بازشو افقی )شكل 42(.

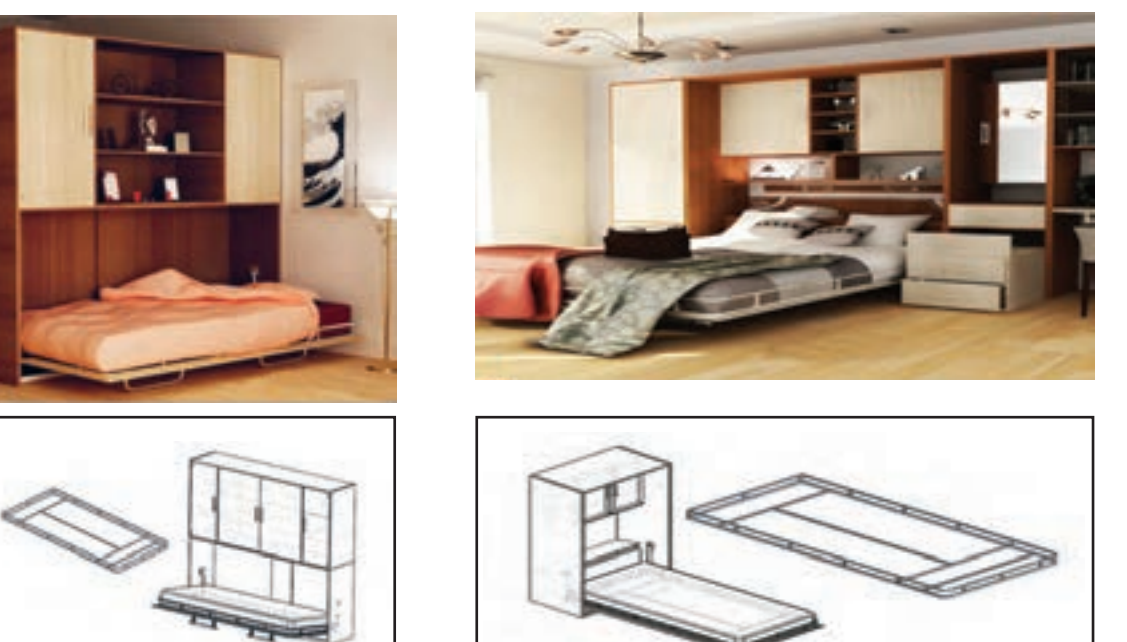

 **شكل 41 شكل 42**

باتوجه به اطالعات اوليه اي كه به دست آورديد ، در ادامه به توضيح وتشريح مراحل ساخت اولين پروژه از مبلمان اتاق خواب باعنوان پاتختي پرداخته خواهد شد.

**1ـ عنوان پروژه: ساخت پاتختی**

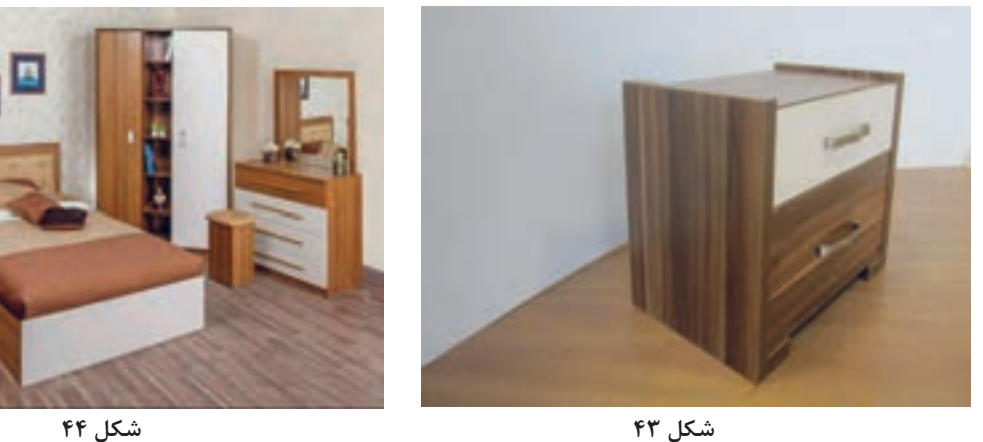

## **2ـ تعریف پروژه**

همان طور که از نام پاتختي پیداست در کنار تخت قرار گرفته و چراغ خواب و سایر لوازمی که در هنگام استراحت، مطالعه و . . . نیاز است روی آن یا درون آن (که ممکن است در یا کشو و یا هردو را داشته باشد)، قرار می گیرد. در این واحد یادگیری مراحل ســاخت و مونتاژ یک پاتختی توضیح داده شــده که با استفاده از اتصال الیت و پیچ مونتاژ و کشوهای آن نیز با ریل و پیچ نصب شده و مورد استفاده قرار میگیرد.

**3ـ هدف توانمندسازی )مهارت های یادگیری(** هدف اصلی پروژه: کسب مهارت شایستگی طراحی، ساخت و مونتاژ پاتختی با اتصال الیت و پیچ های ام دی اف ســایر اهداف: کاربرد كليه مواد، ابزار و تجهیزات مورد نیاز برای ساخت پاتختی- آموزش سوراخکاری محل الیت- آموزش نصب پشت بند- آموزش ساخت کشو با الیت، آموزش نصب ریل تلسکوپی و ....

**4ـ ایمنی و توجهات زیست محیطی و نگرشی** ايمني: پوشيدن لباس كار و استفاده از عينك و گوشي ايمني و استفاده از لوازم كمكي و تميز كردن و جمع آوري متهها و تحویل آنها به انبار بسیار ضروری است. توجهات زيست محيطي: استفاده از مكندهها براي خروج گرد و غبار و ذرات به خارج از محيط كارگاه نگرش: دقت و سرعت عمل در ساخت پروژه

**5 ـ شایستگی های غیرفنی**

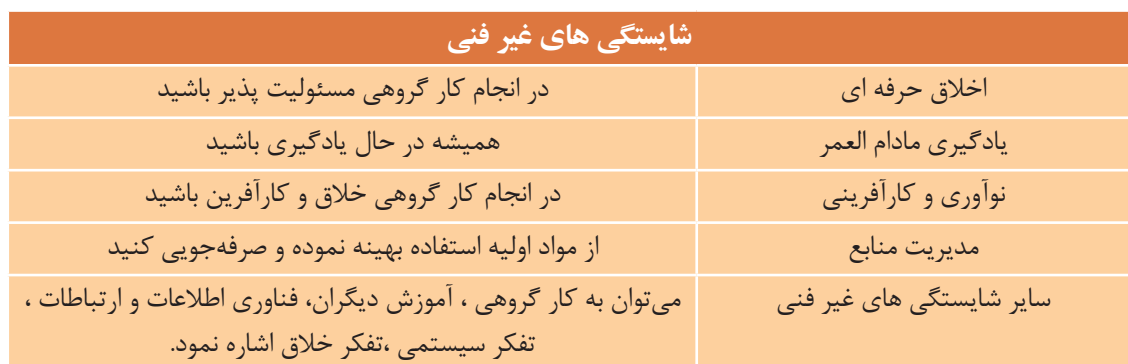

### **6 ـ نقشه ایزومتریک پاتختی**

نقشه ایزومتریک اين پروژه به کمک نرم افزارهایي مثل اتوکد طراحی و ترسيم میگردد .

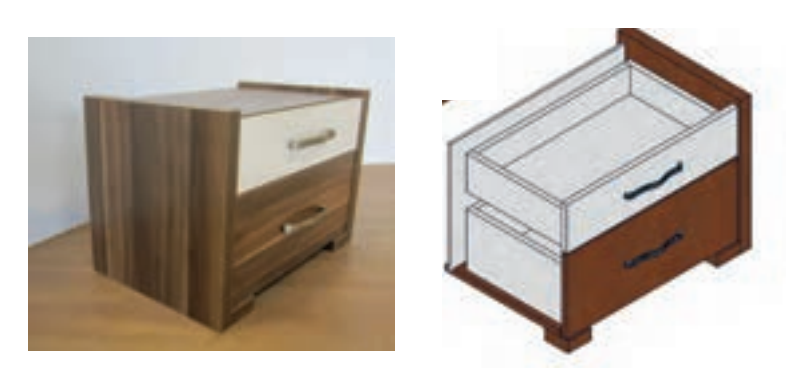

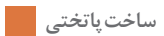

**7ـ نقشه سه نما**

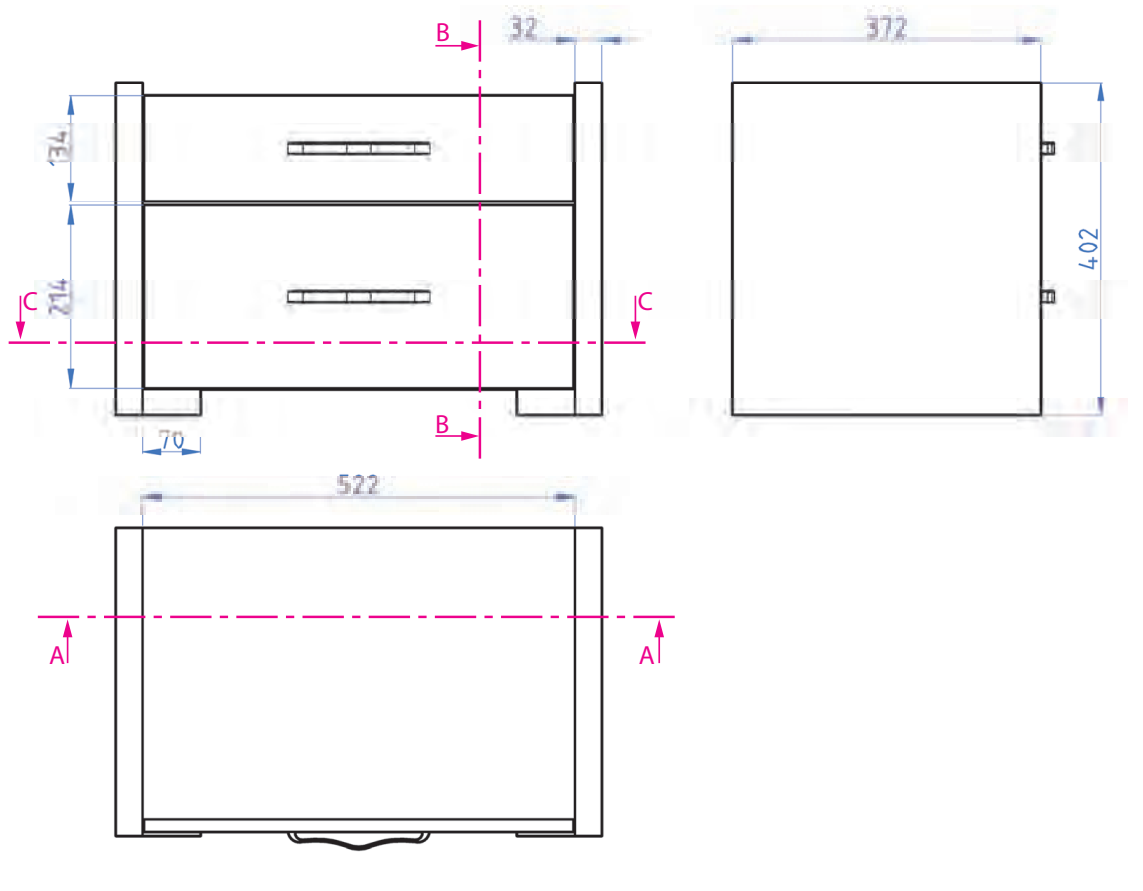

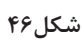

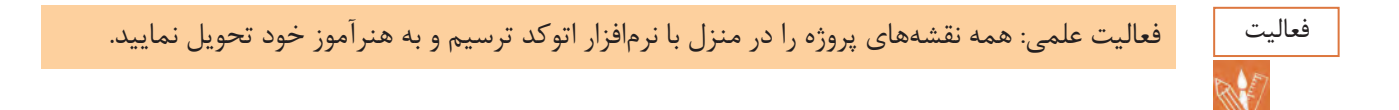

**8ـ نقشه انفجاری**

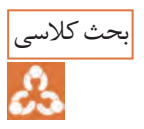

ب<mark>حث کلاسی به نظر شما نقشه انفجاری تا چه اندازه به ساخت پروژه کمک می</mark> کند؟<br>همک

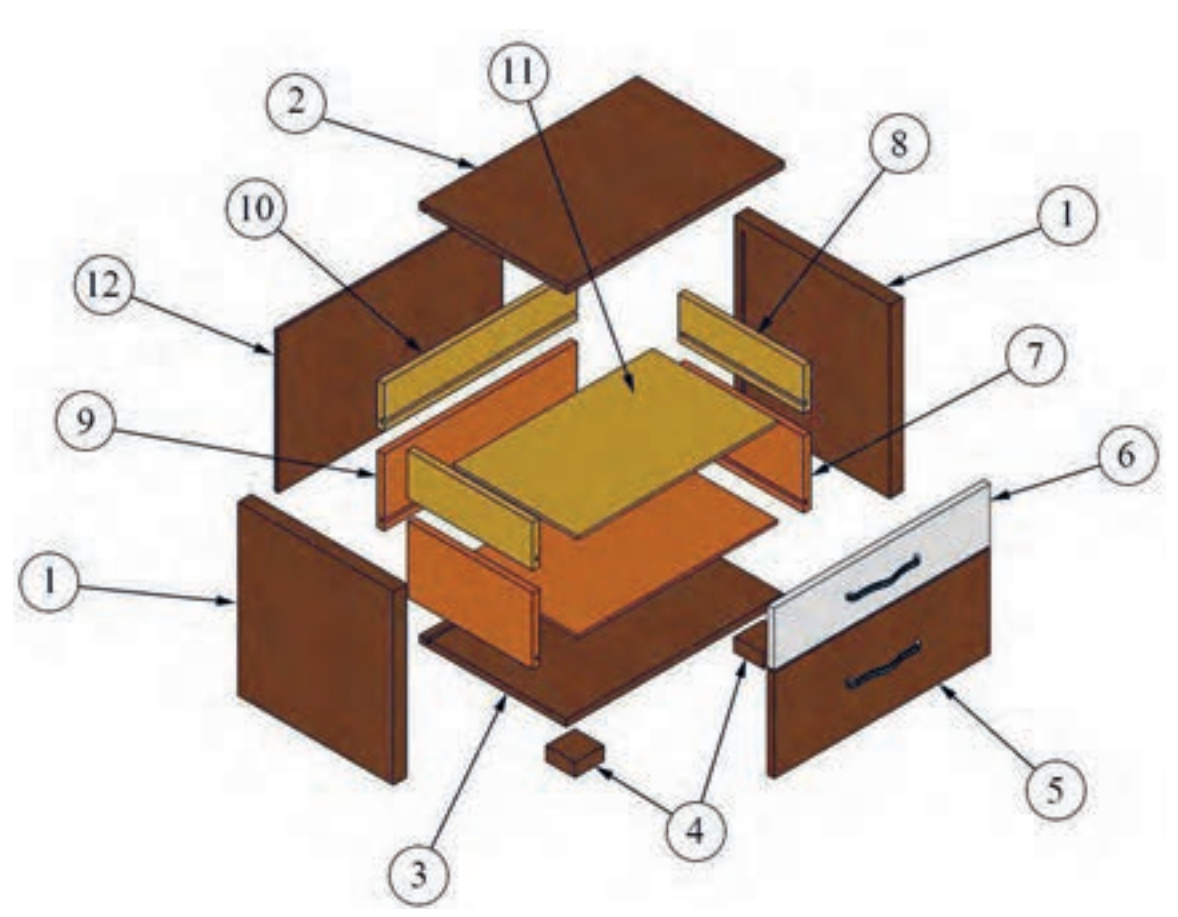

**شکل 47**

**ساخت پاتختی**

**9ـ نقشه برش و دیتیل**  $\overline{32}$ 372 464  $100$ 16 337 402 160  $\infty$ **)برش عرضی( )برش افقی(**

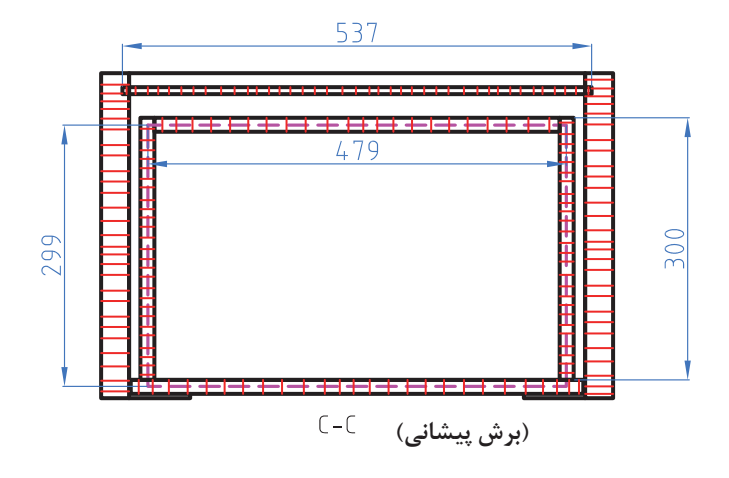

**شکل 48**

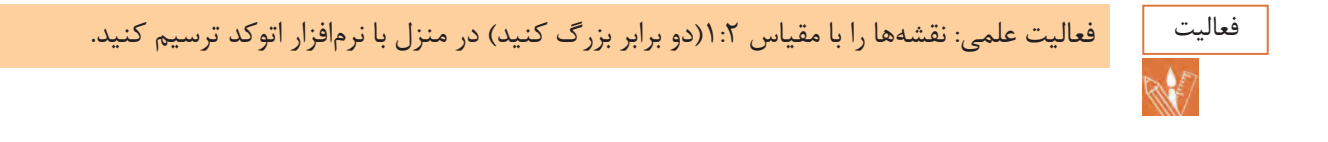

 **10ـ جدول لیست برش**

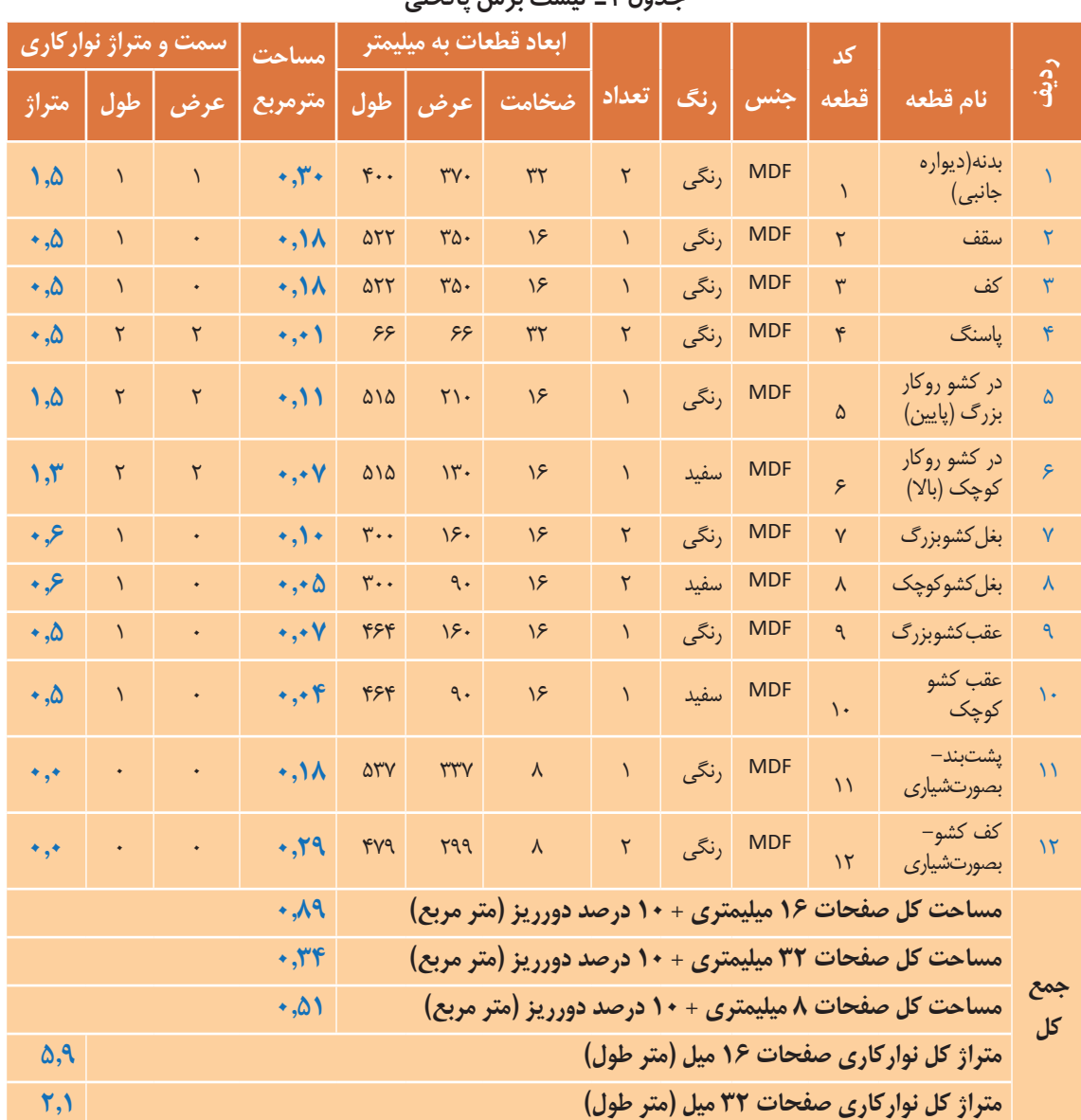

#### **جدول 1ـ لیست برش پاتختي**

#### **توضیحات**

ابعاد داده شده، ابعاد نهایی برش ورق هستند و ضخامت نوار از آنها کم شده است ولی در نقشه ها اندازه ها با نوار به ضخامت 2 میليمتر ترسیم شده است. پشتبند و کفکشوها از طول و عرض 1میليمتر کوچکتر شده است تا راحت داخل شیار کنشکاف قرار بگیرد. )1میلیمتر خالصی( کف و سقف داخل بدنه ها نصب می شود. بادخور هر درب 3 میليمتر در نظر گرفته شده است. فاصله كنشكاف پشت بند از لبه بدنه، 2 سانتيمتر در نظر گرفته شده است. فاصله كنشكاف كف كشو از لبه بدنه، 2 سانتيمتر در نظر گرفته شده است. محل نصب بدنه کشو ها، 2 سانتيمتر باالتر از لبه پایینی درب ها است. کف کشو از 4 طرف داخل کنشکاف قرار می گیرد. برای قرارگیری ریل26، میليمتر پشت در پشت کشو از داخل به داخل کار کوچکتر است.

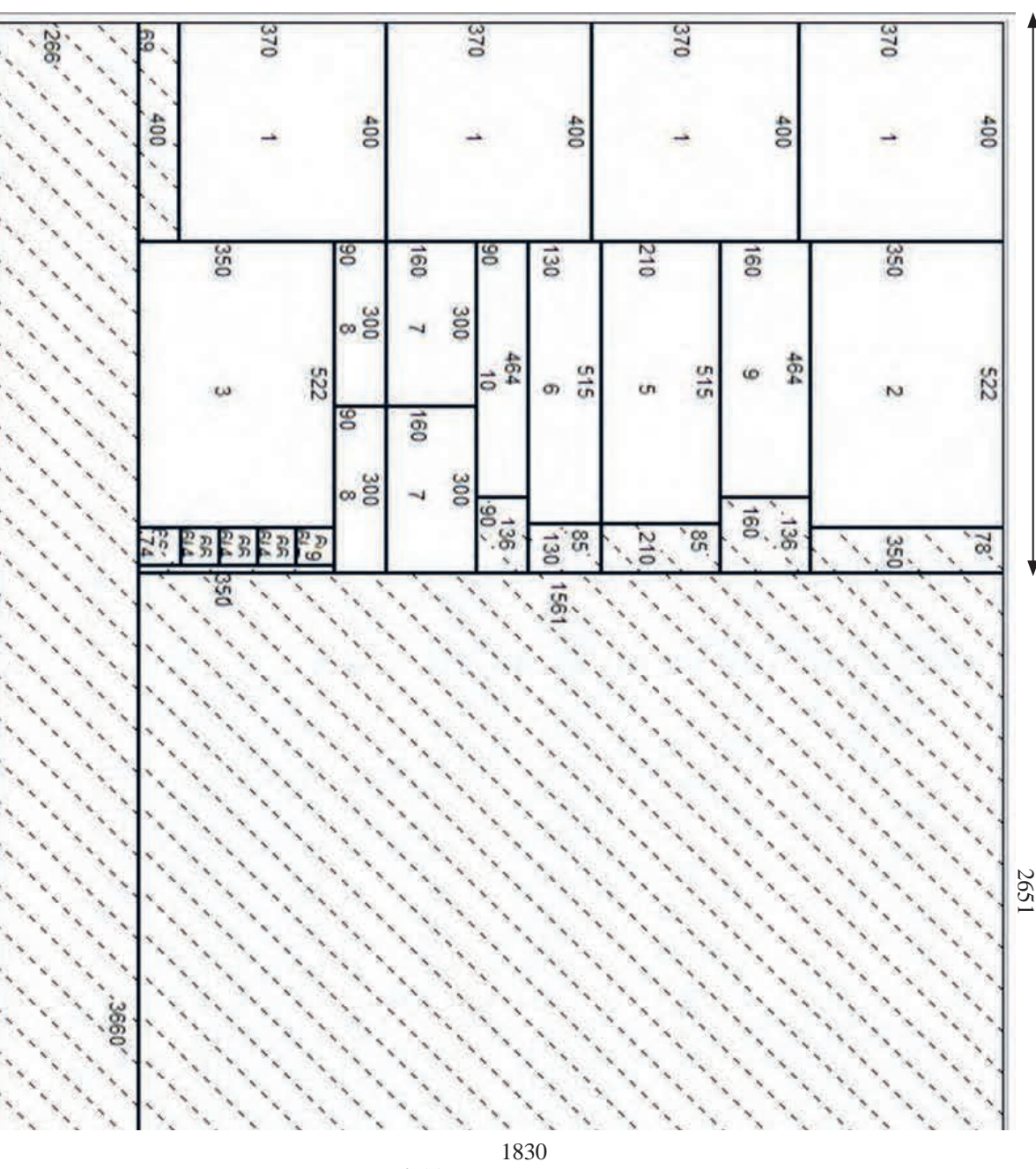

**11ـ نقشه چیدمان یا جانمایی قطعات در صفحه** 

 **شكل49**

-1 دقت شود بدنه و پاسنگ 32 میليمتر ضخامت دارند كه از دوبل كردن دو عدد صفحه 16 ميليمتر ساخته شدهاند و براي همين در نقشه چيدمان، تعداد بدنه و پاسنگ دو برابر شده است. -2 برای اینکه صرفهجویی در صفحات انجام گیرد کلیه قطعات برای چیدمان یکرنگ در نظر گرفته شده است تا در یک ورق جا بگیرد.

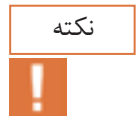

1000

**ساخت پاتختی**

**12ـ جدول یراق آالت**

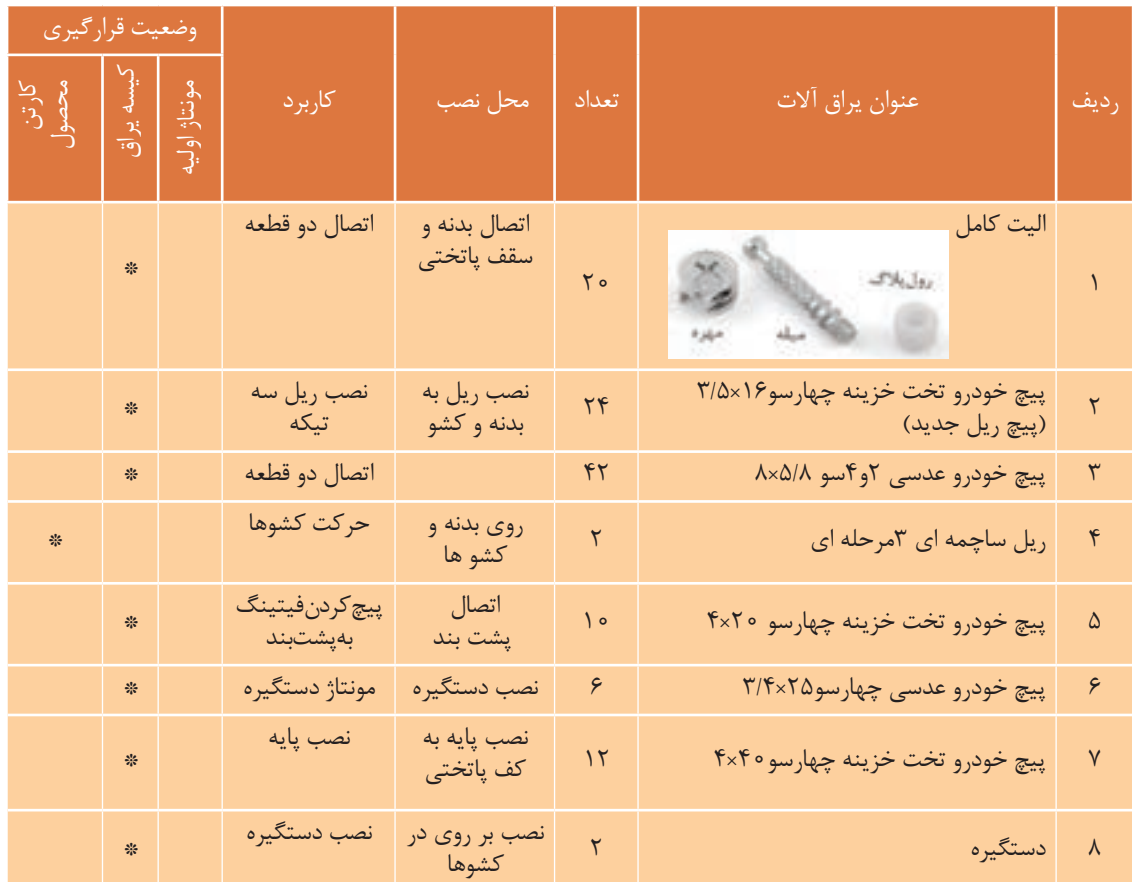

# جدول 2ـ یراقآالت پاتختی

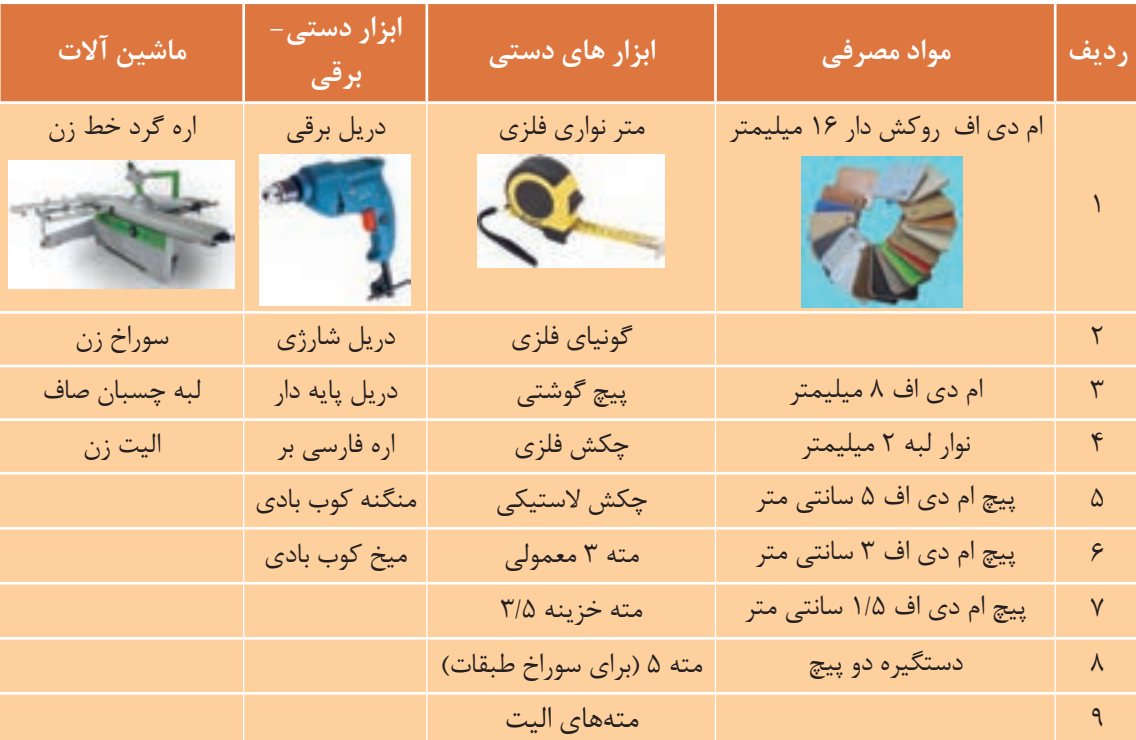

**13ـ جدول لیست مواد، ابزار و ماشین آالت** 

جدول3ـ مواد، ابزار و ماشین آالت پاتختی

# **14ـ نقشه فنی قطعات**

بــرای هر يــك از ردیفهــای جدول لیســت قطعات باید یک نقشــه فنــی مانند نمونه هــای زیر ترســیم كرد. **نكته:** گاهی برای درک بهتر، به ترسيم ديتيل یا برش يكقطعه نياز است، تا عمق و قطر سوراخ ها نیز مشخص گردد.

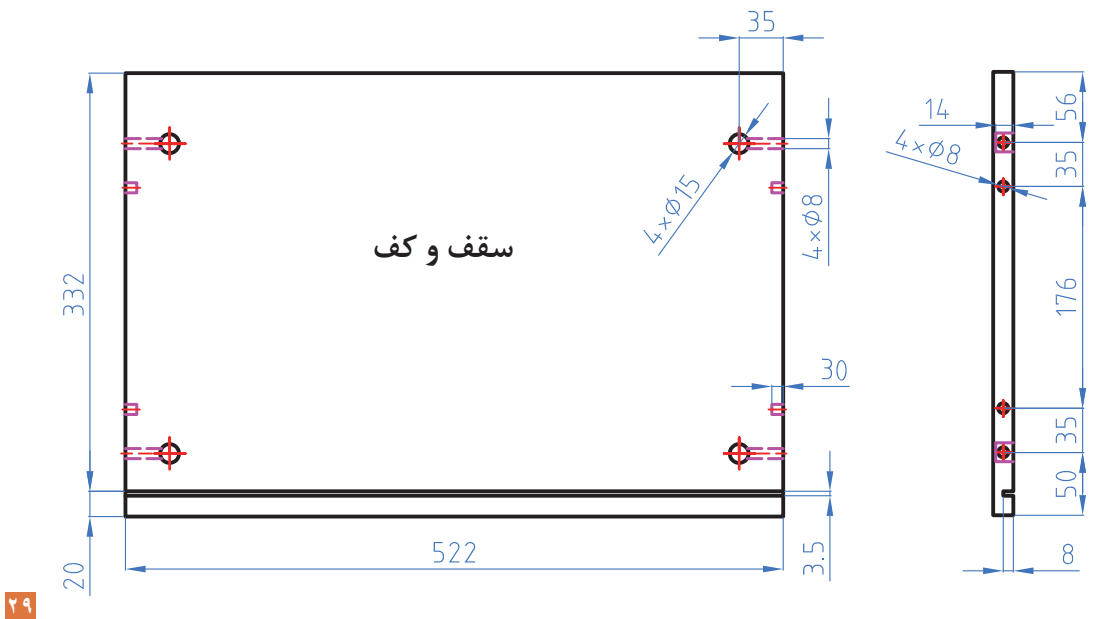

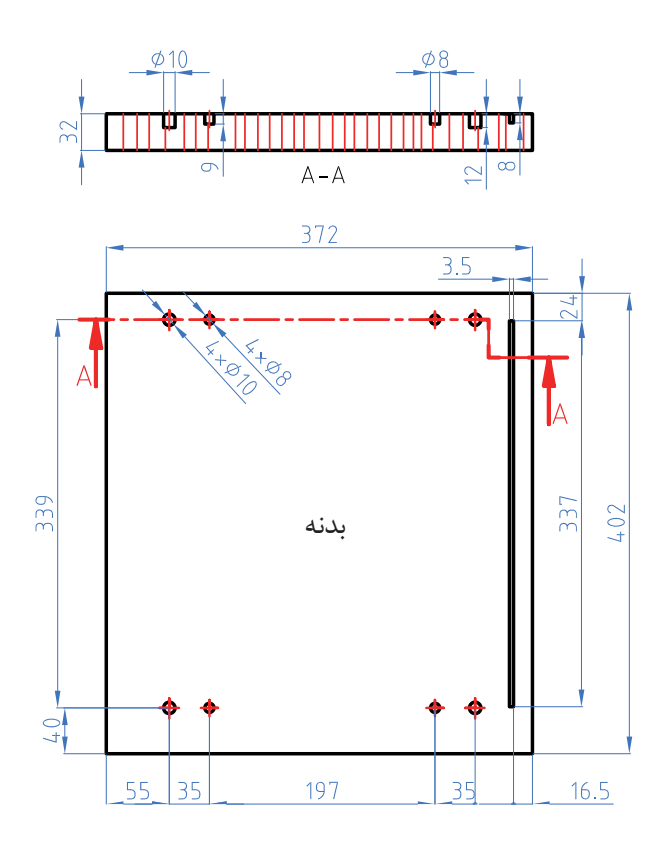

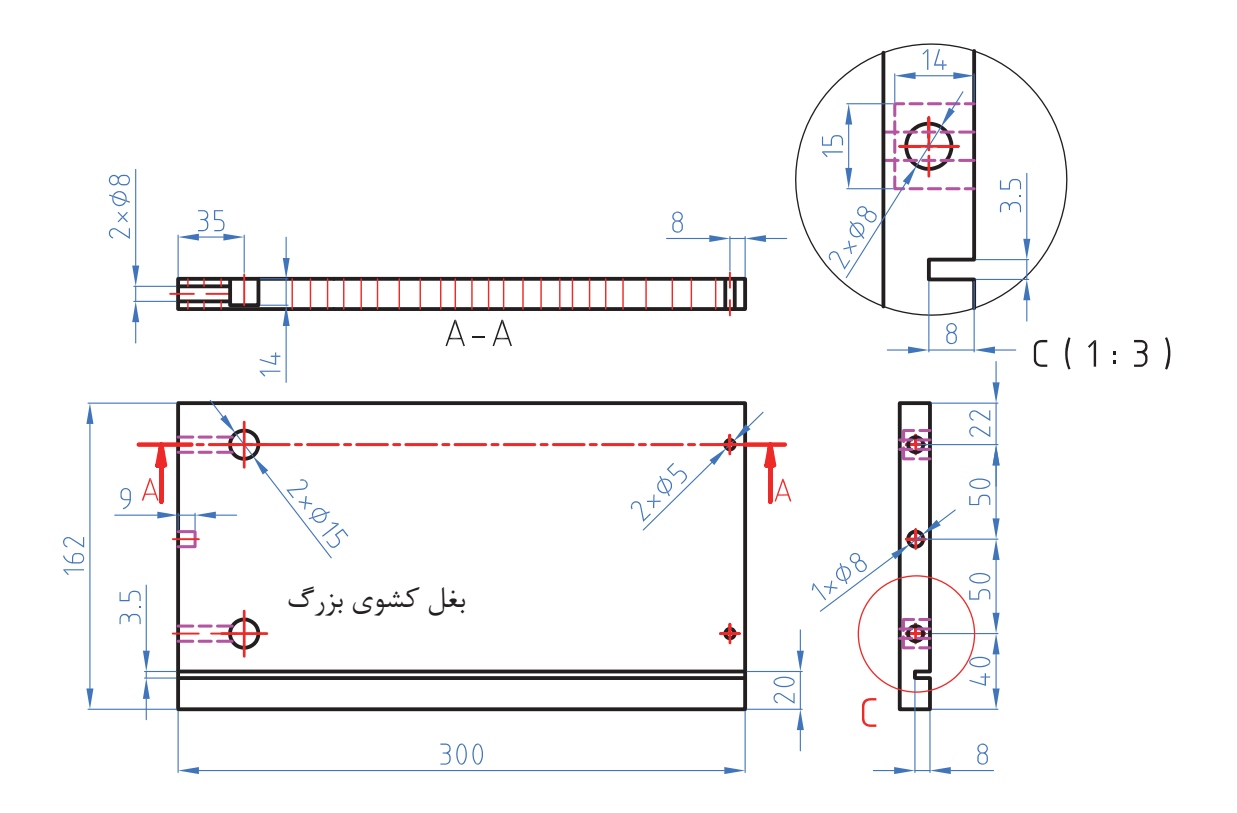

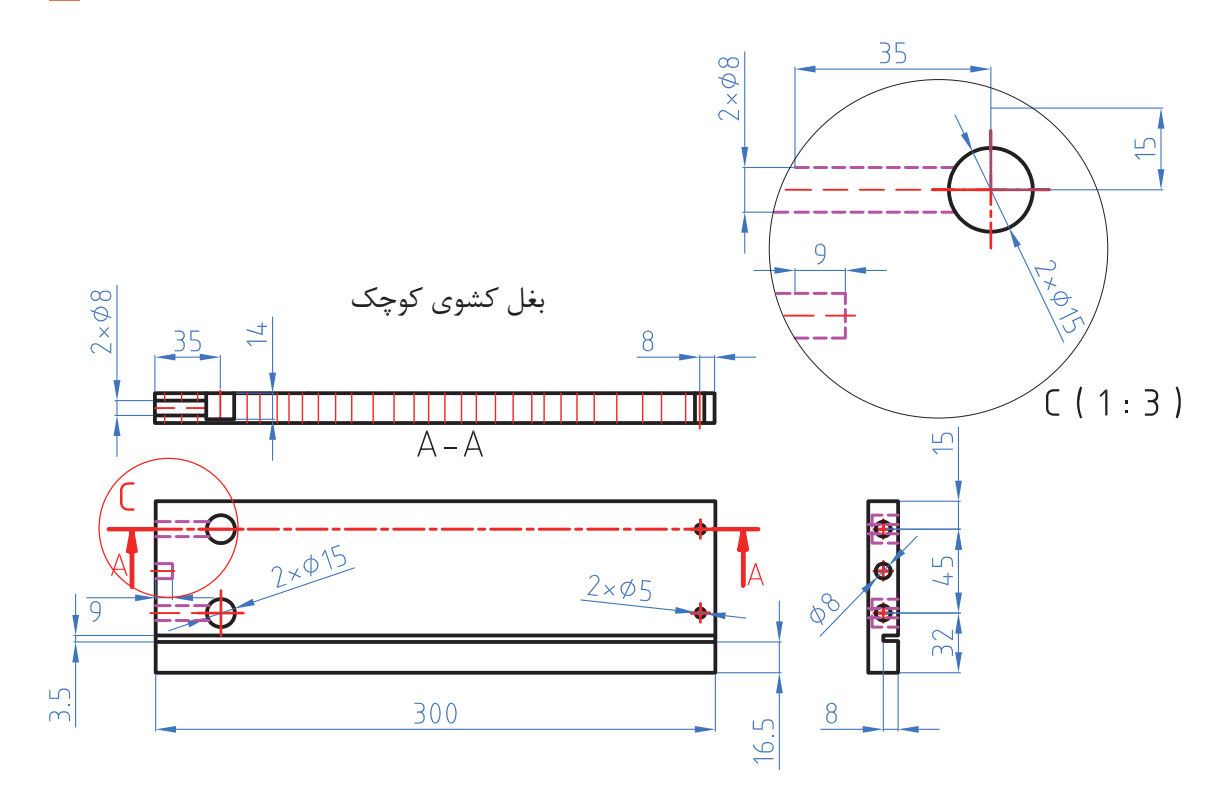

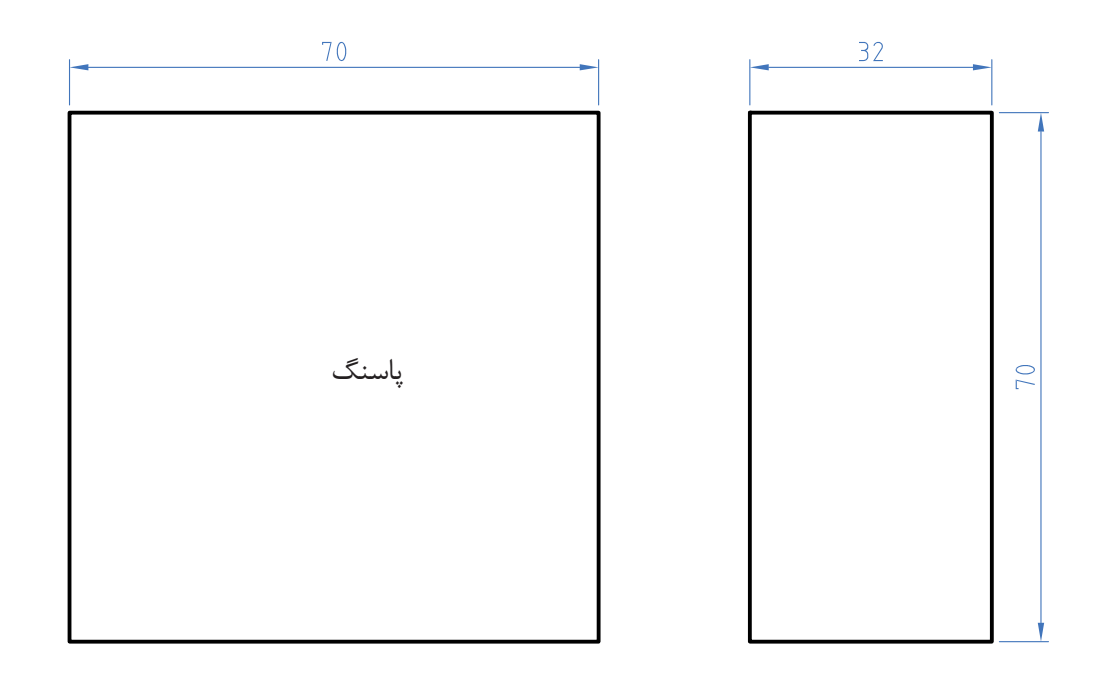

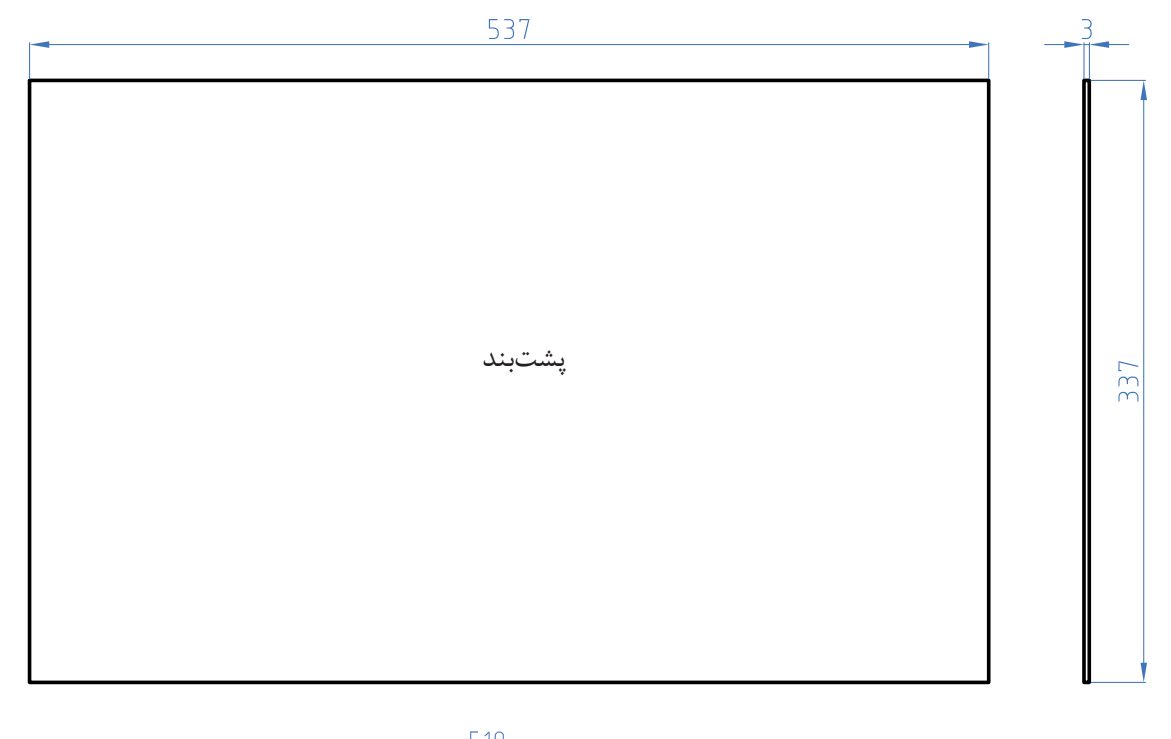

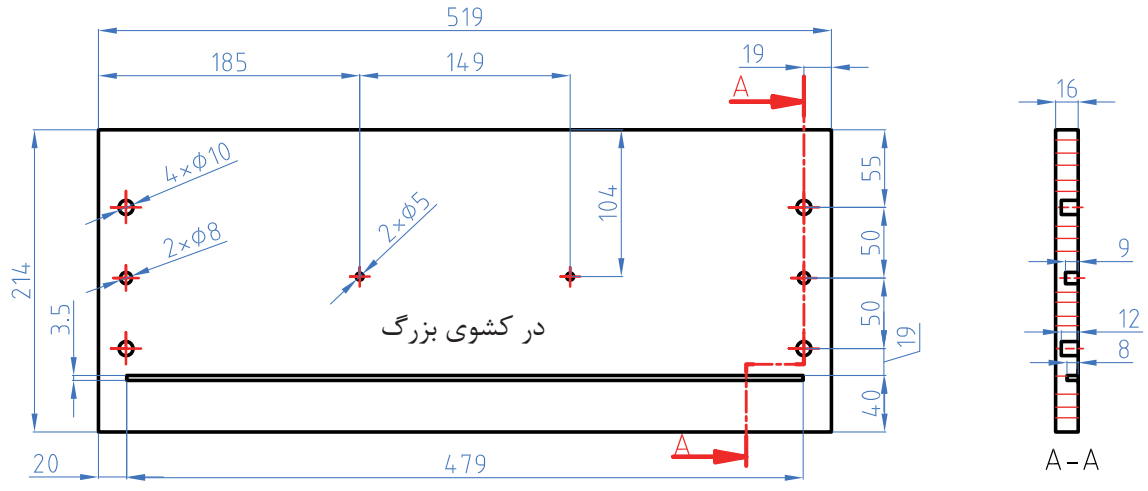

چرا فاصله مرکز سوراخ از لبه قطعه ١٩ میلیمتر میباشد؟

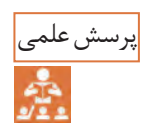

519  $149$ 185 19  $12$  $28$ 2 + 05 67 23  $2 \times 08$  $4\times 010$  $\overline{9}$ 134  $23$ در کشوی کوچک  $-40$  $\frac{8}{1}$  $\frac{5}{2}$  $20$ 479

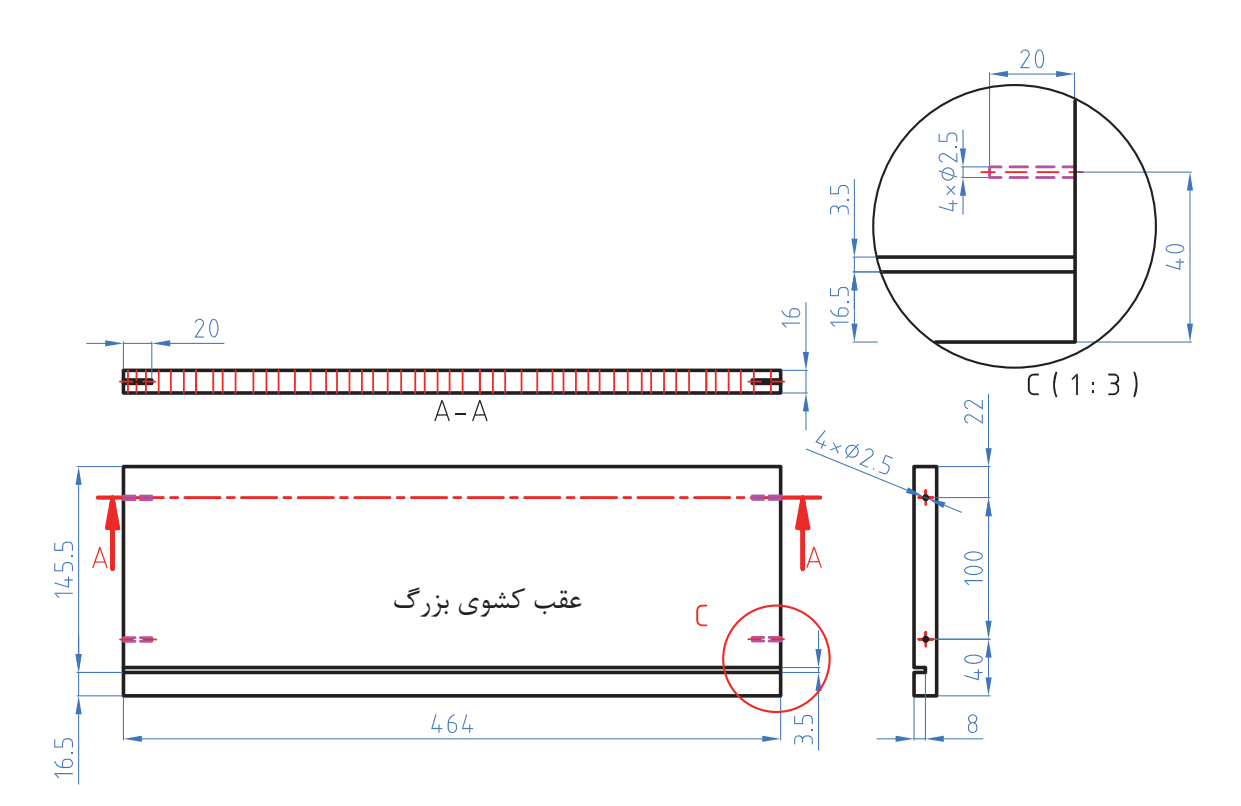

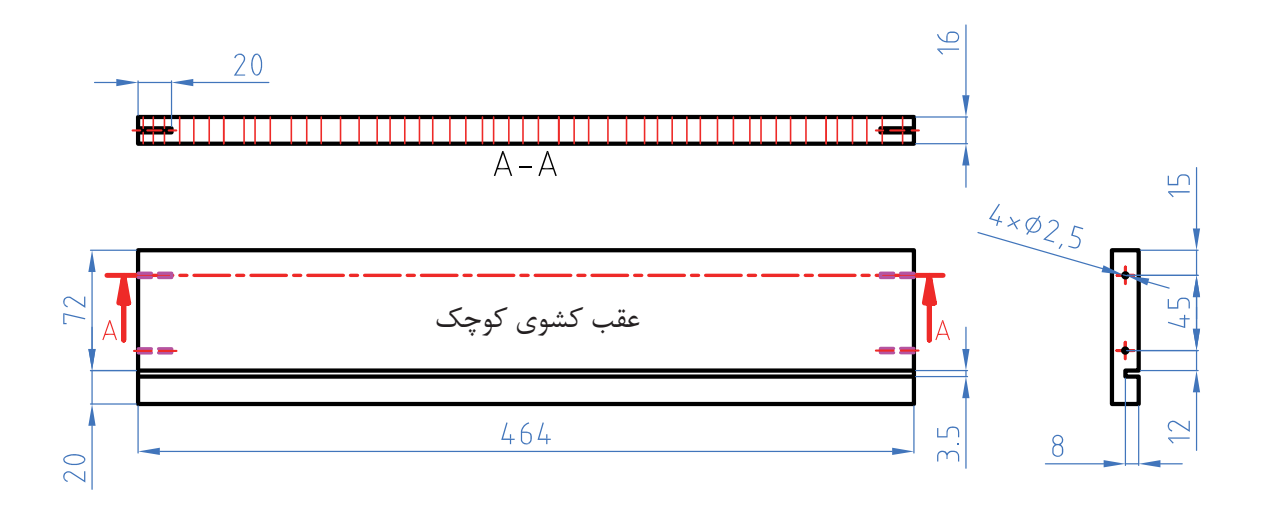

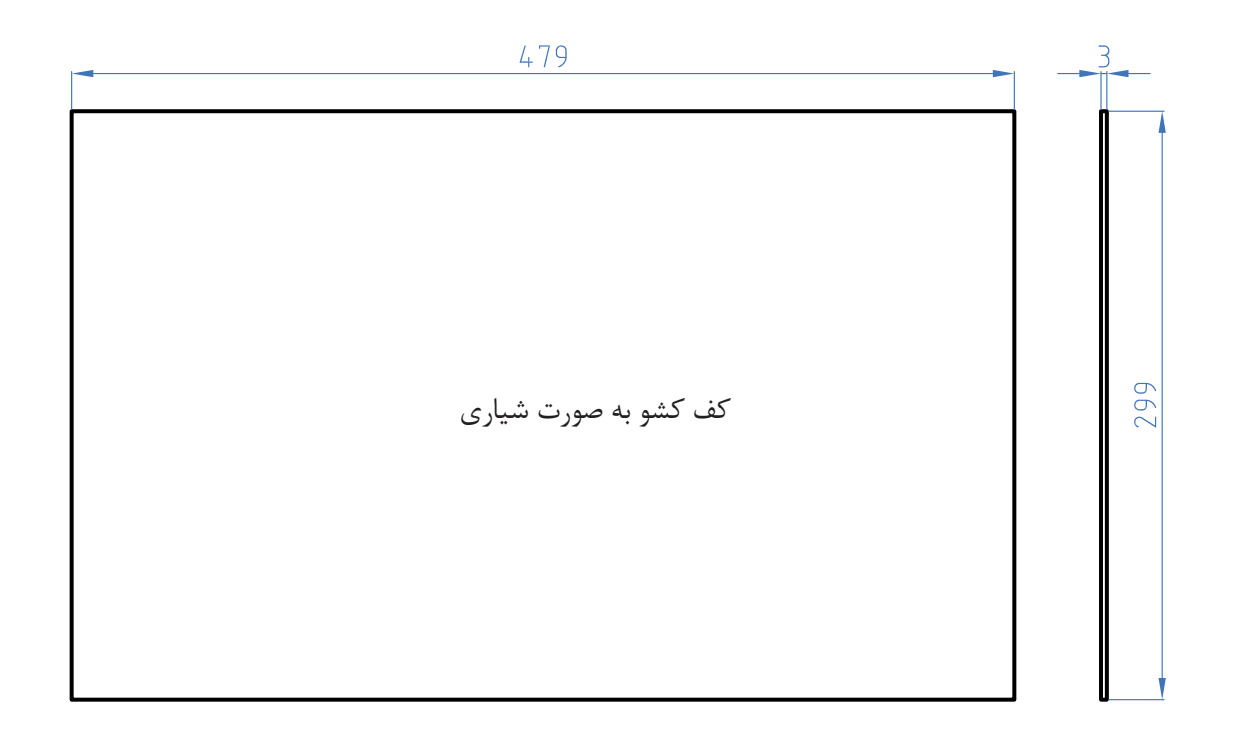

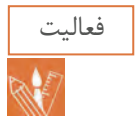

فعالیت نقشههای فنی را به کمک نرمافزار اتوکد ترسیم و آنها را تحلیل کنید.

**15ـ آموزش طراحی محصول با نرم افزار**

آشنايي با نرمافزار Up Sketch Google پيش از اين، استفاده از نرم افزار براي ساختن مدلهاي ســه بعدي از چيزهايي مثل ساختمانها، ماشينها و ساير اجسام، آنقدر دشوار بود كه افراد براي يادگرفتن آن، سالها تحت آموزش قرار ميگرفتند. توليد كننــدگان sketchup ، با اين فرضيه كه افراد زيادي ممكن است بخواهند يا الزم بدانند از مدلهاي ســه بعدي اســتفاده كنند، تصميم گرفتند برنامهاي طراحي كنند كه ملموس تر و قابل دركتر باشد. رسم كالســيك در واقع برگرداندن آنچه مي بينيد به شــكل يك قطعه كاغذ مسطح اســت؛ در واقع، رفتن از ســه بعدي به دو بعدي كه براي بيشتر افراد دشوار

است. در sketchup شما هميشه در محيط سه بعدي هســتيد، بنابراين به فرايند برگرداندن يا ترجمه كردن نياز نيست. شما فقط مي سازيد و sketchup در مورد موضوعاتي مثل زاويه ديد و سايه كمك مي كند. نرم افزارSketchup را از اينترنت دانلود كنيد. ار است فقط http //:sketchup google.com. در موتور جستجوگر تايپ كنيد و صفحة اول وبسايت را بخوانيــد. روي لينكهاي مربوط به دانلود اين برنامه در رايانه ، كليك كنيد و بعد، دستورهاي نصب كه روي وب آمده است را دنبال نماييد. Sketchup در ويندوز و Mac OSX قابل اجرا مي باشد.

دارای قابلیتهــای خاص و منحصر به فردی هســتند که ســرعت باال و کم حجم بودن نرمافزار اسکچ آپ از مزیتهای آن به حســاب میآید و عالوه بر این محیط ساده و آسان بودن یادگیری آن نیز بسیار حائز اهمیت است.

نظر به اینکه ایجاد نقشــههای کامل وقــت زیادی را میطلبد و ممکن اســت مورد تأیید نهایی قرار نگیرد، بنابراین ایجاد و ارایة طراحی، بایستی در دو مرحله که در اصطالح فاز**I** و فاز**II** نامیده میشود.

نقشههای پیشنهادی(فاز I)

این نقشــهها که به آنها نقشههای فاز یک یا نقشههای پیشــنهادی گفته میشود، در مرحلة اولیة ارایة طرح و نقشه، برای تأیید اولیه مورد استفاده قرار میگیرد. این نقشهها بیشتر به صورت رنگی و تزیین شده برای فهم و جلب بیشتر مخاطب اصلی یعنی کارفرما تهیه میشوند. دراین گونه نقشــهها بیشتر کلیت طرح مورد نظر قرار میگیرد نه جزییات، در صورت تأیید، نقشــههای فاز بعدی که به آنها نقشــههای فاز دو یا نقشههای اجرایی گفته میشود، تهیه میشوند. همانطور که در شــکل۵۴ مالحظه میشــود، با اضافه کردن موارد فرعی نظیر انســان، لــوازم دفتری و ... به طرح اصلی، که میز اســت، ســعی شده دید سه بعدی قابل فهمی به مخاطب ارایه شــود تا در تصمیمگیری، او را یاری کند. بــراي Google Sketchup هر دو سيســتم عامل موجود است و در هر دو تقريبا به يك شكل كار مي كند يك ورژن pro هم وجود دارد.

يــك نســخهprofessional از sketchup به نام pro Sketchup Google ارائه شــده كه در صورت نياز مي تــوان آن را خريداري كرد. اين ورژن شــامل چند ويژگي فوق العاده است كه افرادي مثل معماران، طراحــان توليــد و ســاير متخصصان طراحــي براي تبادل فايل با ســاير نرمافزارها، به آن نياز دارند. pro Sketchup شامل يك برنامة جديد براي خلق كردن اســناد presentation با مدل sketchup شماست كه layout ناميده مي شود. اگر فكر مي كنيد به نسخه pro نياز داريد، ميتوانيد يك نســخه آزمايشي آزاد را از ســايت http//:sketchup google.com دانلود كنيد.

Sketchup براي كدام قسمت از جهان گوگل مناسب است؟ آموزش نرمافزار طراحی ســه بعدی اسکچ آپ معرفی نرمافزار ۱ـ نصب و راه اندازی نرمافزار ۲ـ آشنایی با محیط و ابزارهای نرمافزار ۳ـ انجام پروژه نرمافزار Up Sketch برنامه ای کامپیوتری براي مدل سازی و طراحی ســه بعدی به ویژه نقشههای فاز یک است. نسخه های جدید آن قابل رقابت با نرم افزارهای طراحـــی سه بعدی پر کـــاربرد دیگر مـانند اتوکد و تریدیمکس اســت. البته هر یــک از این نرم افزارها

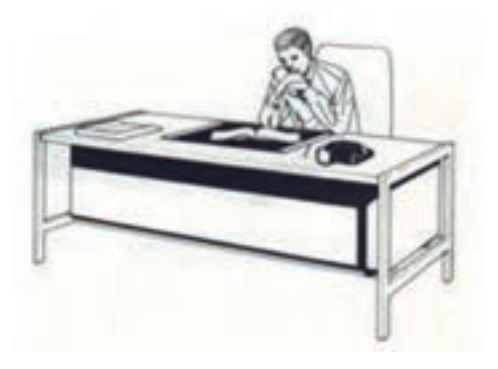

شکل∘۵

تهیة نقشههای رنگی یا نقشة راندو شده با توجه به اینکه نقشــهها، اعــم از صنعتی و معماری، خشــک و بی روح هســتند، بیشــتر در مرحلة ارایة نقشـــههای پیشـــنهادی (فاز یک) معمولاً نقشـــه کش ســعی میکند با ایجاد بافت، سایه، انعکاس، رنگهای مناسب (با توجه به مادهٔ پیشنهادی) و قرار دادن احجام حاشیهای مناسب، به طرح و نقشه روح ببخشند و آن را تا حد امکان به عکس نزدیک کند (شکل ۵۵). امــروزه با وجــود نرمافزارهــای قوی رایانــهای نظیر . 3 DMAX .AutoCAD . Solidworks 3dhome sketch up نقشههایی ارائه می شود که گاهی اوقات تفکیک آنها از یک عکس واقعی دشوار به نظر میرسد که نمونهای از آن را در شکل ۵۶ مالحظه مے کنید.

نقشــه های اجرایی یا فاز دو شامل طرح و نقشه هایی است که اجزاء و جزئیات طرح به صورت دقیق و کامل رسم شده و از این نقشــه براي تولید در کارگاه تولید مصنوعات چوبی استفاده می شود و مخاطب نقشههای فاز دو متخصصین و تکنســین های صنایع چوب است که با استانداردها و اصول نقشه کشی و طراحی آشنایی دارند. نرم افزار اسکچ آپ توانایی رسم و طراحی هر دو فاز نقشه کشــی را داراست و در آن امکان تبادل طرح میان آن با ســایر نرم افزارهای طراحی امکان افزایش کیفیت و قابلیت نقشــه های خروجــی فراهم گردیده اســت. از این رو آشــنایی با این نرم افزار برای تمامی تکنســین های صنعت چوب و مبلمان ضروری به نظر ً تايپ و شمارهها میرسد. مطالب داخل عكس مجددا حذف شود.

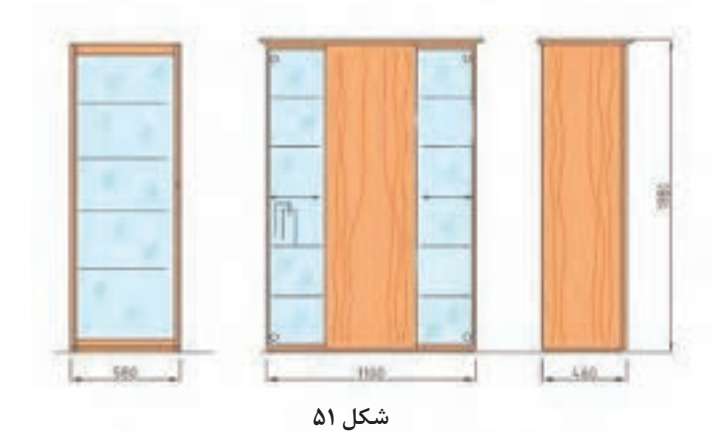

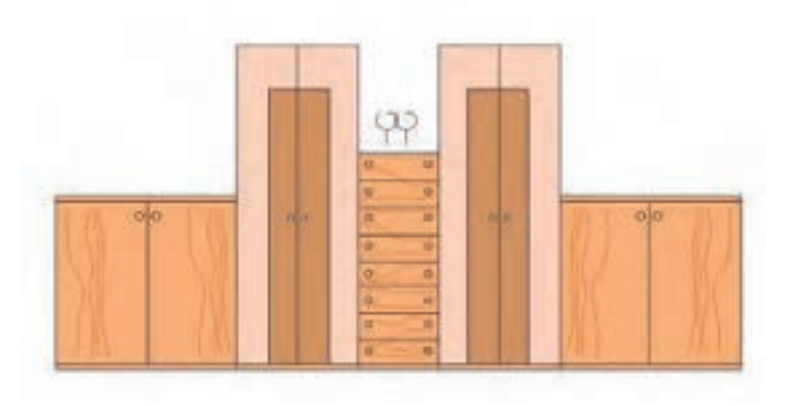

**شكل 52**
عالوه بر تکنســین های صنایع چوب، آرشیتکت های معماری، مهندسین مکانیک و عمران و حتی فیلمسازان و طراحان صحنه نمایش نیز از این نرم افزار اســتفاده میکننــد. پنجره تنظیمات رنــدر و نمونهای از تصویر راندو شده در نرم افزار در شکل)53( آورده شده است.

**معرفی نرم افزار**  نرمافزار اســـکچ آپ این توانایـــی را دارد که در حداقل MD max است. زمان طرح اولیه ســه بعدی یک سازه چوبی را ترسیم كند. عالوه بر رسم پیش طرح، امکان ویرایش سطوح و سایهها نیز وجود دارد و به سرعت میتواند نظر کارفرما را در طرح اعمال نماید. قابلیت راندو کردن طرح های رسم شده مزیت قابل توجهی است که خروجی نرم افزار را بــرای مخاطب قابل قبــول و واقعی جلوه میدهد و تصاویر راندو شده با آن مشابه تصاویر خروجی نرمافزار

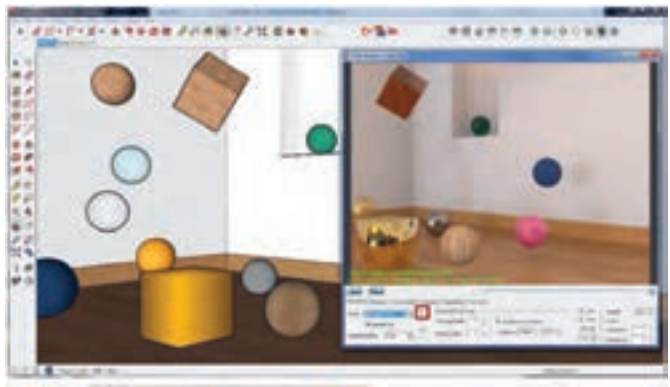

**شکل 53**

نســخههای جدیدتر افزونههایی را بــه نرمافزار اضافه میکنند که طراح میتواند در حین مشــاهده اجزاء و زوایــای مختلف دید نمای داخلی دکوراســیون، عمل بسیار بیشتر از نسخه رایگان است. )در اینجا نسخهpro راندو کردن )رندرگیری( را انجام دهند )شکل54(. در حال حاضر دو نمونه اســکچ آپ در بازار وجود دارد که عبارتند از:

رایگان عرضه میشود اما قابلیتهای کمی دارد.

۱ـ نــرم افــزار make Up Sketch که به صورت ۱ـ امــکان اســتفاده از طرحهای ترســیم شــده در مزایای اســتفاده از نرم افزار Up Sketch را میتوان چنین برشمرد: نرمافزارهای اتوکد و تری دی مکس

۲ـ نــرم افــزار pro Up Sketch که در مقابل واریز وجه کلید فعالسازی آن ارائه میشود و قابلیتهای آن

آموزش داده شده است.(

در شکل شماره )55( تصویر ســایت موضوعات آماده مورد استفاده در نرم افزار که در طراحی داخلی مبلمان چوبی کاربرد دارد نمایش داده شــده است. با اتصال به اینترنت و ورود به ســایت مذکور و بــا کلیک بر روی آیکون میتوان موضــوع مورد نظر را به محیط نرم افزار اضافه نمود.

۲ـ انتقال طرح های رســم شده در اسکچ اپ به این دو نرمافزار اتوکد و تری دی مکس ۳ـ سهولت در یادگیری و برخورداری از محیط ساده ۴ـ سرعت ترسیم و طراحی باال ۵ـ امکان راندو کردن تصاویر خروجی ۶ـ دسترسی رایگان از سایت Warehose D3

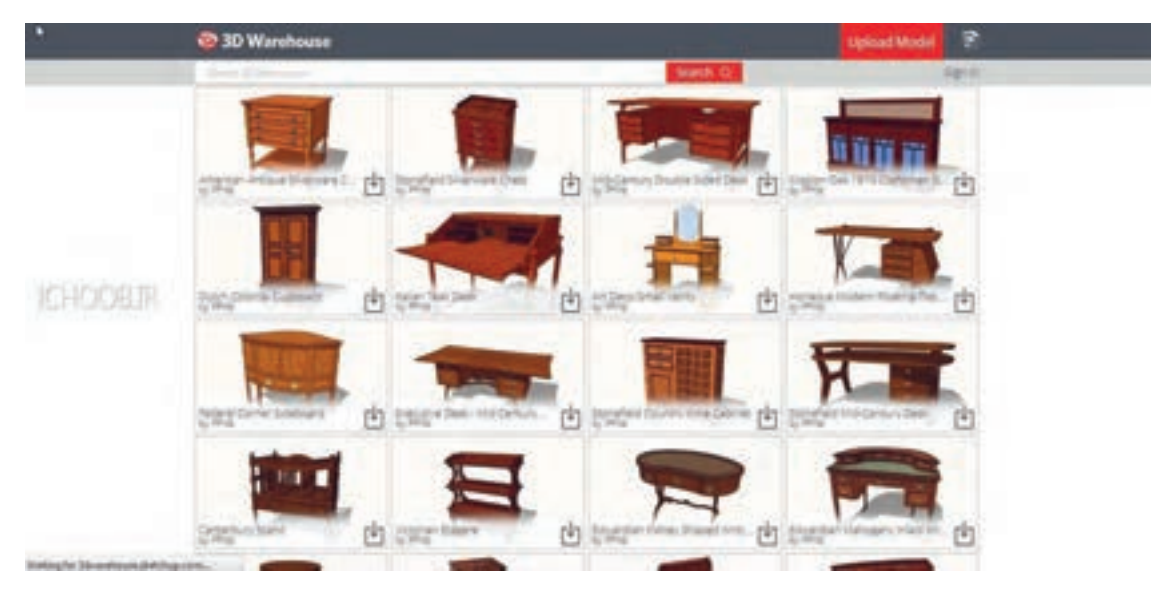

**شکل 55**

**نصب و راه اندازی نرم افزار**

این نرم افزار بر روی سیستم عاملهای قابل نصب است و جهت فعال ســازی از راهنمای همراه با فایل فشرده نرمافزار که معمولاً به صورت فایل متنی است میتوان استفاده نمود. معمولاً تعدادی فایلهای اجرایی همراه با بسته نرم افزار وجود دارد که در مسیر نصب نرمافزار بر **پنجره ديد )محيط طراحي(** روی رایانه، جایگزین فایلهای اصلی نرمافزار میشوند. منظور از مســیر نصب، آدرســی است که هنگام نصب نرمافزار برای آن بر روی دیســک در نظر گرفته شــده است. آشنایی با محیط و ابزارهای نرم افزار. پس از نصب با دبل کلیک کردن بر روی آیکون اســکچ

آپ، نرمافزار بارگذاری می شــود. پنجره اصلی نرمافزار در حالت پیش فرض به صورت تمام ظاهر میشود که میتوان به کمک ابزارهای موجود در سربرگ عنوان آنرا به صورت شناور و یا حداقل تنظیم نمود.

بخش اصلی نرمافزار اســت که کلیه ترسیمات در این بخش انجام شده و ویرایش و رسم خطوط و شكلها و احجام را میتوان در این بخش از نرمافزار طراحی کرد و مشاهده نمود.

**منوي اصلي**

در باالی پنجــره اصلی نرم افزار قســمتی وجود دارد که مانند ســایر نــرم افزار های تحــت ویندوز وظیفه بایگانی یــا بارگذاری فایل ها را بــه عهده دارد. عالوه بــر این بخــش ویرایــش، تنظیمات دیــد، تنظیمات مربوط به دوربین، وســایل و ابزارهای رسم، تنظیمات عمومــی نرم افزار، و ... در این ســربرگ قرار گرفته اند که در مسیحه است است و شده است کل (۵۶) گزینههای این بخش آمده است.

هر یک از این منوها دارای پنجرهای آبشاری)کرکرهای( بــوده و زیر مجموعههای هر یک بــرای طراح امکان تنظیمات بیشتر نرم افزار و کنترل بهتر طرح را مقدور مے ساز د.

**پنجره فایل** : در منوی file گزینه هایی جهت ذخیره و فراخوانی فایلهای ترسیم شده با فرمتهای پشتیبانی شــده توسط نرم افزار وجود دارد که امکان چاپ ایجاد تصاویر با پسوندهای مختلف جزء این گزینههاست. این منو دارای گزینههای شروع یک طرح جدید) New)، بــاز کردن فایــل از پیش طراحی شــده).. Open) ، ذخیره) Save)، ذخیره در مســیر مورد نظر) Save)، وارد کردن فایل از نرم افزار دیگر).. Import) ، انتقال طرح به یک نرم افزار دیگر) Export)، چاپ)Print )و خروج از نرم افزار) Exit )اســت که تصویر آن در شکل 57 نشان داده شده است.

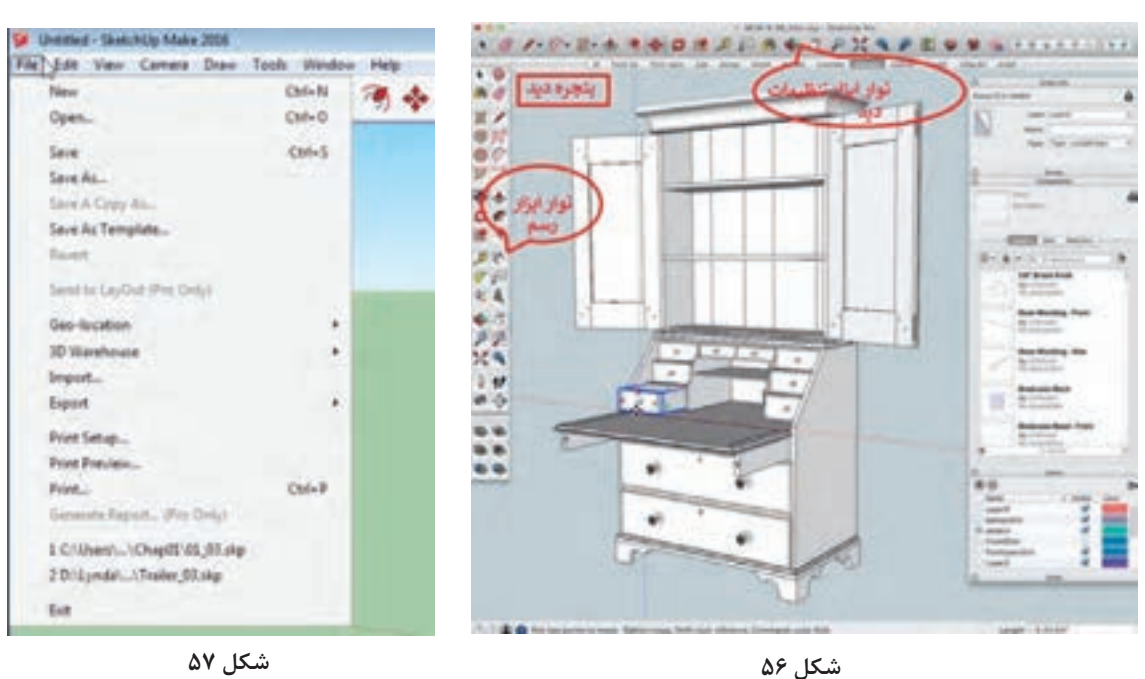

میشود.

گروه(Make Group) از جمله گزینههای این پنجره است که در شکل صفحه بعد نشان داده شده است. پنجــره منوی ديــد در شـــکلهای (۵۸ و ۵۹) دیده

مــکان برگردانــدن طرح بــه حالت قبــل از آخرین تغییــر)Undo)، بــرش)Cut)، چســباندن)Past)، حــذف)Delete)، انتخــاب همــه موضوعات رســم شــده)All Select)، پنهــان کــردن)Hide)، ایجاد

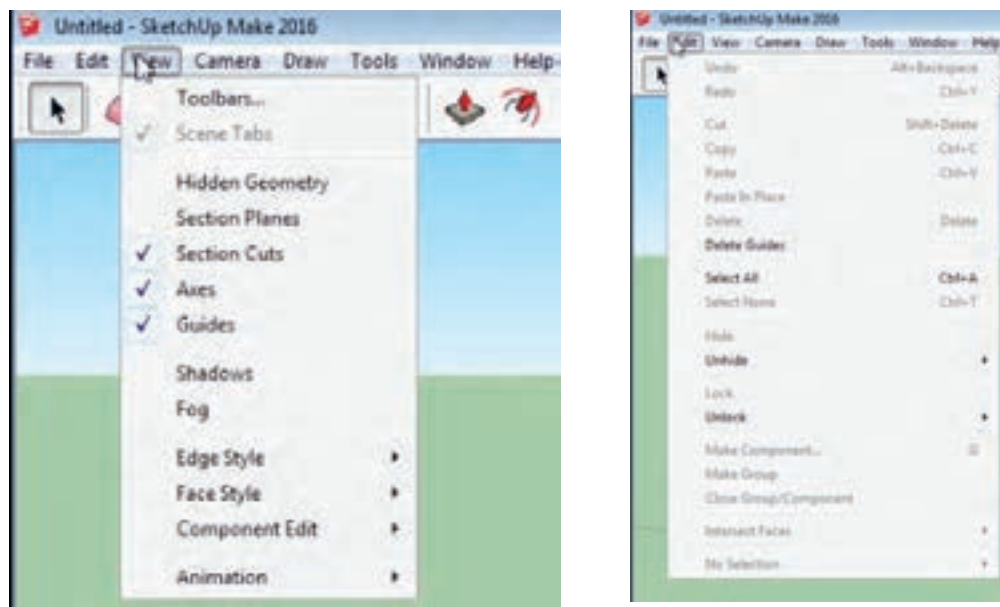

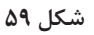

 **شكل 58 شكل 59 پنجره تنظیم دوربیــن،** در گزینههای ایــن منو امکان کنترل دید سه بعدی وجود دارد.

Abeliaingace.

Statis-Deinte

Date V

CHAR

**Chile M** 

Delate

OdeA

**FALT** 

 $\bullet$ 

٠

ü

÷

تغییرات میـــدان دید بـــه وضعیت قبل بـــاز گردانده پ**نجره رسم**، شامل گزینه های مربوط به رسم دوبعدی نقشهکشــی را فراهم میکند. گزینه چرخش)Orbit ) که هر یک شامل زیر شاخههایی جهت افزایش دقت در را مطابق با نظر طراح تغییر میدهد. گزینههای پایینی منو در ســاخت تصاویر متحرک کاربرد دارد که پس از آموزش مقدماتی نرم افزار قابل بررسی است. گزینه رسم خط، منحنی، شکلها در این منو قرار دارد

 بــا گزینه های قبلــی )Previous)و بعدی)Next ) میشــود. پرســپکتیو، دو نقطه فرار و تصویر مجســم خطوط و اشکال است. موازی امکان تنظیم طرح رســم شده با استانداردهای و جابجایی(Pan) و بزرگنمایی(Zoom) نیز زاویه دید د ترسیمات دوبعدی هستند (شکل ۴۰).

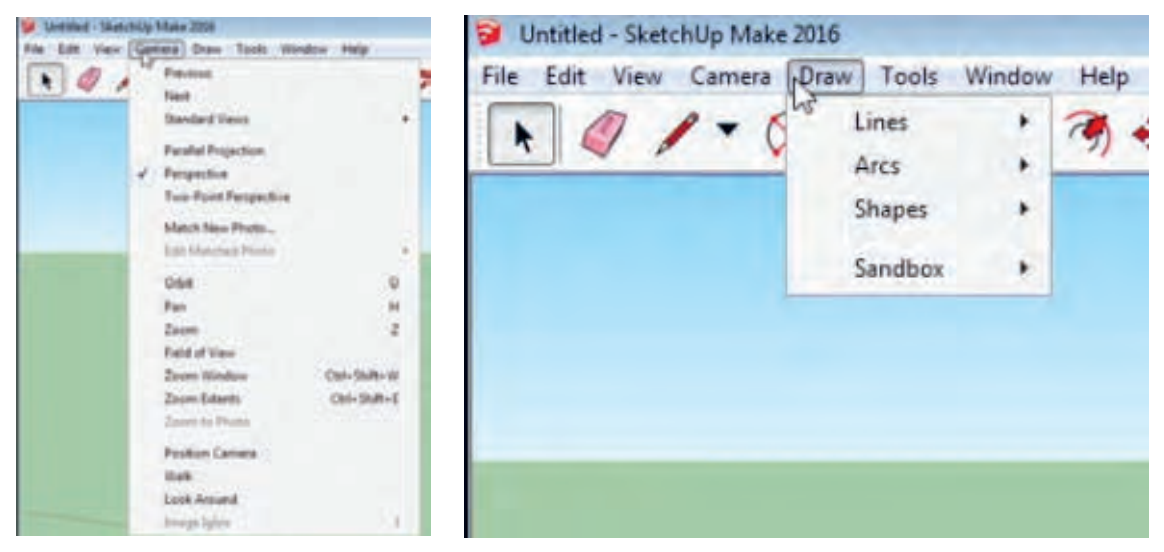

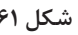

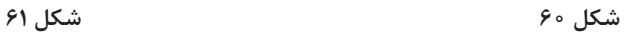

**پنجره ابزارها** : با گزینههای این بخش از نرم|فزار امکان می نمونههایی از گزینههای موجود در این پنجره هســـتند ویرایش ترسیم وجود دارد. عــلاوه برآیکونهای موجود در نوار هـــای ابزار از این پ**نجره تنظیمات کلی نرم|فـــزار** : در این منو گزینههای طریق نیز میتوان ابزارهای کنترل رســم را فراخوانی کرد. ـ انتخاب)select  )ـ پاککردن)eraser   )ـ جابجا نمودن موضوعــات)move )ـ چرخش موضوعات )rotate )ـ مقیـــاس(scale) ــ ایجاد موضوعات موازی(offset )ــ صورت کامل تر شرح داده خواهد شد (شکل ۶۳). نوشتن متن)text) (شکل ۶۲).

مربوط به تنظیمات و شخصیسازی نرمافزار قرار دارد. تنظیمات مربــوط به واحدهــای اندازهگیری، و محل ذخیره پیش فرض و ..... از طریق گزینههای این بخش امکانپذیر اســت که در قســمت تنظیمات عمومی به

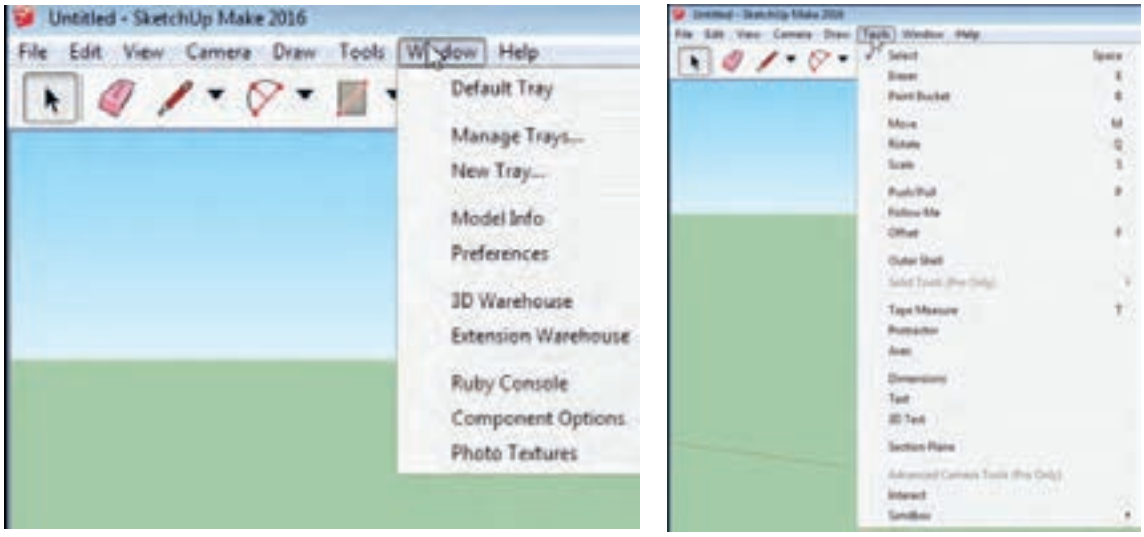

**شكل 62 شكل 63**

**پنجــره راهنمای نرمافزار :** بخــش های مربوط به قفل بررسی بروزرسانی)**check for update**.. )نرمافزار را نرمافزار و مشخصات شرکت ســـازنده در این منو قرار م به روز رسانی کرد و یا مشکلات و خطاهای ایجاد شده را از طریق گزینه ارتباط با ما)**Us Contact** )به گروه

دارد.

با در اختیار داشــتن نســخه اصلی میتــوان با گزینه پشتیبانی شرکت سازنده منتقل نمود )شکل 64(.

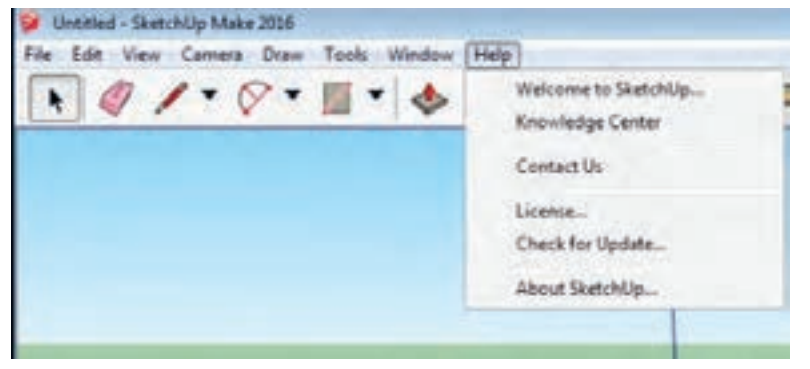

**ابزارهای ترسیم نقشه -1 ابزار تنظیم حالت نمایش سطوح**  به کمک هر یک از این ابزارها حالت نمایش سازه طراحی شــده را میتوان تغییر داد. بطور مثال از این ابزار مي توان براي نمایش مدل رسم شده به صورت خطوط سیمی با قابلیت مشاهده محتوا، می توان استفاده کرد. در شــکل 65 مجموعه ابزارهای کنترل الگوی نمایش دیده میشود.

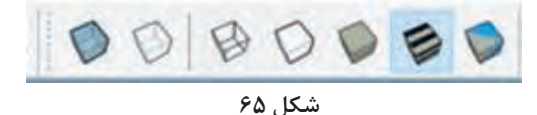

**-2 ابزار تنظیم نمای دید**

ابزارهای ســه نمای اصلی روبرو، جانبی و باال به همراه سه نمای فرعی و پرســپکتیو ابزارهایی هستند که به کمک آنها میتــوان براي نمایش طرح را تنظیم نمود. بهطور مثال از این ابزار براي نمایش طرح از نمای باال استفاده میشــود. مجموعه ابزارهای کنترل زاویه دید در شکل 66 مشاهده میشود.

$$
\mathcal{L} \cap \mathcal{L} \cap \mathcal{L}
$$

**شکل 66**

**-3 ابزارهای ویرایش و رنگآمیزی** از ابزارهــای ویرایش مي توان براي انتخاب، حذف و یا شده اســتفاده نمود. در شــکل 67 مجموعه ابزارهای رنگ آمیزی موضوع میتوان استفاده کرد. بهطور مثال از این ابــزار ميتوان براي حذف موضوعات انتخاب ویرایش نمایش داده شده است.

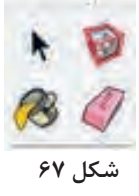

**-4 ابزارهای رسم خطوط دو بعدی**

براي ترســیم تصاویر و شکلهای دو بعدی از ابزارهای منحنی، چند ضلعی و دایره و کمان از ابزارهای موجود شکل)68( استفاده می شــود. به طور مثال براي رسم در این بخش است.

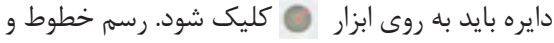

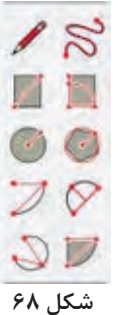

**-5 ابزارهای ویرایش و تبدیل ســطوح دو بعدی به سه بعدی** اصالح و تبدیل تصاویر و شــکلهای دو بعدی به کمک امــکان پذیر اســت. بطور مثال از ایــن ابزار براي ابزار های سه بعدی ساز که در شکل )69( دیده میشود

> **-6ابزار های اندازهگیری و اندازهگذاری** از این ابزارها براي اندازه گذاري ويا ســنجش فاصله یا زاویــه میــان دو نقطه یا دو خط و یــا بین دو نقطه یا دو خط اســتفاده مي شــود. به طور مثال از این ابزار

تبدیل یک مستطیل به یک مکعب استفاده میشود.

 جهت اندازهگذاری بخشهای مختلف طرح رســم شده استفاده میگردد. در شکل 70 مجموعه ابزارهای اندازهگیری و اندازه گذاری دیده میشود.

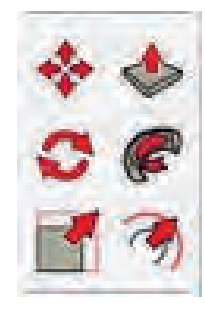

**شکل 69 شکل 70**

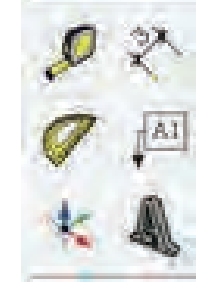

**-7 ابزار های کنترل دید**

 بــراي تنظیم موقعیت طــرح در صفحه نمایش اصلی نرمافــزار و کوچــک و بزرگ كردن طــرح از ابزارهای کنترل دید استفاده می شــود. البته تغییر اندازه طرح باعث تغییر ابعاد حجم یا شکل ترسیم شده نمیشود و فقط براي تنظیم پنجره دید است. به طور مثال از این ابزار بزرگنمایی براي چیدمان موضوعات رسم شده در

کل صفحه نمایش استفاده می شود. با انتخاب این ابزار تمام موضوعات طراحی شده در کادر پنجره دید اصلی چیدمان می شــوند. در شکلهای )71 و 72( ابزارهای جابجایی، چرخش و بزرگنمایی و همچنین کنترل دید در حالت انیمیشن آورده شده است.

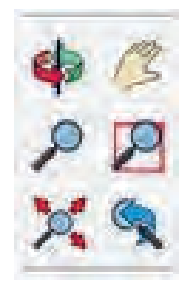

**شكل 71 شكل 72**

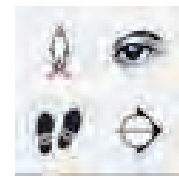

**تنظیمات عمومی نرم افزار -1 تنظیم ابزارها** از طریــق پنجره ابزارها میتوان ابزارهای مورد نیاز در طراحی را با تیک زدن مربع پشــت ابزار انتخاب كرد و مانع از ازدحام و شلوغی صفحه طراحی شد. در صورت حــذف تیک، ابزار موجود در صفحه پنهان می شــود.

در شــکل )73( پنجره ابزارها نمایش داده شده است و ابزارهای اســتاندارد و اندازهگیــری و tool large set انتخاب شدهاند. با انتخاب کلیدهای Delete یا Rename امکان حذف یا تغییر نام ابزارها وجود دارد.

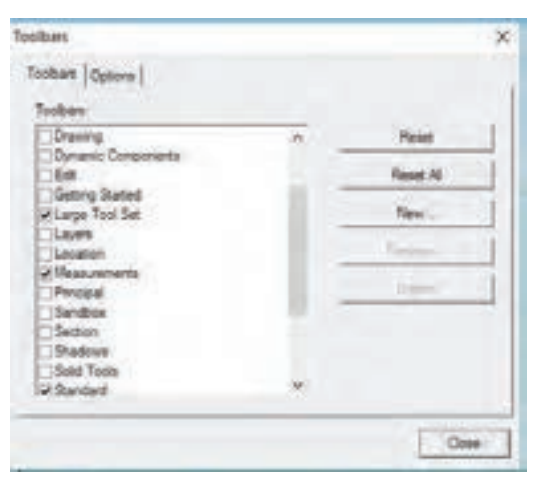

**شکل 73**

**-2تنظیمات مدل**

و بصورت انتخاب شــده قرار دارد. از طریق جعبههای موجود در سمت راست پنجره می توان استانداردهای پیــش فرض نرم افزار را که به صورت واحدهای اینچی است به سانتیمتر و متر تبدیل كرد. از طریــق پنجره اطالعات مدل میتــوان نرم افزار را شخصی سازی نمود و مطابق با سلیقه یا استانداردهای موجود به صورت دلخواه تغیيراتی را ایجاد کرد. در تصویر شــماره )74( پنجره تنظیمات مدل نمایش داده شــده که گزینه واحد اندازه گیــری به رنگ آبی

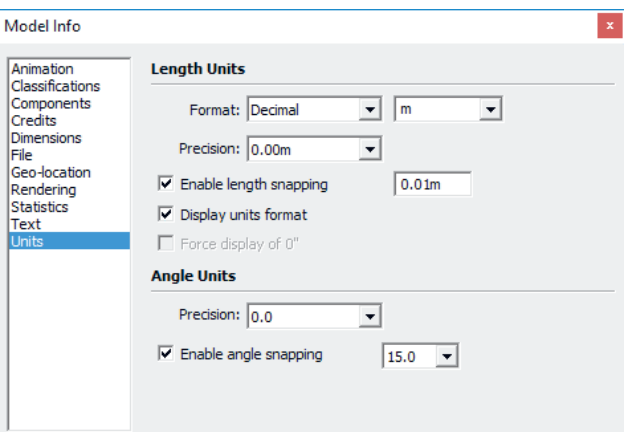

**شکل 74**

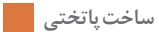

باتوجه به آشنايي اوليهاي كه با اين نرم افزارپيدا كرديد یکای اندازه گیری اســت که پایه بر روی dm و cm ميتوان پروژه پاتختي را به ترتيب زيرطراحي كرد. بعد از اجرای برنامه اولین مرحله تنظیم کردن واحد یا انتخاب شده کنید (شکل ۷۵). و یا mm باشد تا شروع به نقشه کشی به وسیله واحد

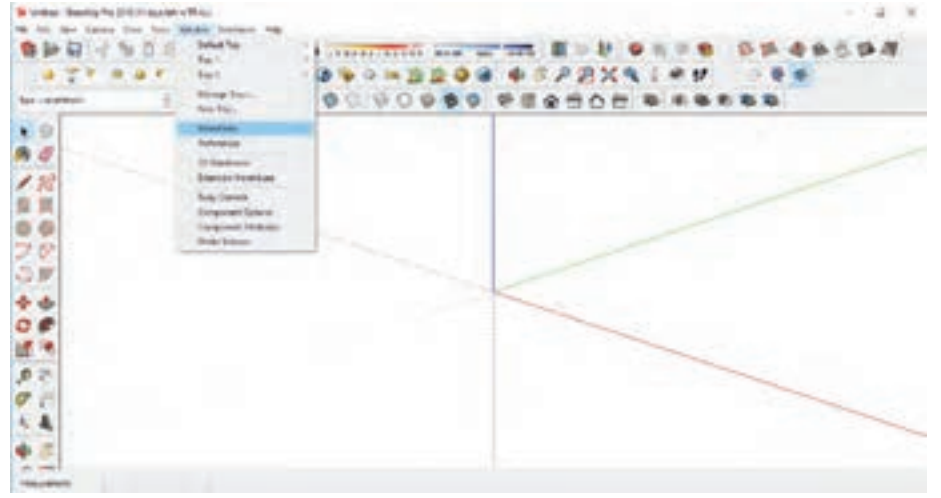

**شکل 75**

1ـ پس از باال آمدن سیستم طراحی سایر تنظیمات را مانند شکلهای 76 تا 78 انجام دهید.

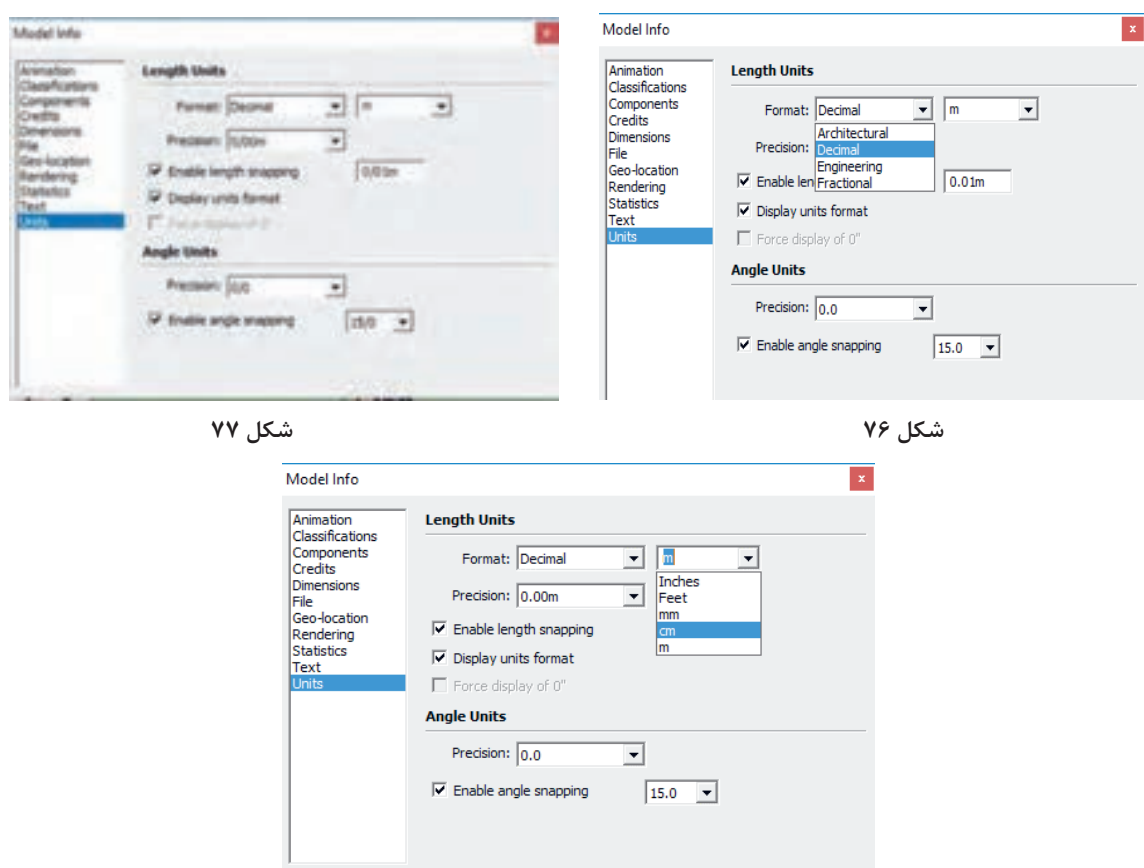

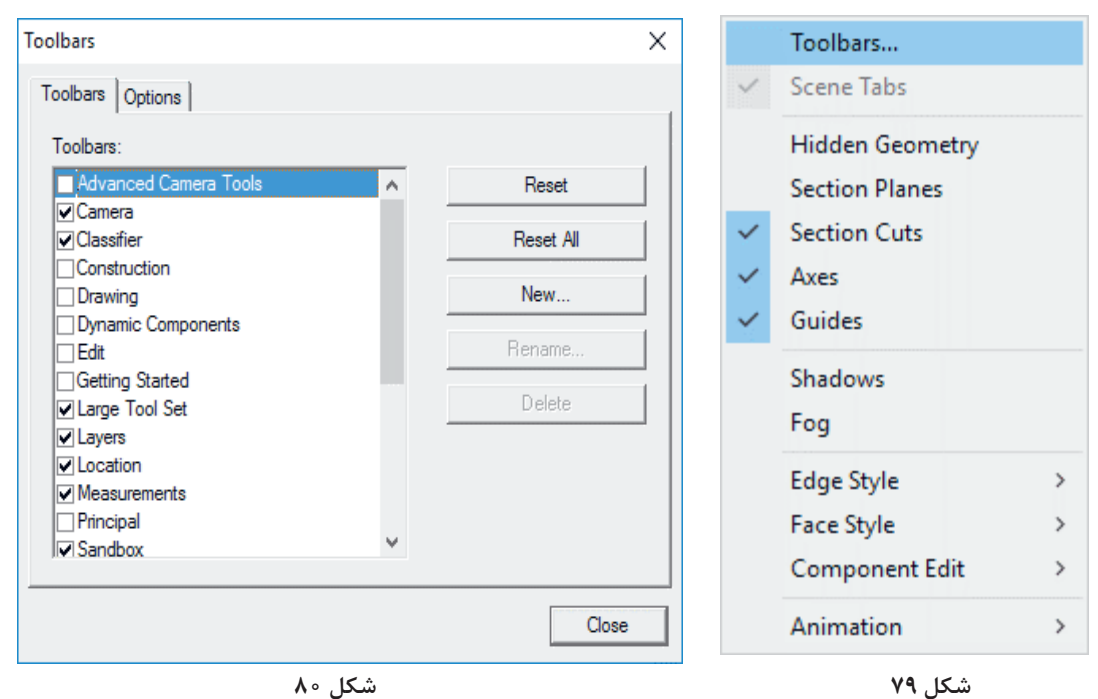

2ـ نوارهای ابزار ضروری و مورد نیاز مانند view، style ، Modeling و...را بايد از قســمت View به محیط کار اضافه کنید )شکل 79 و 80(.

3ـ از طریق نما یا همان View که شــش جهت را به ما نشــان میدهد آنرا روي نمای دید از باال قرار دهید (شکل ۸۱).

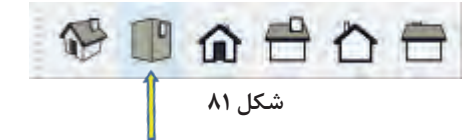

4ـ از طریق ســر برگ الرج طول ست )set Tool Large)، ابزار رکتنگل )Rectangle) را انتخاب كرده و یک مستطیل به ابعاد 40×60ترسیم کنید (شکل ۸۲ و ۸۳).

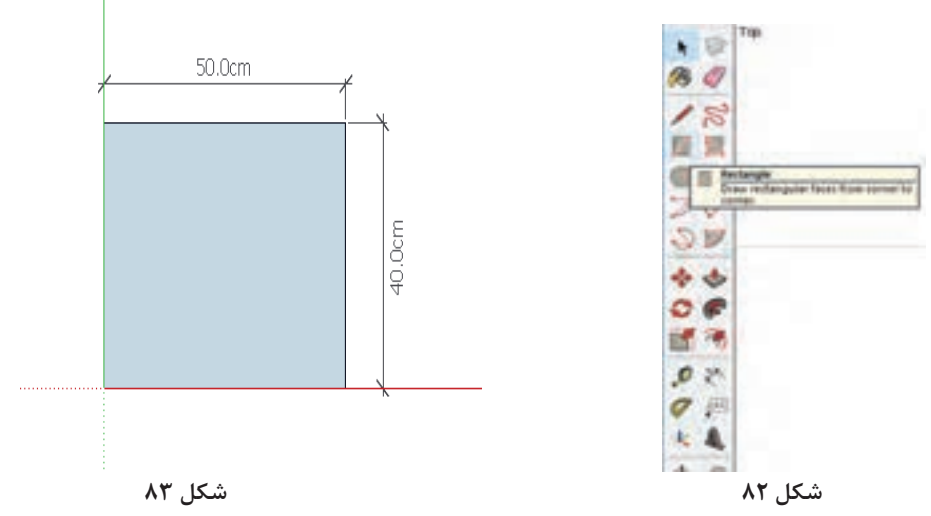

5ـ نما را میتوان به حالت پرسپکتیو هم برگرداند تا مرحله حجم دهی را هم مشاهده کرد )شکل 84(.

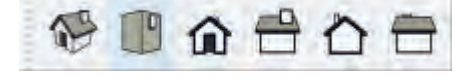

#### **شکل 84**

6ـ سپس با استفاده از دستور PullیاPush و یا همان )البته براي اين كار اندازهای را وارد کرده و کليدEnter نتخاب ابزارPull روی وســط مستطیل کلیک کرده و MDF است وارد کنید (شکل ۸۵ تا ۸۷). آن را رها کنید تا جایی که در نقطه دیگر کلیک کنید

کســترود به آن حجم دهید بـــه این صورت که بعد از ممرار ادهیم ) در اینجا ضخامــت ۱/۶راکه ضخامت

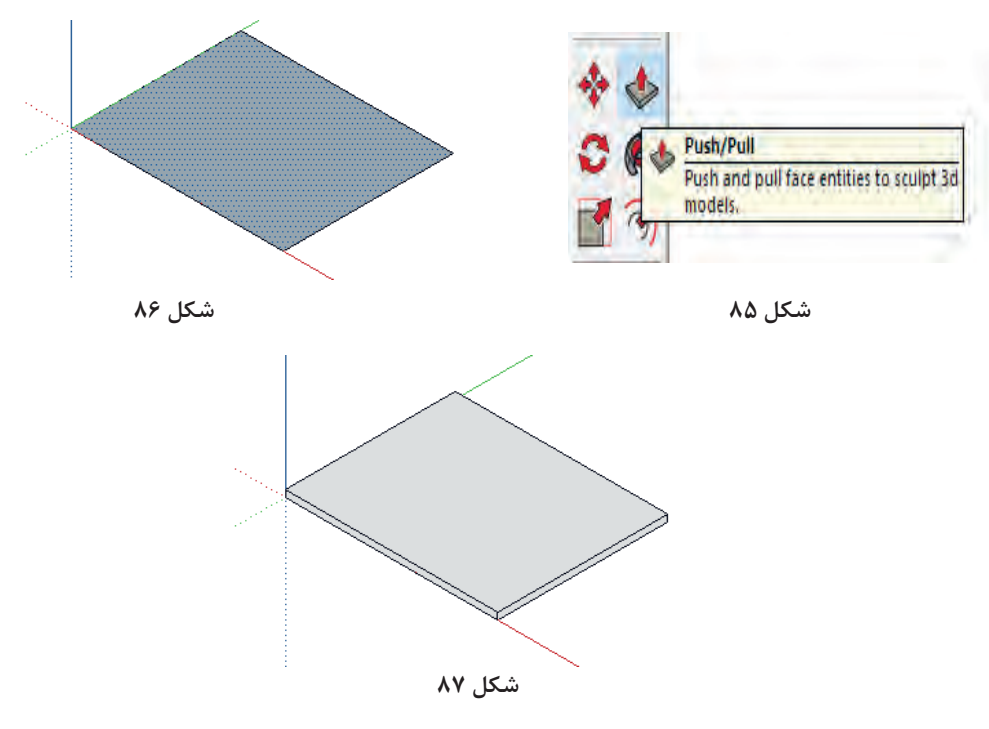

7ـ بعــد از کشــیدن اولین قطعه کــه آنرا به عنوان فلش کل جسم را انتخاب نموده تا به رنگ آبی در بیاید کــف کار در نظر گرفتهایــم کل کار را به صورت یکجا ســپس به روی آن راست کلیک کرده و گزینه Mick نتخــاب(Select )كنيد يعني پــس از برگزيدن ابزار Group را بزنيد (شكل ٨٨ و ٨٩).

k Select Select entities to modify with other tools or commands.  **شكل 88 شكل 89**

Group کــردن قطعه کمک می کنــد تا بتوانيم كل قطعه را کپی یا از جایی به جای دیگر انتقال دهیم. 8ـ نمــارا در حالت پرســپکتیو قــرار داده و از طریق لغزاننده موس قطعــه را طوری چرخش میدهیم تا از پایین به آن نگاه کنیم.

9ـ Rectangle را انتخاب کرده واز قسمت جلوی کار مســتطیلي به ابعاد 10×10 بکشــیم دوباره آن را به Group تبدیــل کرده به آن حجــم 3/2 دهید. یک قسمت پاشنه را کشــیده و به سمت دیگر کپی کنید )شکل 90 و 91(.

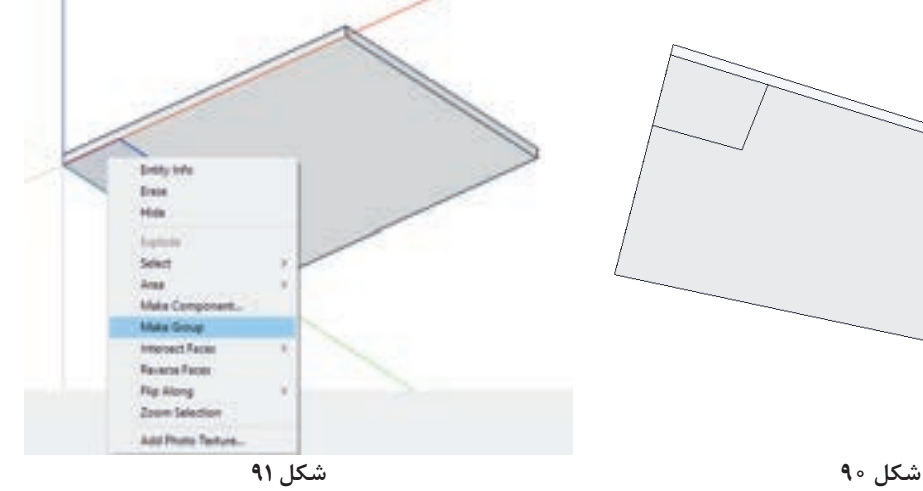

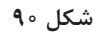

10ـ بعد از Group کردن دوباره Group/Edit کرده و Extroud یا همان حجم دادن به صفحه انتخاب شده را اعمال کنید )شکل 92 و 93(.

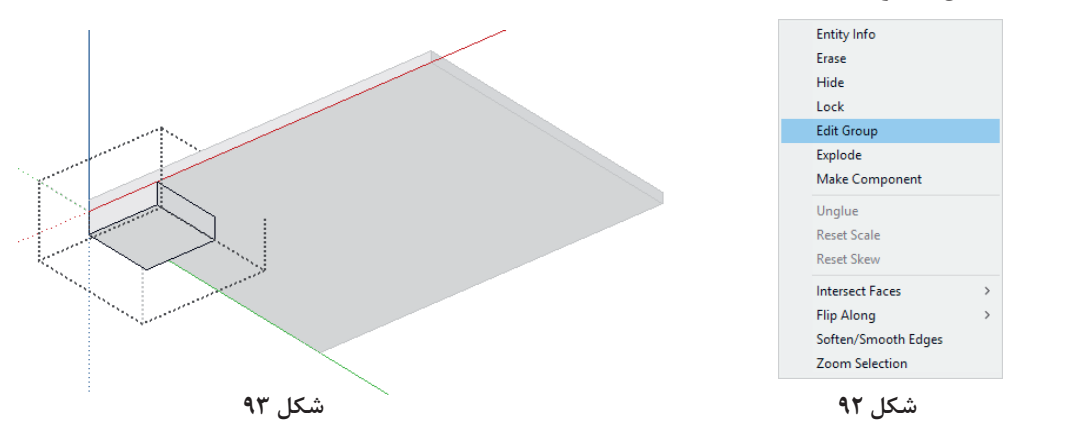

11ـ بعــد از آنكــهGroup/Edit و صفحه 10\*10 ديگــر صفحه طراحي راســت کلیک کــرده و گزینه را انتخــاب كــرده وبا دســتور pull يــا همان حجم Group close را انتخاب کنید تا پاشنه کار تکمیل دادن ضخامــت ۳/۲ را ايجاد كرديد، در گوشـــه خالى شود (شكل ۹۴). Close Group

 **شكل 94**

12ـ پاشنه کشیده شده را به سمت دیگر کپی کنید. توجه : کپی = انتخاب Move از ابزار و يك بار فشردن کلید کنترل )شکل 95 و 96(.

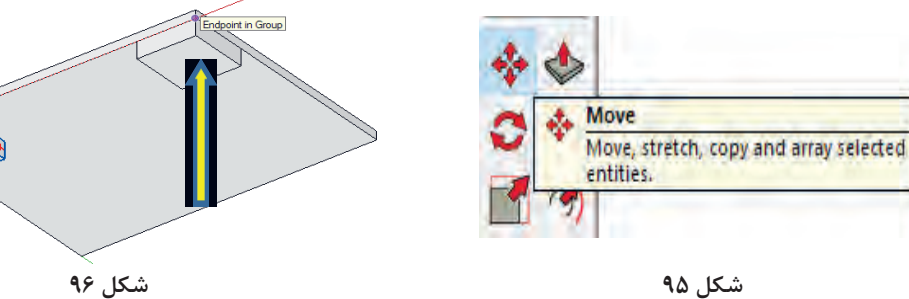

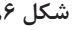

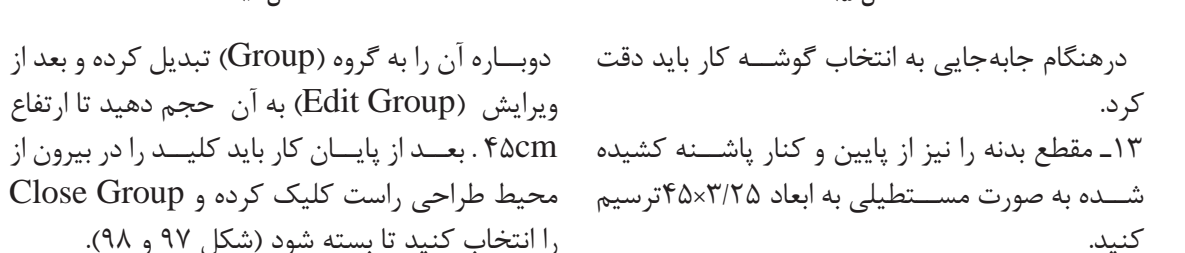

ویرایش (Edit Group) به آن حجم دهید تا ارتفاع را انتخاب کنید تا بسته شود )شکل 97 و 98(.

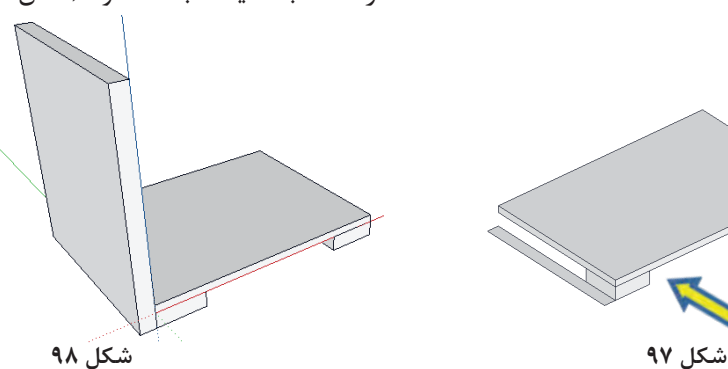

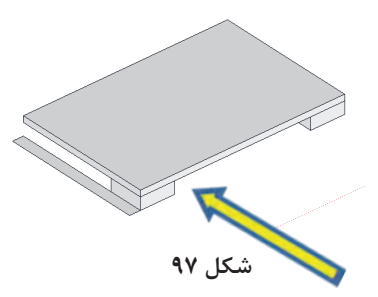

14ـ بدنه کشیده شده را به سمت دیگر کپی کنید ) انتخاب کلید کنترل+ Move =فشردن یک بار کلید کنترل براي اينكه دستور انتقال به كيي تبديل شود) (شكل ۹۹).

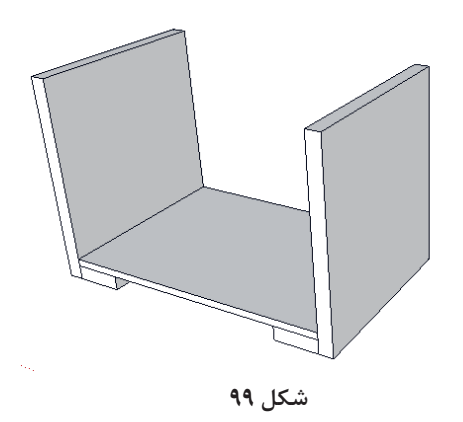

15ـ کف کار کشــیده شــده را نیز باید به سمت باال کپی کنید تا سقف کار ایجاد شود. سپس از لبه کار به اندازه 16 میلیمتر به پایین انتقال دهید تا کمی پایین تر از لبه بدنه قرار بگیرد )شکل 100 و 101(.

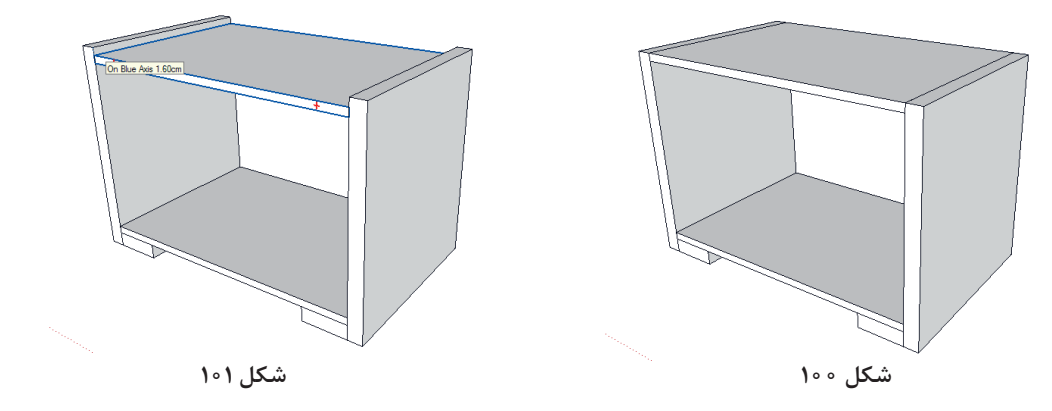

۱۶ـ برای اينكه ضخامت سقف بابدنهها يكسان شود (۳۲ ميليمتر ) بايد سقف كار را ويرايش كرده و از سطح پایین سقف 16 میلیمتر اضافه کنید )شکل 102 و 103(.

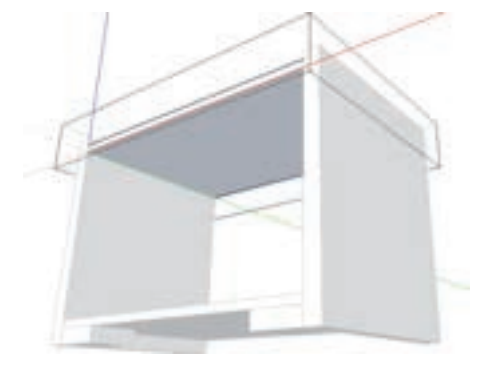

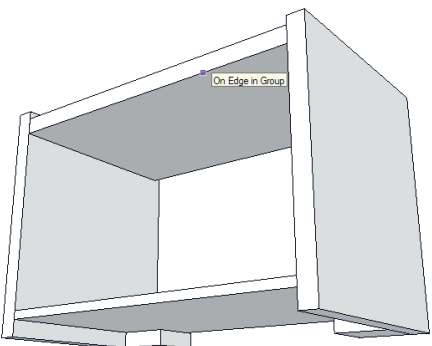

 **شكل 102 شكل 103**

17ـ وقتي در حالت ویرایش سقف هستید لبه کار را از سمت جلو به اندازه cm 1/6 از بدنه تونشسته کنید وبعد Group را ببندید )شکل 104 و 105(.

18ـ همان کار را برای کف کار انجام دهید تا تو نشسته شود.

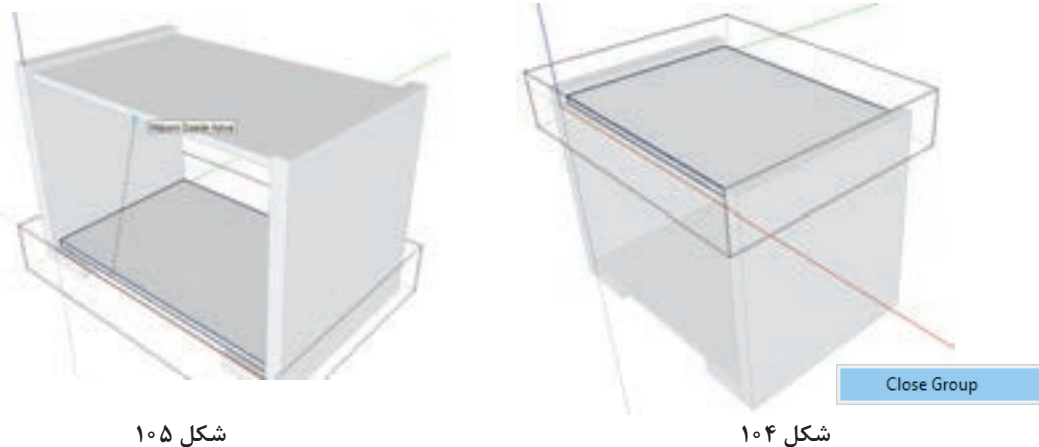

19ـ بدنه وســقف و کف محل شــیار پشت بدنه که از اندازه 16 میلیمتر را وارد کنید ســپس همین کار را از ســمت عقب کار باید مشخص شــود. ابتدا از کف کار خود Goud که افتــاده انجام دهید و اندازه mm8 را

**شیار زنی** شـــروع کنید: پس از انتخاب ابزار متر از لبه کار کلیک وارد نمایید (شکل ۱۰۶ تا ۱۰۸). کرده و رها کنید و در امتداد داخل موس را کشــیده و

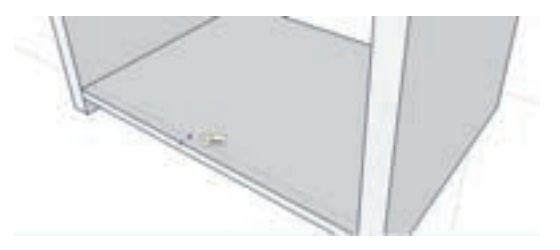

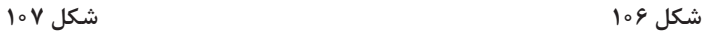

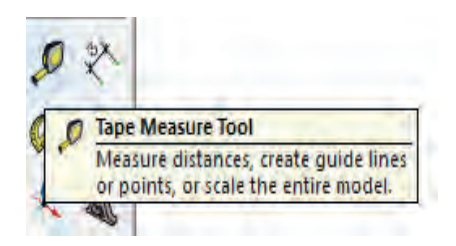

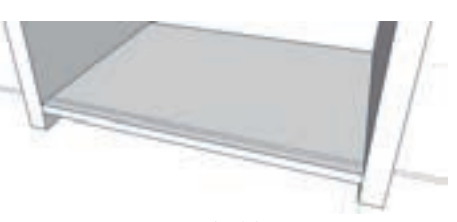

**شكل 108**

20ـ در خطوط نقطه چین یا همان خطوط کمکی با نام guides را رو نمیبینید باید در قســمت view تیک آن را بزنيد )شکل 109(.

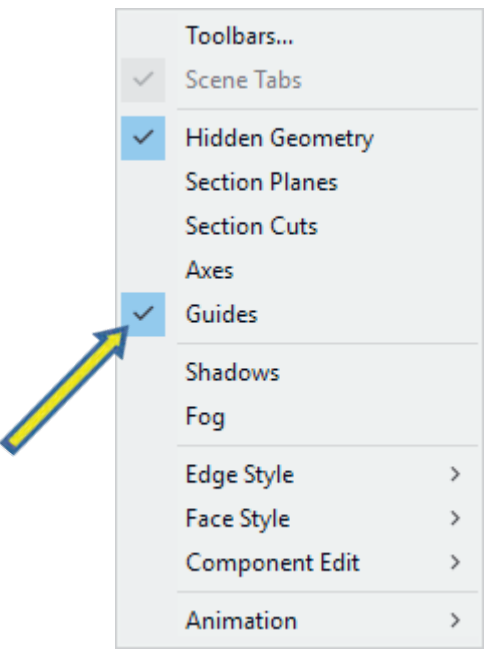

**شكل 109**

21ـ اكنون مستطیل را از نقاط کمکی که این خطوط شــیار را بکشید وسرانجام به سمت داخل حجم بدهید برای ما مشخص کرده انتخاب کرده و بکشید. البته باید تا شـــیار اتفاق بیفتد . در این صورت تغییرات به خود

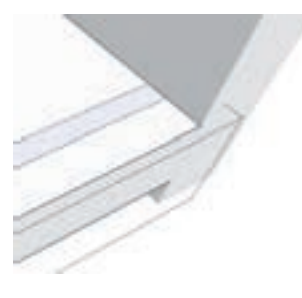

 **شكل 110 شكل 111**

کف کار را Edit Group کرده باشـــید وبعد مستطیل قطعه کف اعمال میشود (شکل ۱۱۰ و ۱۱۱).

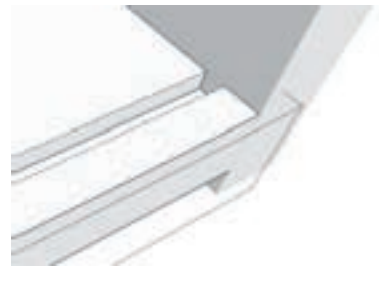

بدنه را نيز ترسيم کنید )شکل 112(. کل نمارا از طریق ابزار Styleبه حالت ray قرار دهید گوشـــه ســـمت چپ به بالا گرفته و به سمت پایین و پایان می یابد (شکل ۱۱۴).

22ـ برای بدنه نيز به همین ترتیب عمل کنید تا شیار راست بکشــید تا مستطیل کشیده شود.سپس از روی و پشــت بند را از طریق ابزار رکتنگل از درون شیار از اندازه mm8 حجم بدهيد. در اين مرحله پشت بند نيز ray خارج شده و مستطیل را میبینیم.) شکل 113( 23ـ اكنون بايد آن را گروپ و ویرایش كرده سپس به

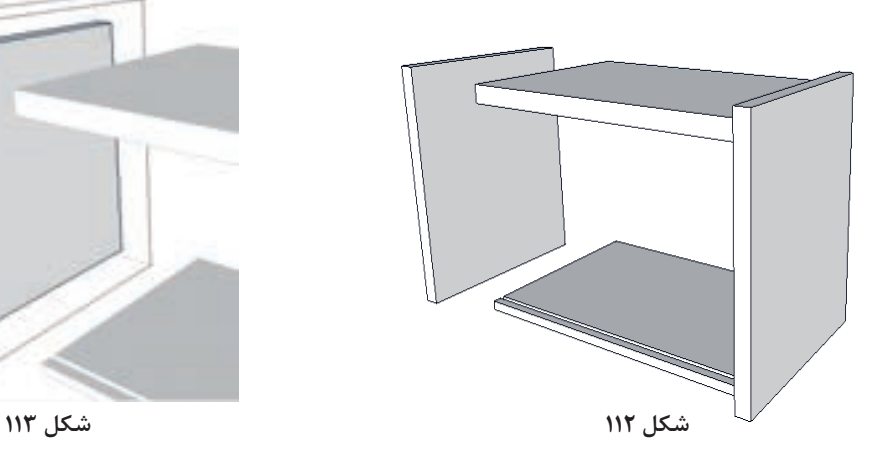

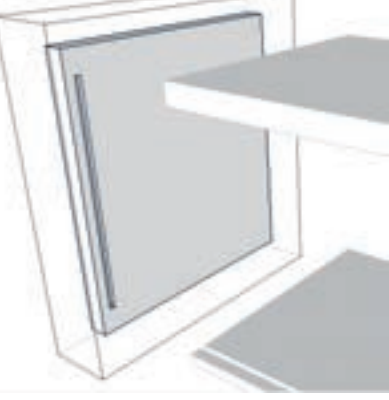

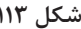

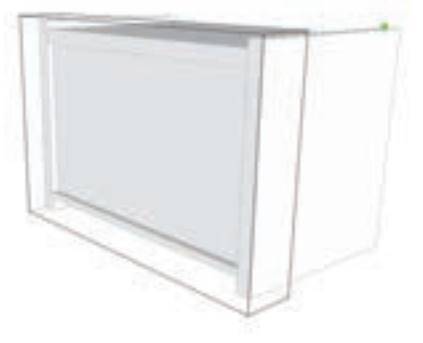

 **شكل 114**

24ـ مراحل پایانی طراحی پاتختی در شکلهای 115 تا 118 دیده میشود.

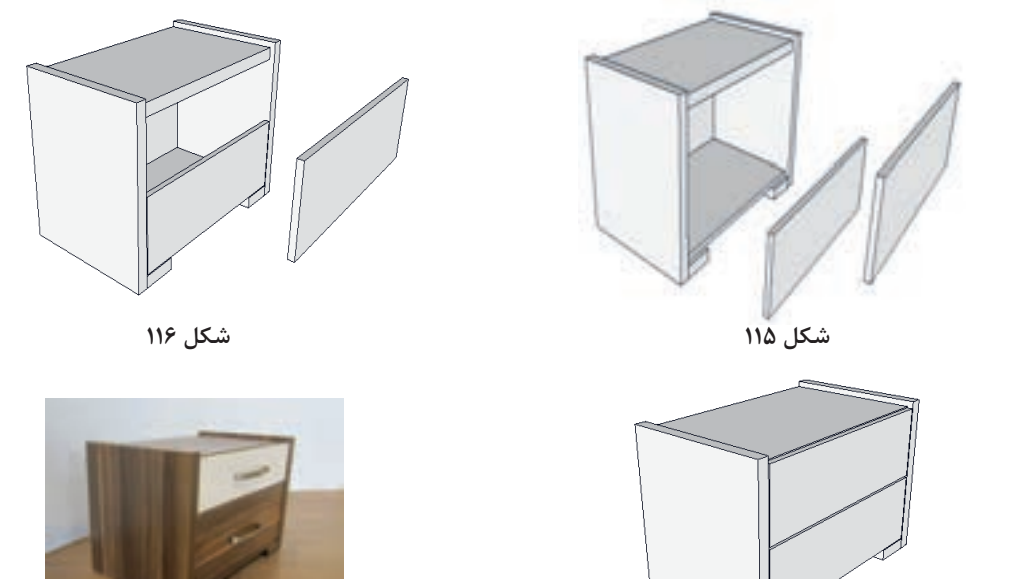

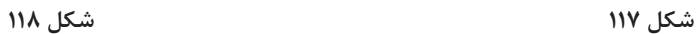

25ـ با پايان كار طراحي میتوان متریال چوب را به کار اضافه کرد به این صورت که با استفاده از ابزار که انتخاب میشود در قسمت سمت راست منویی به شكل زير فعال میشود )شکل 119 و 120(.

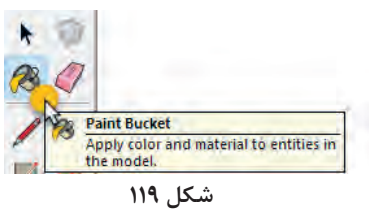

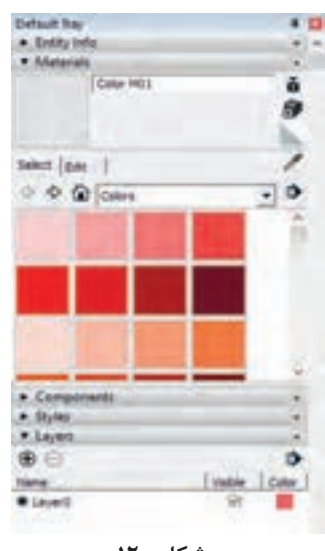

 **شكل 120**

کــه میتــوان یا رنگهای مختلف رو انتخاب کرد و با کلیک به روی قطعه مورد نظر رنگ مناســب به روی قطعه تثبیت شود و یا اینکه متریالهای دیگر را انتخاب کرد )شکل 121(.

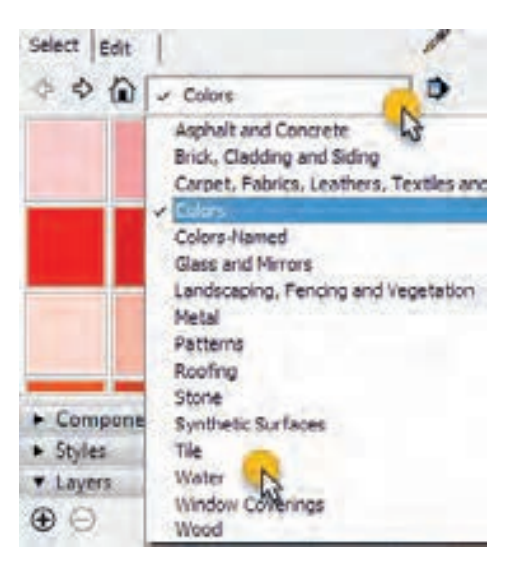

 **شكل 121**

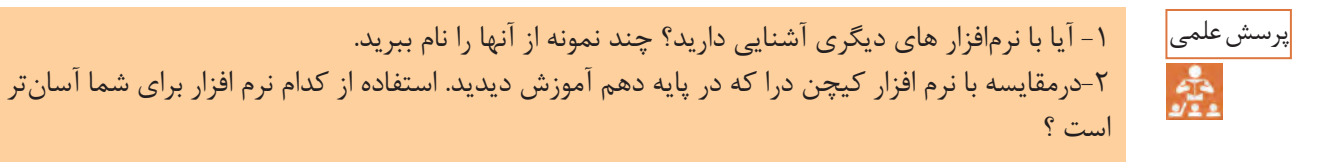

**16ـ مراحل ساخت محصول**

**:1-16 برشکاری**

**ياد آوري :** باتوجه به اطالعات به دســت آمده در پايه دهم به كمك هنرآموز خود مطابق با جدول اندازه كات مستر قطعات را بوسيله دستگاه دوركن برش بزنيد.

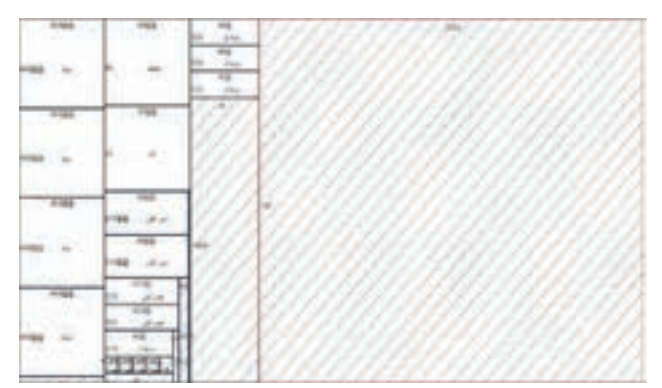

 **شكل 122**

کارگاههاي کوچك، کارخانجات و حتی در کارگاههاي آموزشــي) مانند هنرســتانهای فنی وزارت آموزش و پرورش) نیز مورد اســتفاده قرار می گیرد. این ماشین، برای شــیارزنی(ایجاد کنشکاف) زدن نیز به کار گرفته مے شود.

**برش کاری قطعات پاتختي بــا اره گرد ميزي)دوركن(** ماشــین آالت برش، از اساســی تریــن و مهم ترین ماشــینهای مورد نیاز در کارگاه و کارخانجات صنایع چوب و مبلمان اســت. مناسبترین ماشین براي برش صفحــات چوبــي و مصنوعي، ماشــین اره گرد میزي (مجموعهای) است که دارای تنوع زیادی بوده و درهمهٔ

**:2-16 لبه چسبانی قطعات پاتختي**

**ياد آوري :** پس از برشــكاري باتوجه به آمادگي الزم براي كار بادســتگاه لبه چسباني كه در پايه دهم كسب كرديد تمام قطعات را لبه چسباني كنيد.

> **شيارزني)ايجاد كنشكاف(** براي اســتقرار كف جعبه و يا پشت بند )بسته به نقشة كار)، شــيارزني با ماشين اره گرد ميزي انجام مي شود. درشيارزني اين پروژه توجه داشته باشيد كه به منظور اســتحكام بيشتر شيار بدنه پاتختي وشيار بدنه كشوها

8 ميليمتر بوده بايد دو بار از روي تيغه دستگاه دوركن عبور داده شــود. تا mdf يك طرف رنگي ويا سفيد 8 ميليمتر در داخل آن قرار بگيرد )شکل 123 و 124(.

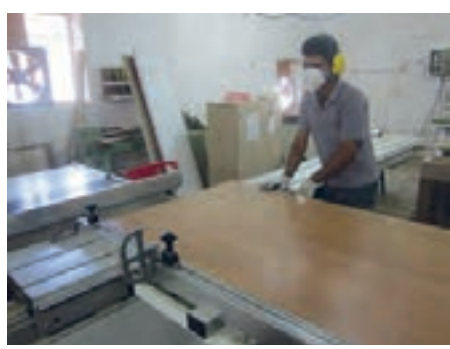

 **شكل 123 شكل 124**

ابزار برش اســت که از مقاطع مختلف تشکیل شده و با سرعت گردش میکند. در اثر پیشروی، لبههای مته، نیروی زیادی به قطعه وارد کرده و ســوراخکاری انجام میگیرد. حرکت برشــی اولیه، چرخش مته است؛ در

**خط كشي و اندازهگيري اتصاالت**

در كارخانجات خط كشــي و اندازهگيري اتصاالت با اســتفاده از نرم افزار و ماشــينهاي CNCو در كارگاههاي آموزشي هنرستانها، به صورت دستي انجام ميشود.

**16ـ3 سوراخکاری**

**ـ ساخت اتصال و سوراخکاری قطعات پاتختی تجهیزات سوراخکاری:** ســوراخکاری نوعی فرایند برش اســت که در آن با اســتفاده از مته، سوراخی با مقطــع دایره روی قطعات ایجاد میشــود. مته، نوعی

کــردن دیوار، چوب، آهــن و ... بــه کار میروند. نوع دیگر دریلها، ستونی اســت که مصارف صنعتی دارد. دریلهایی نیز طراحی شــدهاند کــه همزمان، قابلیت ســوراخکاری به تعداد زیاد را دارند؛ که به ماشینهای سوراخزن معروفاند.

#### **ماشینهای سیار سوراخکاری**

دریل برقی: رایجترین وسیله برقی صنعتی است که به دلیــل کاربرد خاصش، امروزه حتی در خیلی از خانهها هم یافت میشــود. دریل برقی، نیروی محرکه خود را از برق تأمین میکند و نیروی چرخشــی را توسط یک الکتروموتور به ســهنظام انتقال میدهد و با اتصال به سهنظام به مته، عمل سوراخ کاری را انجام می دهد.

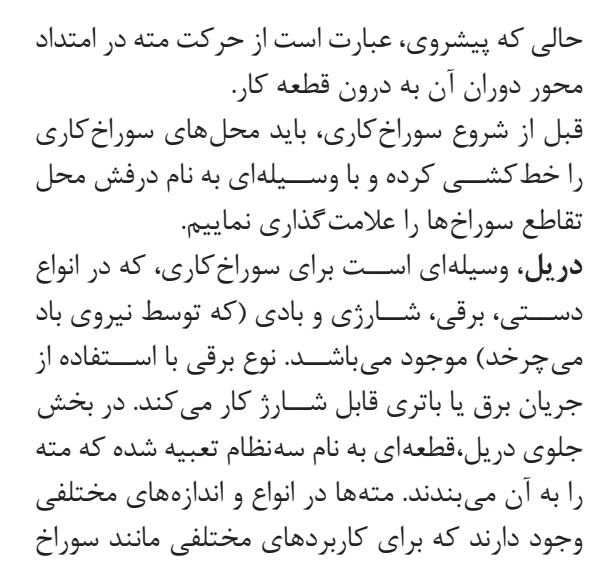

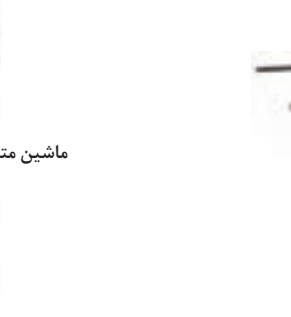

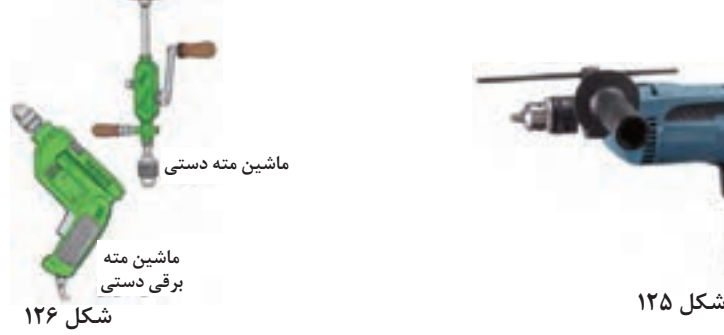

**دریل شارژی:** ساختار آن مانند دریل برقی است ولی به دلیل قدرت کمتر، برای ســوراخکارهای ظریفتر و همچنین باز و بســته کردن پیچ بــه کار میرود؛ و به همین دلیل است که به آن، «پیچبند» یا «پیچ گوشتی شارژی» هم می گویند. معمولاً برای چپ و راست کردن جهت چرخش موتور یک اهرم کوچک یا کلید دارد که سوییچ معکوس نام دارد و همچنین نزدیک به سهنظام دستگاه، درجهبندی گردانی دارد که به کالچ شناخته

میشود و برای پیچ بستن کاربرد دارد. در واقع هنگام بستن پیچ، در صورت فشار زیاد باعث میشود سهنظام هــرز بچرخد تا مانع از خوردگی ســرپیچ یا خود پیچ شــود. این درجهبندی در اصل برای کم و زیاد کردن انتقال قدرت دریل میباشد نه سرعت آن. یعنی هر چه روی عدد بزرگتری تنظیم گردد، پیچ محکمتر به کار بسته میشود )شکل 127(.

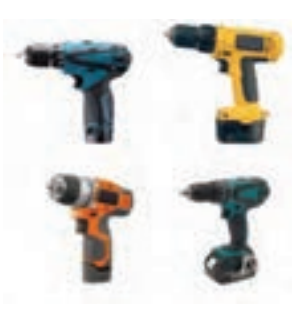

**شکل 127**

**دریل بادی:** شــکل و کارایی آن، ماننــد دریل برقی است، فقط ســهنظام آن توسط نیروی باد، به چرخش درمیآید.

**دریل ســتونی:** این دســتگاه به دلیــل ثابت بودن محور چرخشــیاش، نســبت به مدلهای پیشین در سوراخکاری دقت بیشتری دارد.

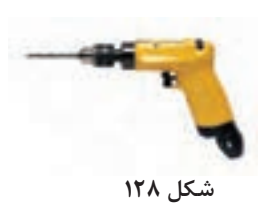

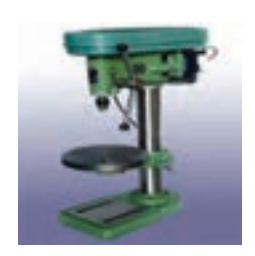

 **شكل 129**

**دستگاه لوالگازور زن:** لوالی اتومات فنردار )لوال گازور( بیشترین کاربرد را در تهیه درهای کابینت و سایر محصوالت صفحهای دارد. برای درآوردن جای لوال به کمک دریل دستی یا ستونی، میتوان از مته گازوری 20 تا ،35 متناسب با کاسه لوال استفاده کرد. در تولید انبوه، به دلیل نیاز به سرعت عمل و دقت بیشتر، از دستگاه لوالگازور زن رومیزی استفاده میشود. این ماشین دارای یک الکتروموتور است که نیروی الزم را به طور مستقیم به سر مته انتقال میدهد. مجموعه الکتروموتور و سر مته، توسط اهرمی به حرکت عمودی درمیآید تا عمل

سوراخکاری را انجام دهد. این حرکت، روی دو پایه فلزی فنری صورت میگیرد و صفحــه میز نیز، به آن متصل است. با داشتن میله اندازهگیر، میتوان ابتدا طول قطعات را تنظیم و سپس اقدام به کار نمود. سر مته قابل تغییر و تعویض است و میتواند جهت کارهای مختلف، متههای متعددی داشته باشـــد؛ ضمناً علاوه بر قابلیت درآوردن جای لوالی انواع درهای صفحهای، قابلیت ســوراخکاری همزمــان در جهت عمودی و به تعــداد زیاد را نیز دارد. بنابراین، در عملیات لوالزنی یا ســوراخکاری، به تنظیم فاصلهها در محور x و y نیاز است.

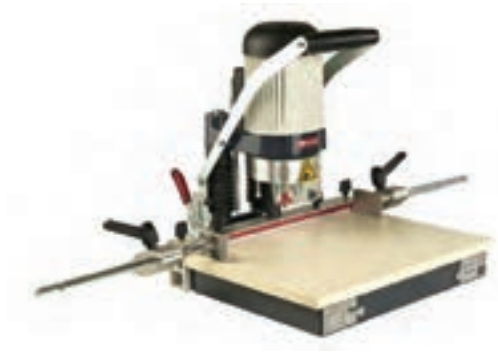

**شکل 130 شکل 131**

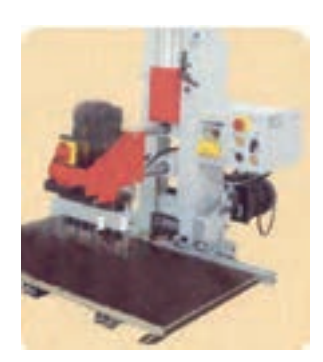

**ماشینهای ثابت سوراخکاری** ماشین سوراخزن تکمحوره ماشین سوراخزن چندمحوره برای ســوراخکاری در كارخانجات، از ماشین سوراخ زن اتوماتیک ، و اما در هنرستانها از ماشين سوراخزن چند محوره يا دريل دستي برقي استفاده ميشود. مهمترین اتصال در ساخت پاتختي اتصال الیت است. در سوراخکاری

برای اتصال الیت، از دســتگاههای پیشــرفتة الیت زن استفاده میشود، ولی در کارگاههای کوچک، میتوان از دستگاه کمکن يا از دستگاه اليتزن دستي نیز استفاده نمود. با اســتفاده از نقشه ترسيمي محل مشخص شده را سوراخ نماييد. )ميتوان به جاي اتصال اليت از اتصال دوبل ويا بيسكوئيتي و حتي پيچ استفاده نمود.( باتوجه به يكسان بودن مراحل سوراخ كاري با محتواي پايه دهم از تكرار مطالب وتصاوير خودداري شده است.

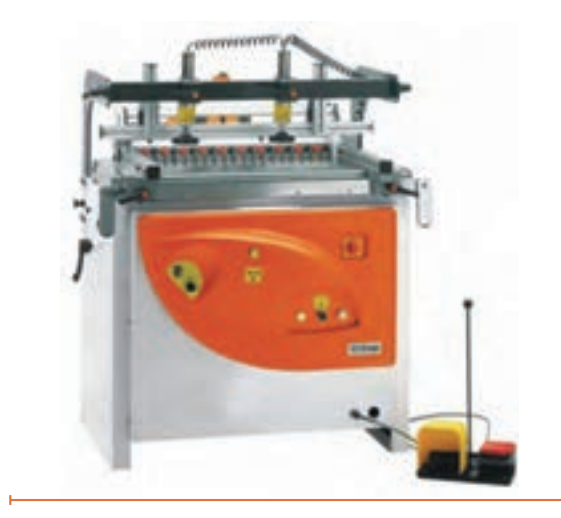

#### **17ـ مونتاژ محصول**

برای مونتاژ قطعات پاتختي ، باید ابتدا از صفحة بدنهها شــروع کرد. میلة الیــت در تمام نقاط ســوراخ کاری شده نصب میگردد. همچنین باید دوبلهای چوبي يا پالســتیکی را که نگهدارنده هستند در جای خود قرار

به همین ترتیب میلة الیت و دوبل چوبي يا پالستیکی را روی بدنه، سقف و کف نصب کنید )شکلهای 132 تا 134(.

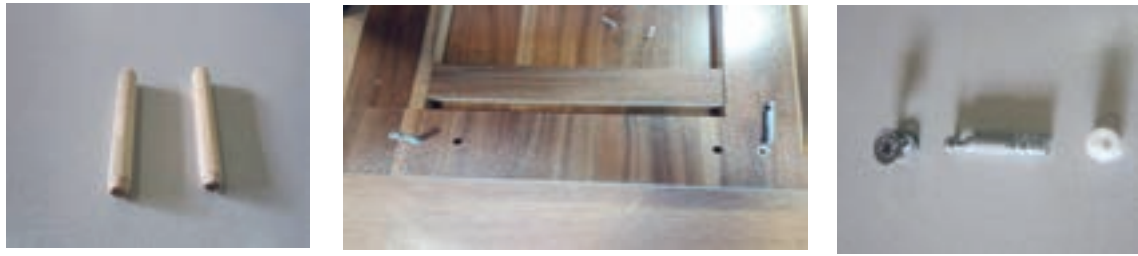

داد.

بــرای نصب ریــل، ابتدا بایــد رولپــاگ13×5 را در ســوراخهای ریل کوبید، ســپس ریل سه تکة فلزی را مربوط به پیچ اليت سر آلن خور برای نصب طبقه است. روی این ســوراخ ها قرار داد و توسط پیچ خودرو تخت خزینه چهارسو16×3/5 را به بدنه محکم نمود.

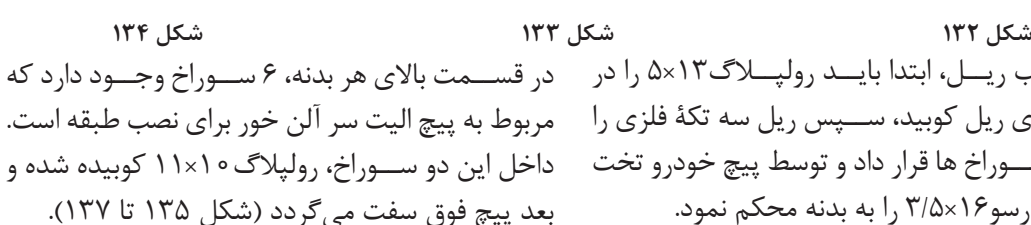

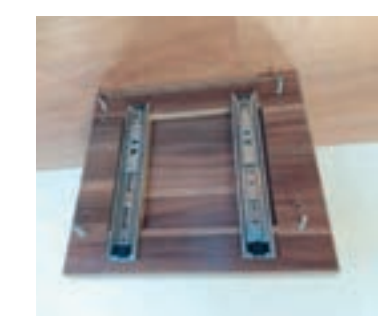

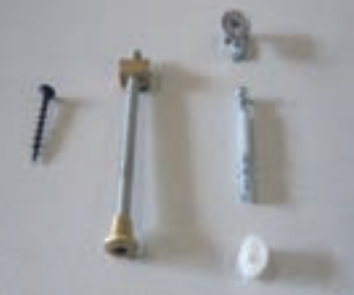

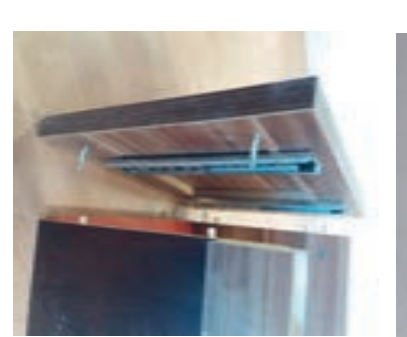

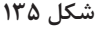

درشكلهاى (۱۳۸ تا ۱۴۳) مراحل مونتاژ بدنه پاتختى و رعايت فاصله مناســب ريلهـــا را به بدنه ها ببنديد. را به ترتيب مشاهده مي كنيد. مراحل بســـتن ريل : باتوجه به آنچه در كتاب كابينت \_ ميليمتر و عمق ٨ ميليمتر را در بدنه ها و ســـقف وكف آشپزخانه در پايه دهم آموختيد بااستفاده از ريل بندها به منظور جا سازي پشت بند ايجاد كنيد.

ضمناً توجه داشـــته باشـــيدابتدا بايد شيار به عرض ٨

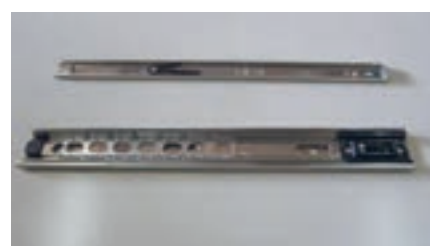

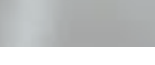

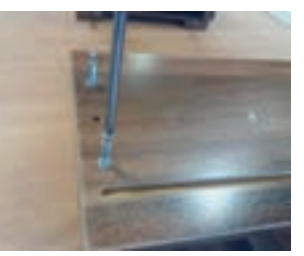

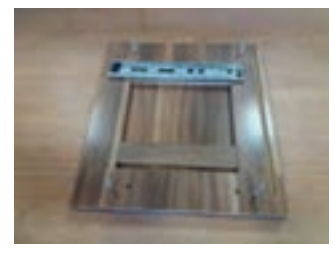

 **شكل 138 شکل 139 شكل 140**

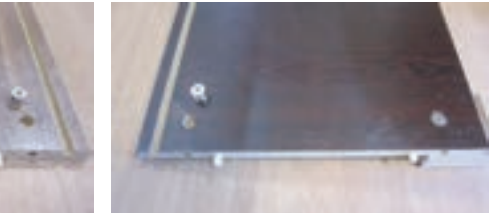

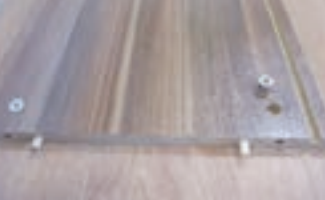

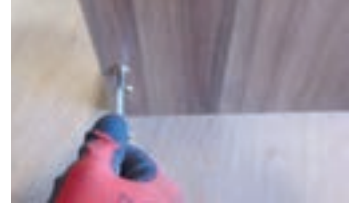

 **شكل 141 شکل 142 شكل 143**

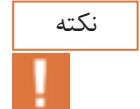

 از آنجاییكه براي مونتاژ از اتصال اليت استفاده مي شود ميتوان قبل از مونتاژ بدنهها ريلها را به روي بدنهها نصب نمود. اما در هنرســتان مي توانيد همانند كابينتها ابتدا بدنه ها را مونتاژ سپس ريلها را ببنديد )شکل 144 تا 146(.

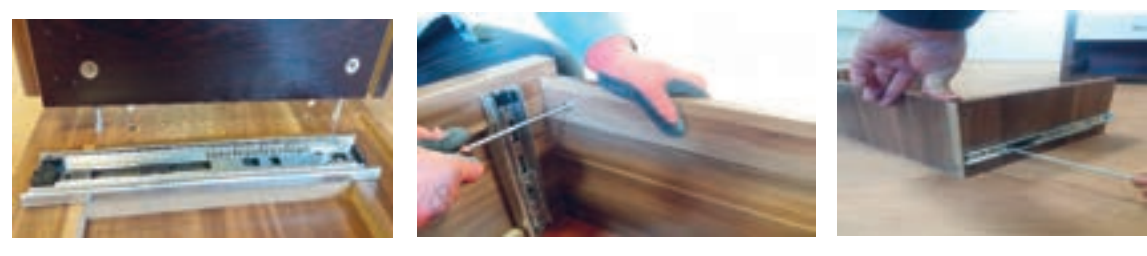

**شكل 144 شکل 145 شكل 146** 

سپس پشت بند رنگي را در كنشكاف بدنه راست جا بزنيد. و سقف پاتختي را بر روي اليت بسته شده در روي بدنه قرار داده و پيچهاي اليت را محكم كنيد.

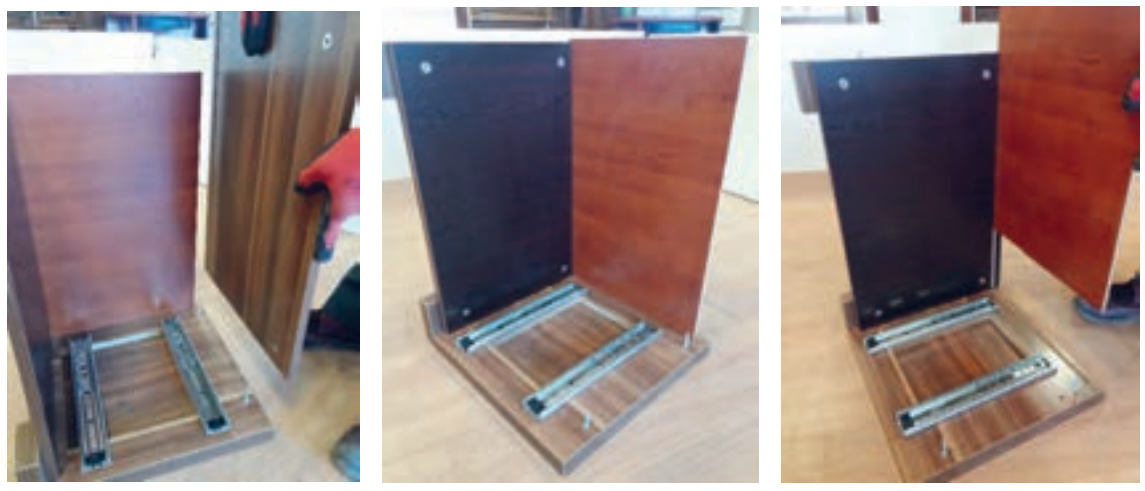

**شكل 147 شکل 148 شكل 149**

#### بدنه سمت چپ را به كف و سقف مونتاژ نموده و پيچهاي اليت را محكم كنيد )شکل 150 تا 152(.

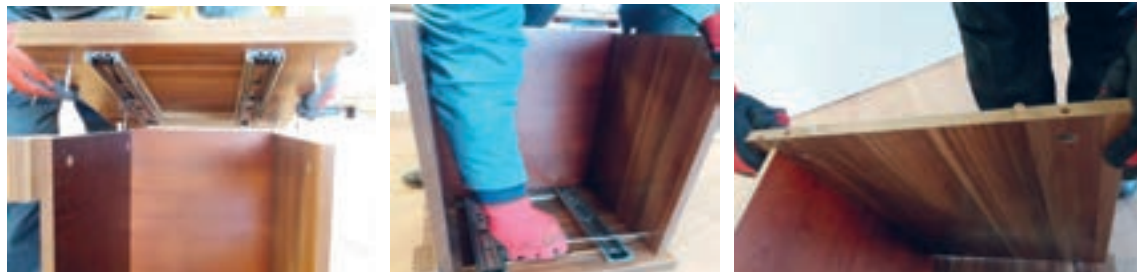

**شكل 150 شکل 151 شكل 152**

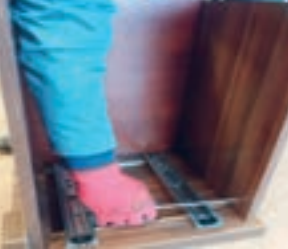

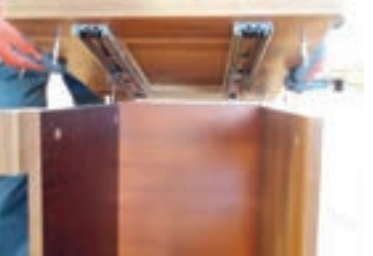

پاتختي مونتاژ شده بدون كشوها در شكلهاي 153 تا 155 ديده ميشود.

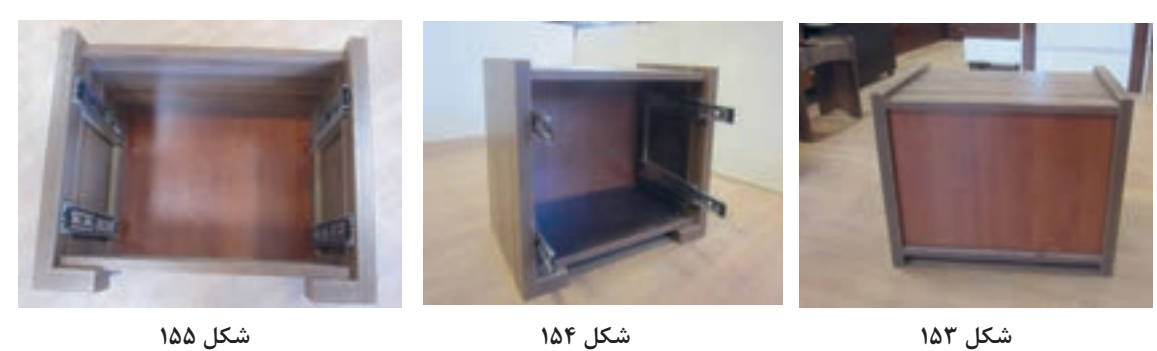

# **نصب کشوی کوچک**

پس از مونتاژ بدنه ها مونتاژ كشــو را به ترتيب مراحل صفحۀ بعد انجام دهيد. ابتدا ريلها را بربدنه كشــوها نصب نموده و دوبل را در سوراخ های ايجاد شده جا بزنيد (شكلهای ۱۵۶ تا ۱۵۸).

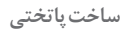

**College** 

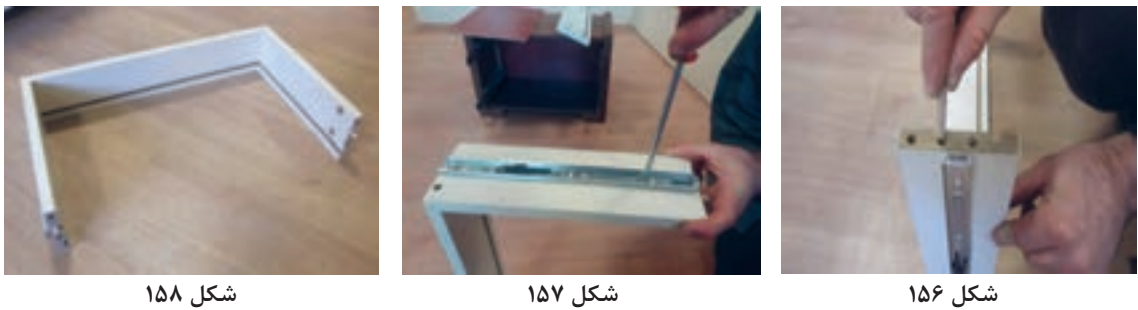

به وســيله پيچ اليت بدنههاي كشــو و عقب كشو را به هم متصل نموده و كف كشو را در كنشكاف ايجاد شده جا بزنيد (شکلهای ۱۵۹تا ۱۶۱).

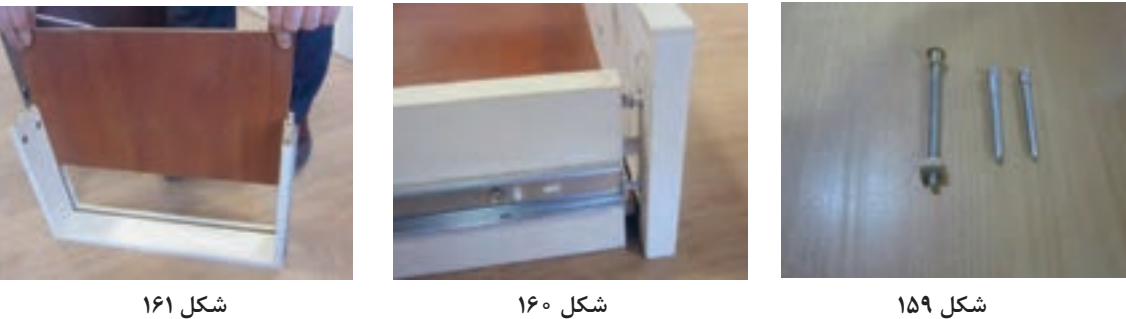

در كشو كه از قبل كنشكاف زده ايد را به بدنه ها با اليت اتصال دهيد )شکلهای 162 و 163 و 164(.

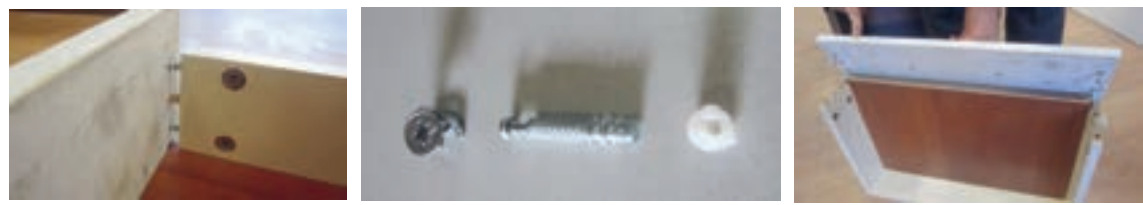

**شكل 162 شکل 163 شكل 164**

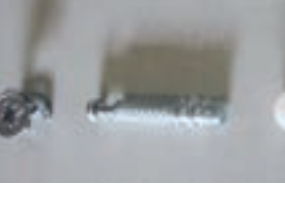

دستگيره را در وسط در كشو با پيچ به طول مناسب ببنديد )شکلهای 165 و 166 و 167(.

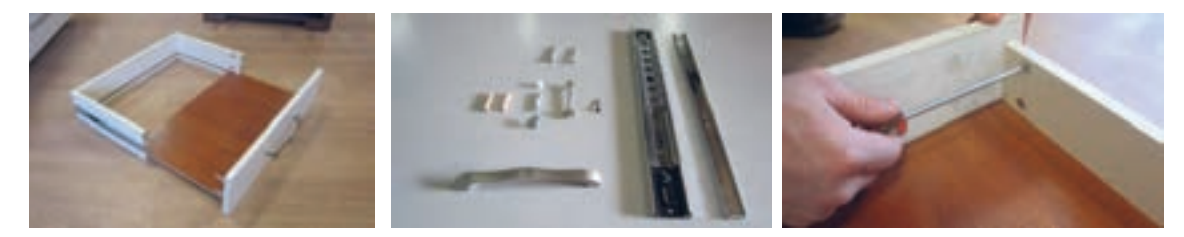

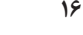

باتوجه به شياري كه در هنگام برشكاري در بدنه كشوها ايجاد شده است ام دي اف 8 ميليمتر را در آن جابزنيد. ســپس بدنه ها را به كمك پيچهاي اليت محكم نموده وبا نصب ريلها در وسط بدنه كشوها مونتاژ را كامل كنيد )شکلهای 168 و 169 و 170(.

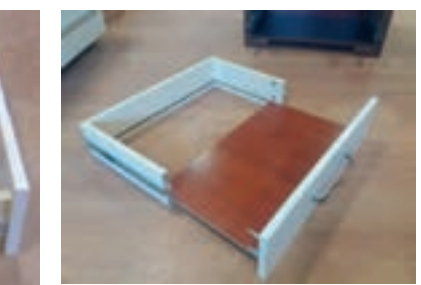

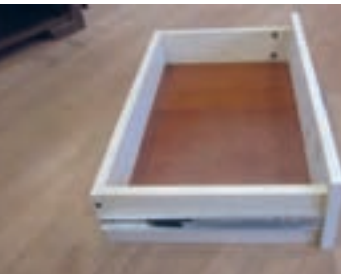

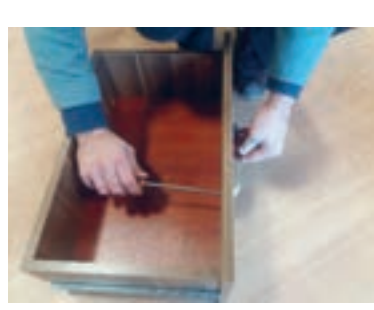

**شكل 168 شکل 169 شكل 170** كشو مونتاژ شده را در بدنه جازده و روانی حركت آن را امتحان كنيد (شكلهای ١٧١ و ١٧٢).

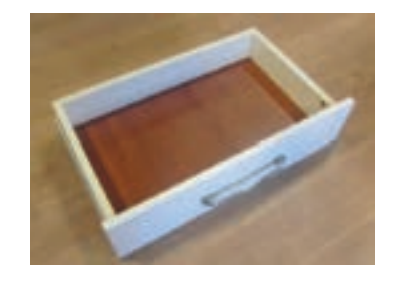

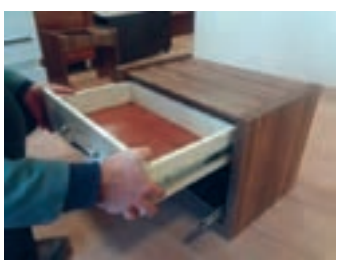

**شكل 171 شكل 172**

تمام مراحل گفته شده براي كشوي دوم پاتختي نيز انجام ميشود.

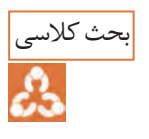

-1با دوستان هنرجو درباره نوع رنگ وتضاد آن بحث وگفتگو كنيد. ۲-چرا درساخت اين كشو از جلوى كشو استفاده نكرديد و مستقيماً در كشو را به بدنه ها متصل نموديد.

**نصب كشو ي بزرگ :** اين كشو نيز مانند كشوي اول به ترتيب مراحل زير مونتاژ مي شود )شکلهای 177 و 178 و 179(.

مراحل بستن ريل در بدنه هاي كشوي دوم را در شكلهاي 173 و 174 و 175 مشاهده ميكنيد.

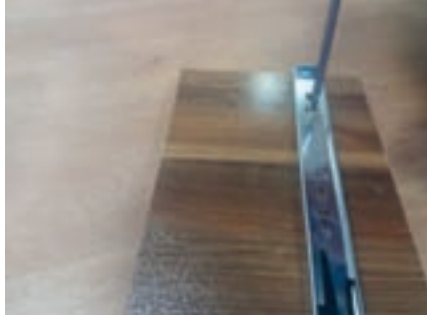

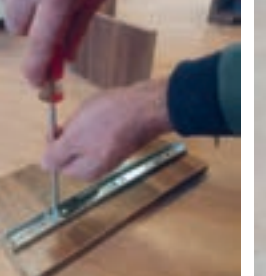

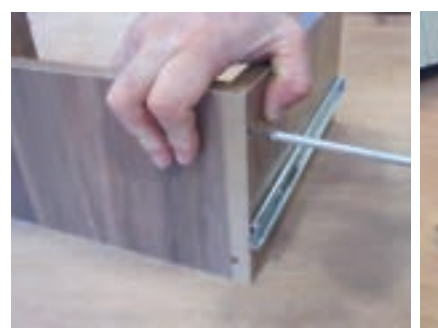

**شكل 173 شکل 174 شكل 175**

پس از بستن ريل بدنه ها را با پيچ يا اليت اتصال دهيد.

سمت عقب کشو توسط پیچ 4 سانتیمتر بسته میشود و به جای جلو کشو که از خود در کشو استفاده شده توسط پیچ الیت مونتاژ صورت میگیرد )شکلهای 176 و 177 و 178(.

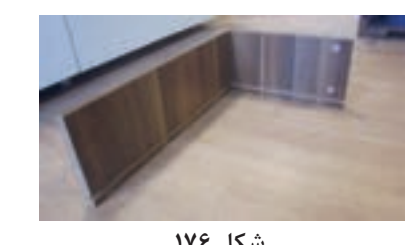

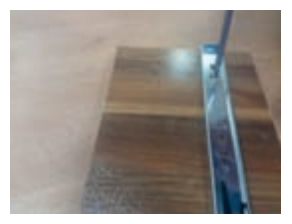

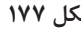

**شكل 176 شکل 177 شكل 178 بارش فكري** :آيا ريلهاي ديگري براي مونتاژ وجود دارد ؟ نمونه هاي آنها را كنكاش كنيد. نحوه بستن ريل به بدنه و مونتاژ عقب كشو به بدنه ها در شكلهای 179 و 180 و 181 ديده ميشود.

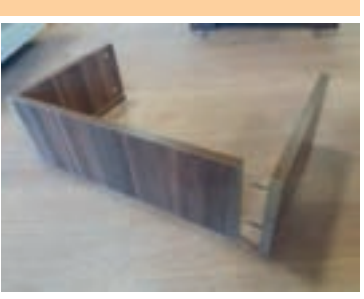

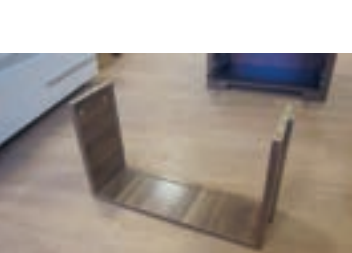

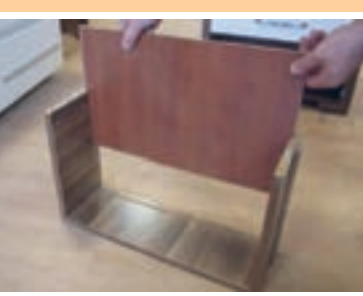

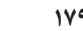

**شكل 179 شکل 180 شكل 181**

مراحــل بســتن پيــچ اليت بــه بدنهها و مونتــاژ كامل كشــوي دوم نيــز مانند كشــوي اول انجام ميشــود )شکلهای182و183و184(.

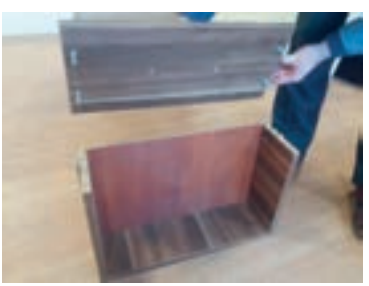

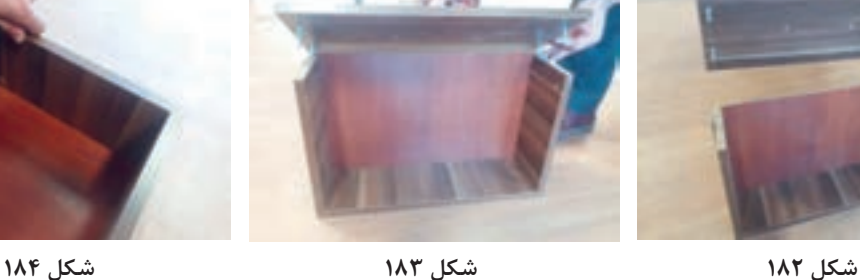

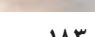

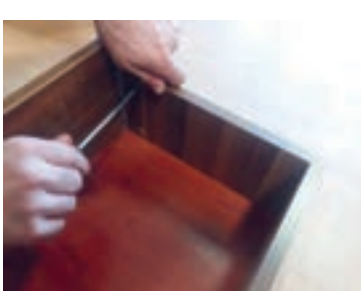

كشوي مونتاژ شده كامل نوع دوم، در شكلهاي 185 و 186 و 187 ديده ميشود.

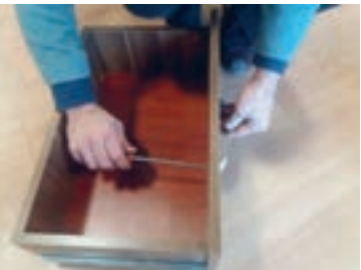

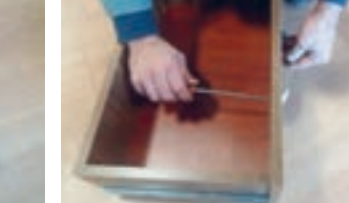

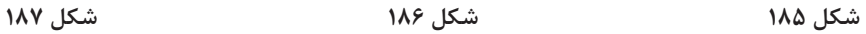

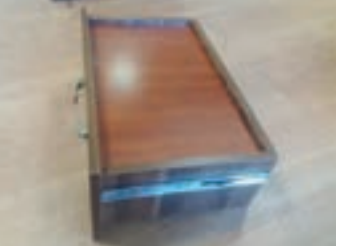

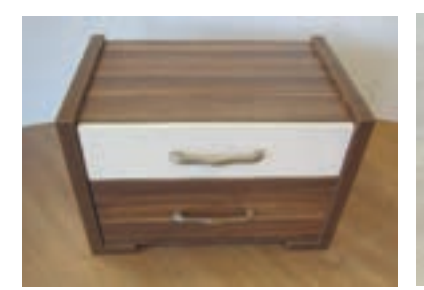

# تحقیق کنید

#### نسبت به انواع دستگيره هاي مناسب براي كشوهاي پاتختي ساخته شده تحقيق و مناسبترين و شيكترينها را انتخاب و تصوير آنرا به هنر آموز خود ارائه كنيد.

نمونه كامل پروژه پاتختي ساخته شده را در اشكال 188 و 189 و 190 مشاهده مي كنيد.

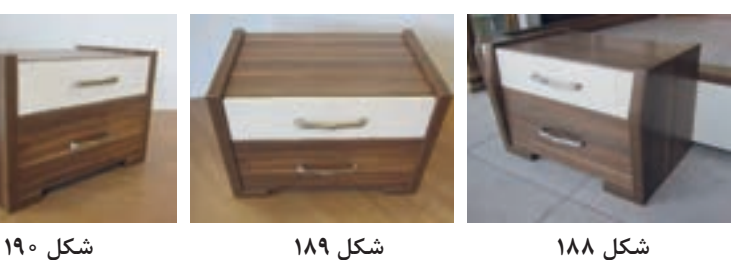

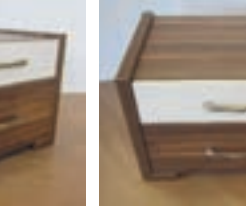

### **18ـ کنترل کیفیت و بسته بندی**

کنترل کیفیت هر محصول بايد مطابق با استانداردهاي مورد نظر مورد بررســي وتجزيه وتحليل قرار بگيرد.در پروژه پاتختي بايد از نظر :

-1 مطابقت اندازهها با نقشــه -2 عمق وقطر سوراخها ٣- اســتحكام اتصالات ۴- شــيار پشت بند ۵- صحت ريلهــا ۶- كيفيت لبه چســباني ٧- وضعيت ظاهري -8 رنــگ بدنه -9 نوع دســتگيره كشــوها و.... مورد بررسي و تاييد قرار گرفته وســپس بستهبندي گردد. روش بســته بندی (پلاســتیک یا کارتن یا ...) و ابعاد کارتن مــورد نیاز و نحوه و ترتیــب قرارگیری قطعات درون بسته یا جعبه در این قسمت توضیح داده میشود. **بســته بندی پاتختي:** امروزه به همان اندازه که طراحی محصول مهم اســت، طراحی بســته بندی مناسب و تخت(مســطح) نیز بسیار اهمیت دارد. بستهبندیهای تخت، نه تنهــا حمل و نقل راحتــی دارند بلکه باعث

صرفه جویی در هزینة حمل و نقل خواهد شد. نقشــة زیر، طراحی اندازة کارتن بســته بندی را نشان میدهد. کارتن بسته بندی محصوالت صفحهاي از دو جعبه یا چهار تکه تشکیل می شود. اندازهٔ در بستهبندی، همیشه 20 میلیمتر بزرگتر از خود جعبه است. چیدمان داخل جعبة بسته بندی نیز باید ابتدا با اتوکد طراحی، سپس طبق طراحی انجام شده چیدمان انجام گیرد.

جعبــة كوچك، پــس از چيدمان قطعــات، در درون جعبة بزرگ قرار گرفته و پس از چيدن ســاير قطعات و يراقآالت، در جعبة بزرگ، روي آن گذاشــته شده و بسته بندي با نوار تسمهاي محكم ميشود. شــکل زیر، نحوة چیدمان قطعات پاتختي را در داخل جعبة بستهبندی را نشان میدهد.

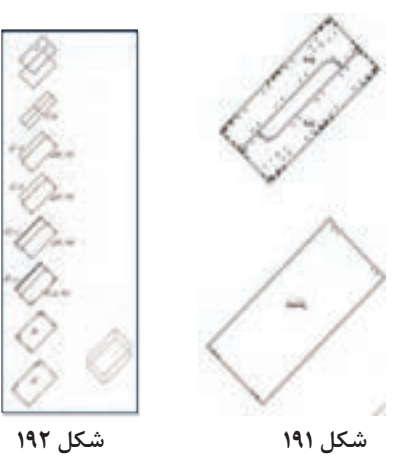

تصاویر زیر بسته بندی انجام شده برای پاتختی را نشان مسفسلوده برای گوشهها اســـتفاده میشود. همچنین در میدهد. برای جلوگیری از آســـیب دیدن محصول در مهواردی که در داخل جعبه، فضای خالی وجود داشـــته هنگام حمل و نقل، دور تا دور داخل کارتن از یونولیت باشــد ، به عنوان پرکــردن فضای خالــی از یونولیت استفاده میشـــود، ضمناً از نبشیهایی از جنس کارتن گاستفاده میشود.

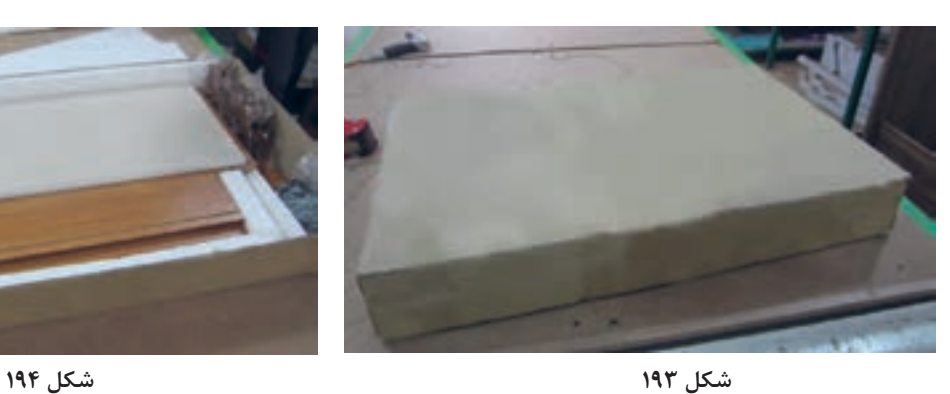

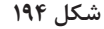

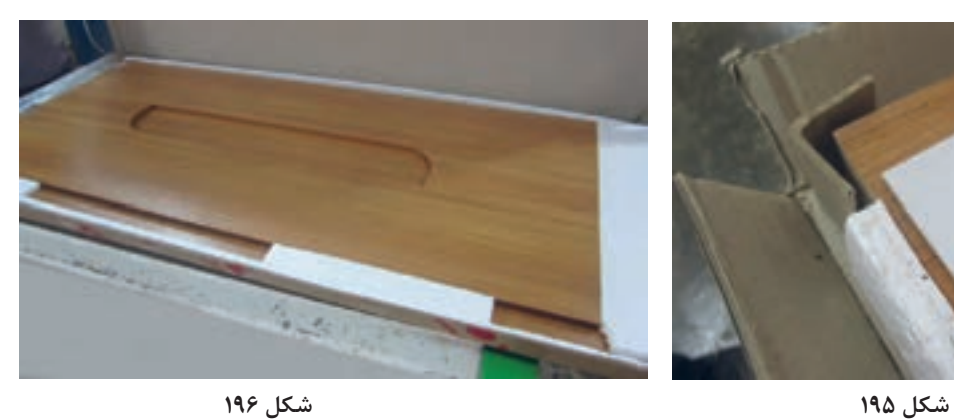

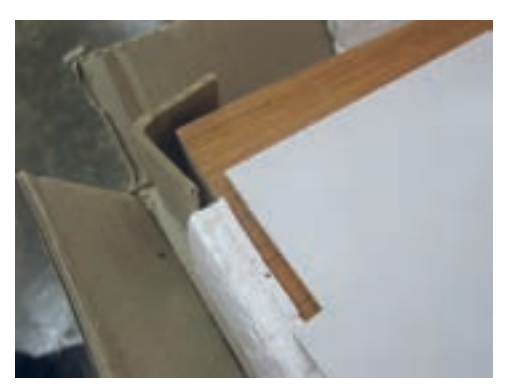

**ارزشيابي شايستگي طراحي و ساخت پاتختي**

**شرح كار:** ـ طراحي پاتختي با استفاده از نرمافزار و ترسيم نقشههاي فني و اجرايي آنها ـ انتخاب مواد اوليه طبق نقشه و تهیه لیست برش و برش قطعات با استفاده از ماشين اره گرد خط زن ـ لبه چسباني دستی و نیمه اتوماتیک ـ سوراخ کاری محل اتصاالت و یراق آالت و شيارزني \_ مونتاژ آزمايشي \_ بسته بندي قطعات در داخل كارتن

**استاندارد عملكرد:** با استفاده از ماشينهاي برش و لبهچسبان و سوراخزن و ساير ابزار و تجهيزات و مطابق با استاندارد ملي پاتختي بسازد. **شاخصها:** ـ استفاده از ماشينهاي استاندارد و تنظيم آنها با توجه به نقشه ـ برش قطعات به طور گونيايي و با اندازه دقيق طبق نقشه ـ لبه چسباني قطعات بر اساس استاندارد ملي ـ سوراخكاري و شيارزني به صورت دقيق طبق نقشه ـ مونتاژ دقيق با توجه به نقشه ـ بسته بندي قطعات در كارتن طبق استاندارد ملي **شرايط انجام كار و ابزار و تجهيزات: شرايط:** 1ـ كارگاه مبلمان صفحهای استاندارد به ابعاد 12 × 16 متر مربع داراي تهويه كافي و فنداسيون مناسب براي نصب دستگاه و سيستم مكنده و نوركافي به انضمام لوازم ايمني و نوركافي و سيستم سرمايشي و گرمايشي ايمن -2 اسناد: نقشه پاتختي .3ابزار و تجهيزات: ماشين اره گرد خط زن - اره فارسي بر- ماشين لبه چسبان- سوراخ زن- دريل و پيچ گوشتي برقي - میزکار .4مواد: صفحات فشرده مصنوعي- يراق – پيچ- نوار PVC .5زمان: 5 ساعت **ابزار و تجهيزات:** ماشين اره گردميزي- ماشين فرز- ماشين دريل ستوني- ماشين لبهچسبان اتوماتيك يا دستي- دستگاه فارسيبر- تنگ دستي– تنگ نيوماتيك

**معيار شايستگي**

**\*حداقل ميانگين نمرات هنرجو براي قبولي و كسب شايستگي، 2 ميباشد.**

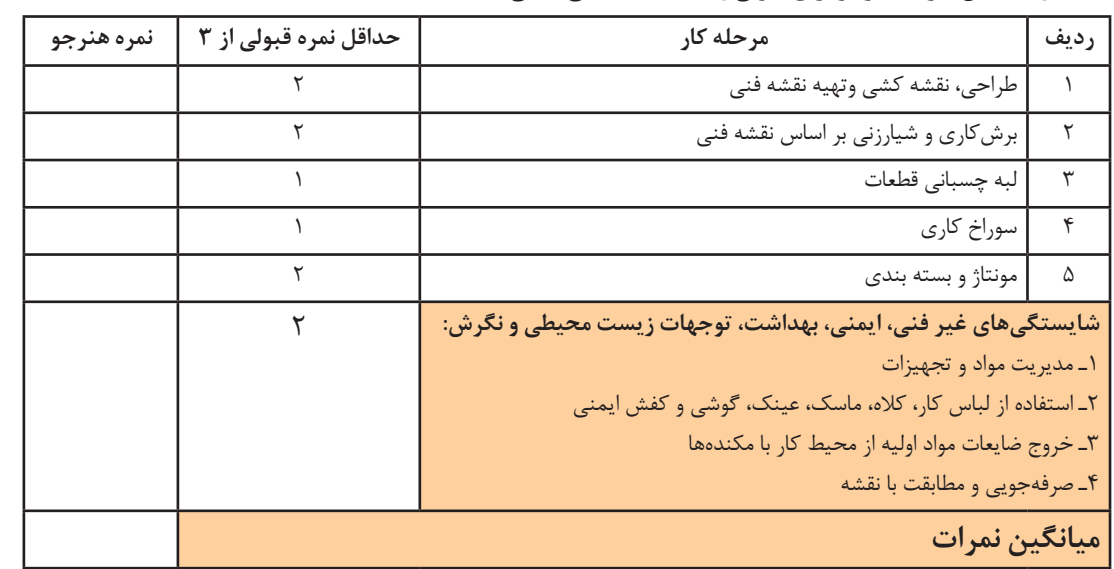

**پودمان ۲ ساخت صندلي آرايش**

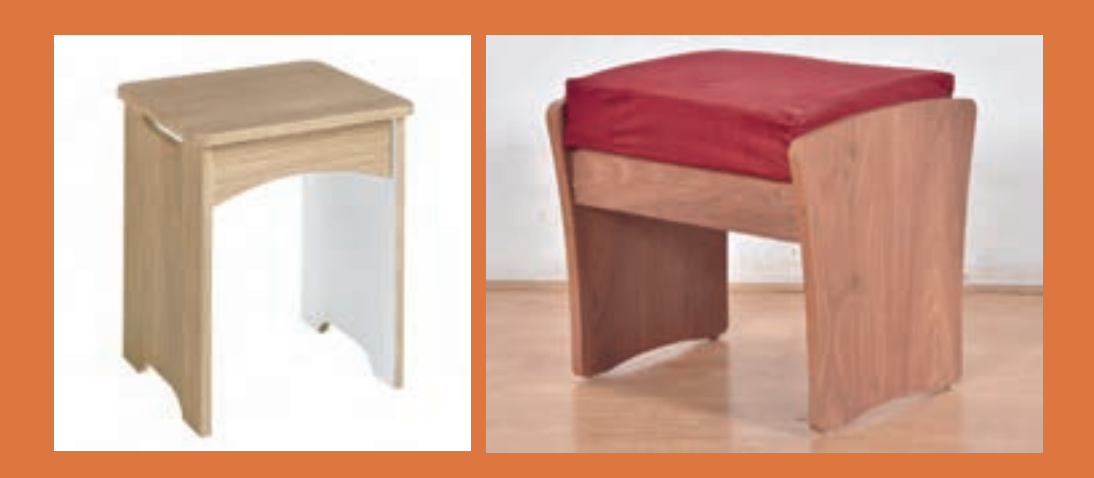

**سيم و اتصاالت آن** 

**واحد یادگیری 1 شایستگی طراحي و ساخت صندلي آرايش**

## **آیا تا به حال پی بردهاید؟** مبلمان مورد استفاده در اتاق خواب چه ويژگيهايي دارند؟ بهترين مواد اوليه براي ساخت صندلي آرايش داراي چه ويژگيهايي است؟ كاربرد صندلي آرايش در اتاق خواب چيست؟ براي ساخت صندلي آرايش از چه اتصاالتي ميتوان استفاده كرد ؟

آیا صندلي آرايش را ميتوان از چوب ماسیو ساخت؟

**استاندارد عملکرد:**  پس از اتمام این واحد یادگیری هنرجویان قادر خواهند بود که از صفحات فشرده چوبي به عنوان مواد اولیه برای ســاخت صندلي آرايش كه يكي از اجزاي مبلمان خواب ميباشــد ، با توجه به طرح و نقشه آماده سازی نموده و استفاده کنند. **ساخت صندلی آرایش**

**1ـ عنوان پروژه: ساخت صندلي آرايش**

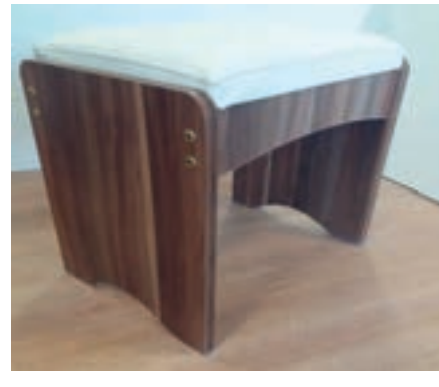

**شکل ۱**

**2ـ تعریف پروژه و كاربرد آن** صندلي آرايش در کنار ميز آرايش قرار گرفته و برای نشســتن بر روي آن به منظور انجام امور نظافتي و آرايشي عمدتاً توسط خانمها بهكار مىرود. در این واحد یادگیری مراحل ساخت و مونتاژ اين صندلي توضیح داده ميشود . در ساخت و مونتاژ اين پروژه نيز از اتصال اليت استفاده ميشود. **3ـ هدف توانمندسازی )مهارتهای یادگیری( هدف اصلی پروژه:** کسب مهارت ساخت و مونتاژ صندلي آرايش به کمک اتصال الیت و پیچهای امدیاف **سایر اهداف:** کاربرد كليه مواد، ابزار و تجهیزات مورد نیاز برای ساخت صندلي آرايش ـ آموزش سوراخكاری محل الیت- آموزش رويهكوبي رويه صندلي **4ـ ایمنی و توجهات زیست محیطی و نگرشی ايمني:** پوشيدن لباس كار و استفاده از عينك، گوشي ايمني، لوازم كمكي هنگام کار با ماشینآالت، تميز كردن و جمعآوري همه ابزارهای مورد استفاده و تحویل آنها به انبار. **توجهات زيست محيطي:** استفاده از مكندهها براي خروج گرد و غبار و ذرات به خارج از محيط كارگاه **نگرش:** دقت و سرعت عمل در ساخت پروژه با کیفیت.

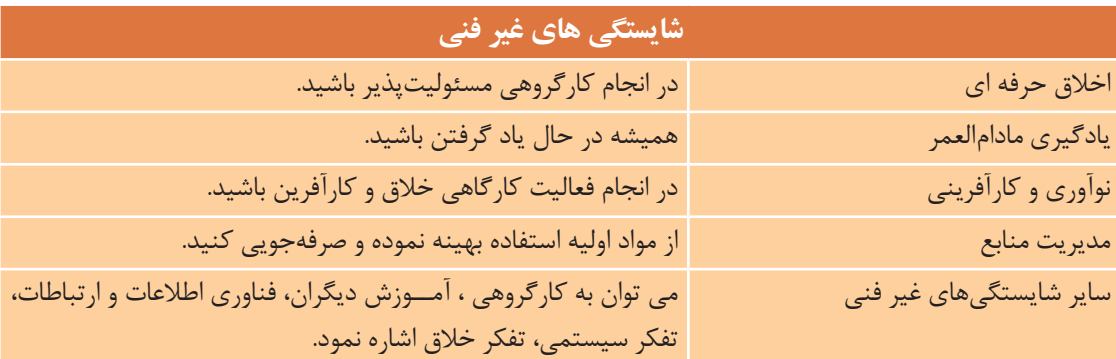

**5ـ شایستگیهای غیرفنی**

**6ـ نقشه ایزومتریک**

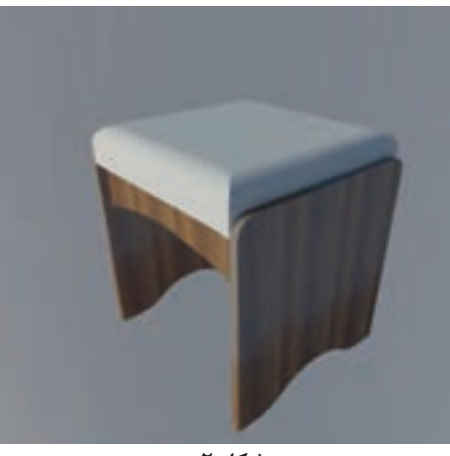

**شکل ۲**

**7ـ نقشه سه نما**

فعالیت

 $\mathbb{N}$ 

نقشــه سه نمای صندلی آرایش را به همراه اندازهگذاری بر اســاس اصول رسم فنی با نرمافزار اتوکد در منزل ترسیم و به هنرآموز تحویل دهید.

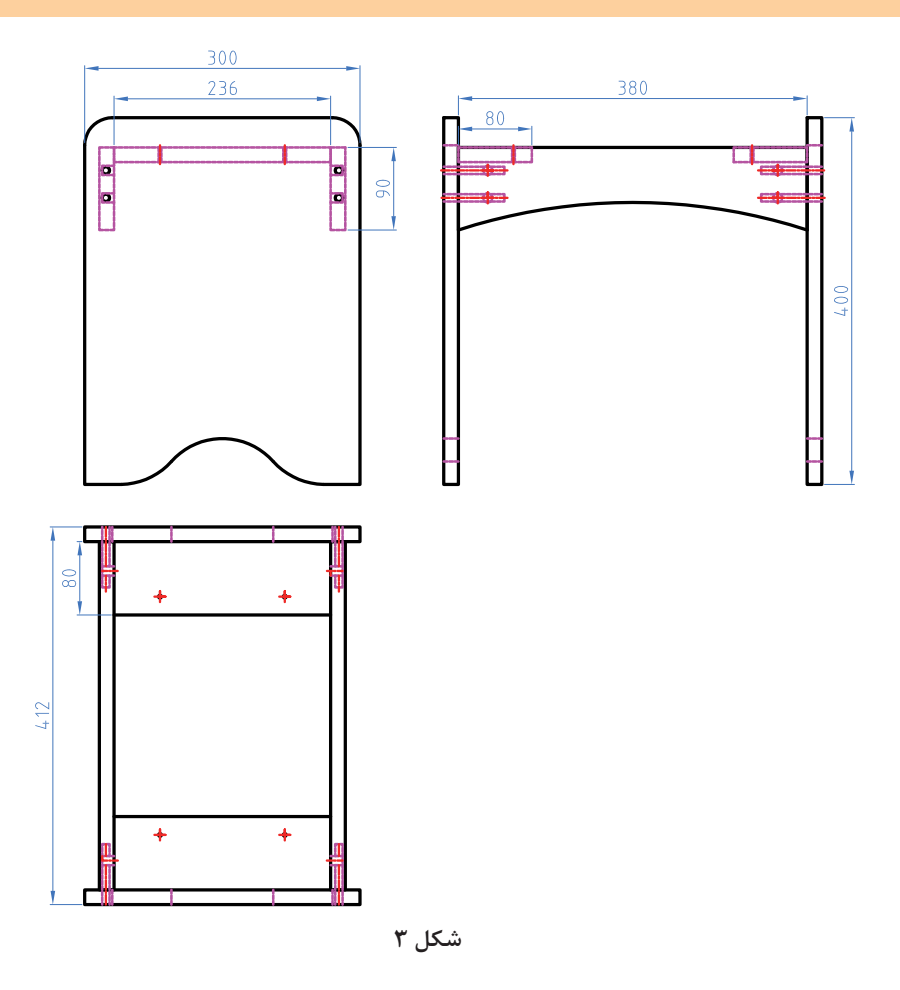

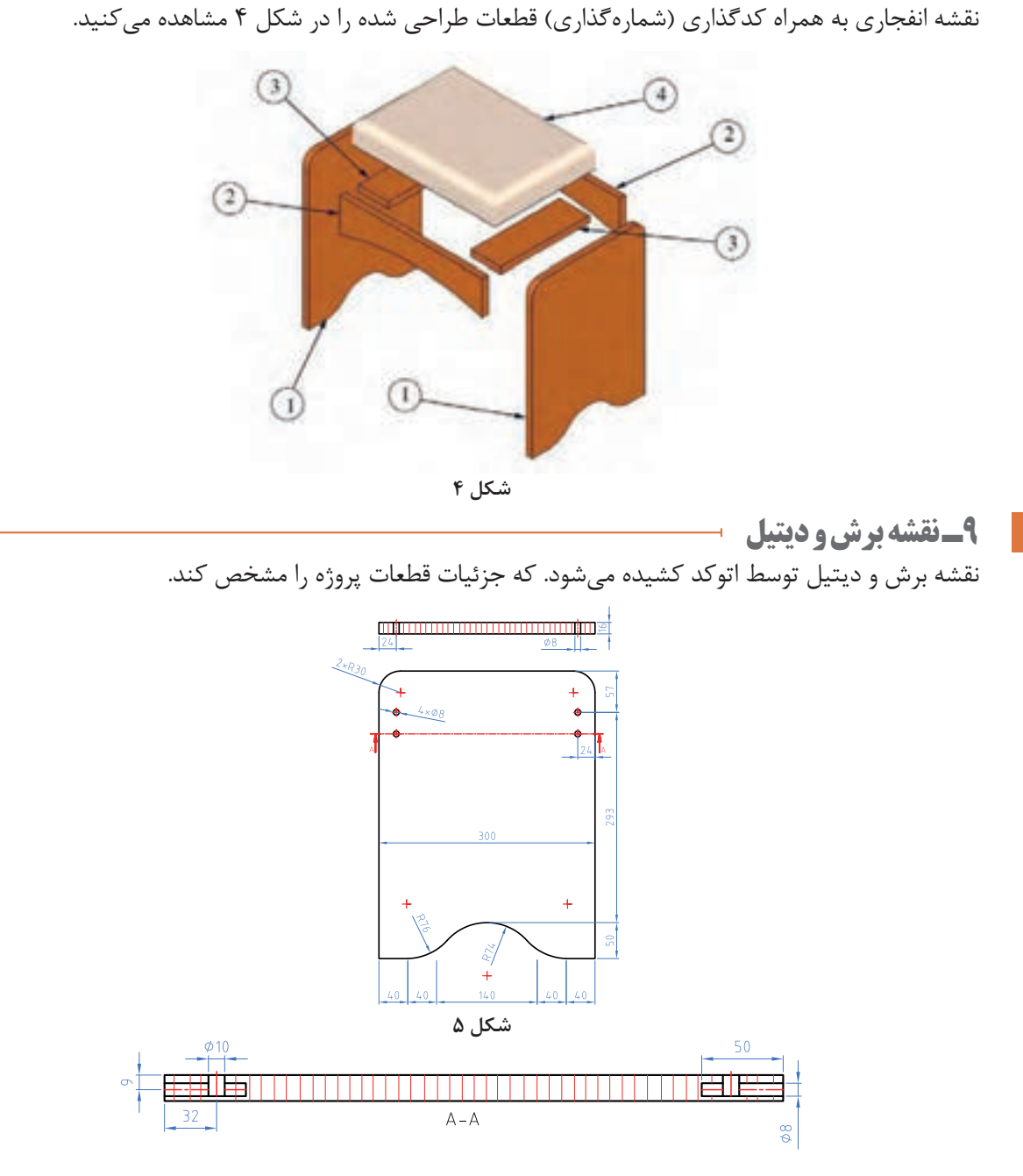

**8 ـ نقشه انفجاری**

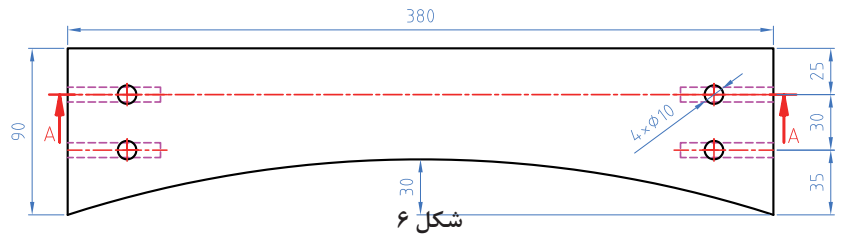

**71**

### **10 ـ جدول لیست برش**

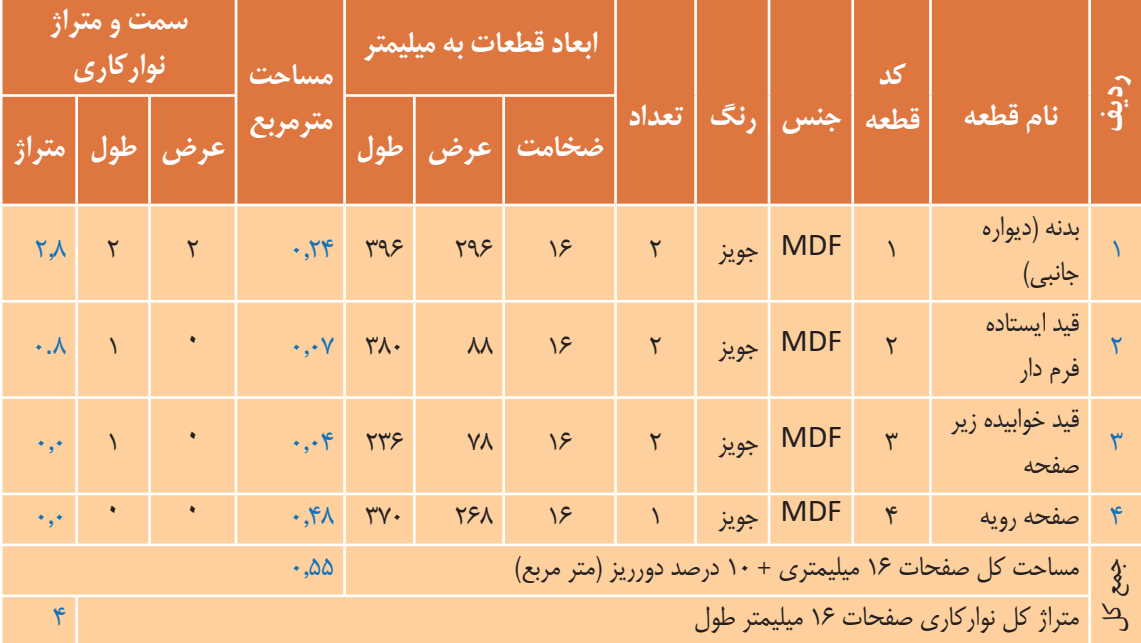

جدول 1ـ لیست برش صندلي آرايش

ابعاد داده شده، ابعاد نهایی برش ورق هستند وضخامت نوار از آنها کم شده است

## **11ـ نقشه چیدمان یا جانمایی قطعات در صفحه**

در این قسمت چیدمان قطعات در صفحه که توسط نرمافزارهای برش مثل کاتمستر یا اسمارت کات و یا توسط نرم افزارهای طراحی مثل اتوکد به دست ميآيد.

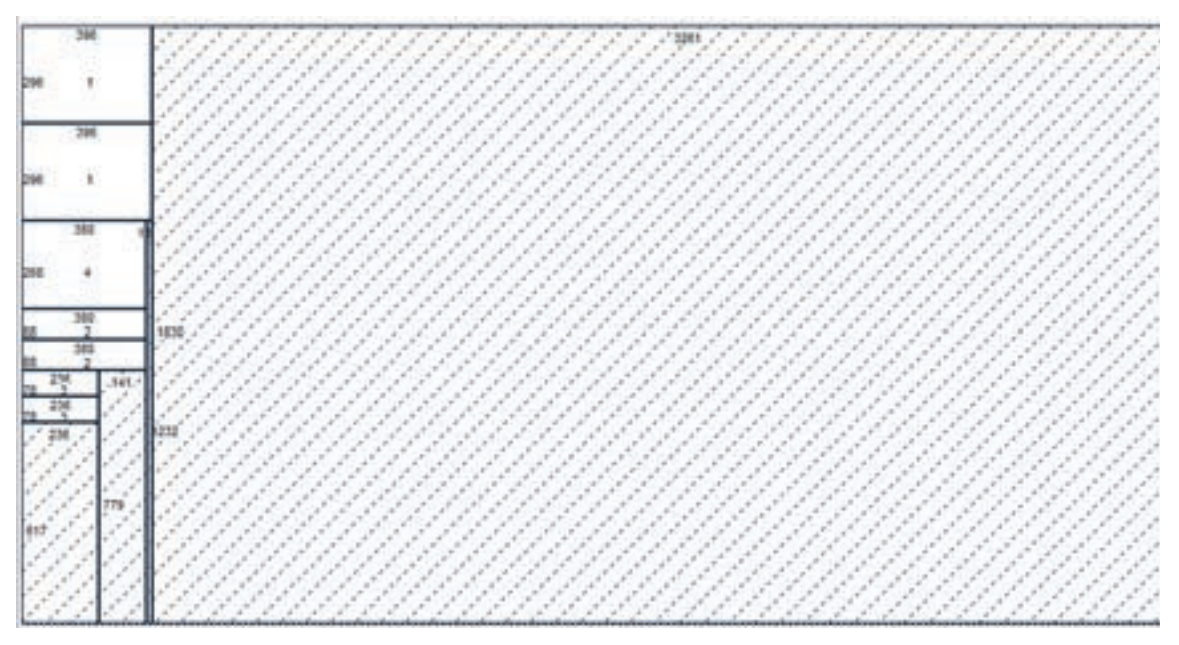
**12ـ جدول یراق آالت**

جدول2ـ یراق آالت صندلی آرایش

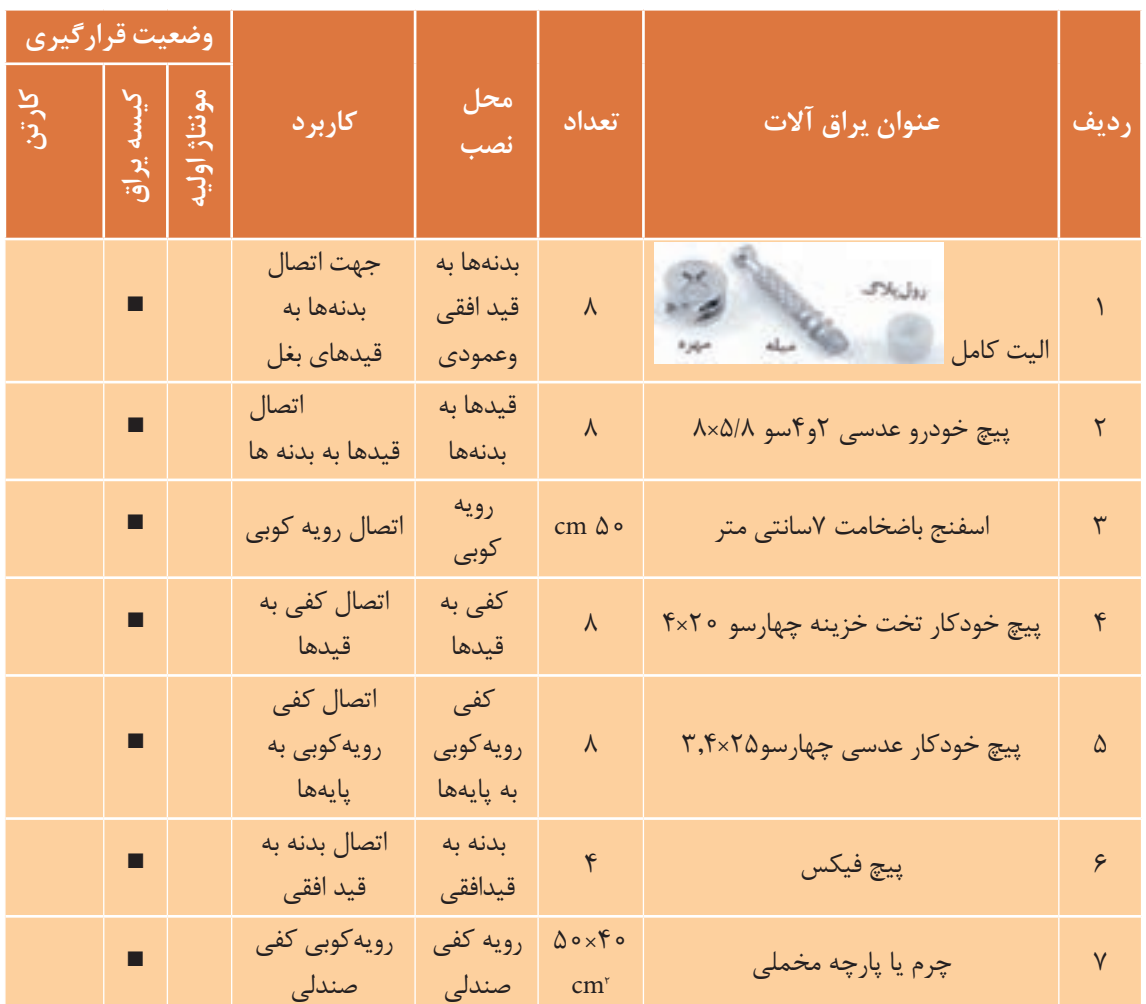

نمونه پیچ فیکس مورد استفاده درساخت و مونتاژ صندلی آرایش درشکل 8 و9 نشان داده شده است.

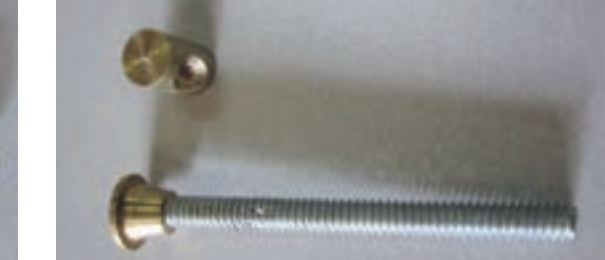

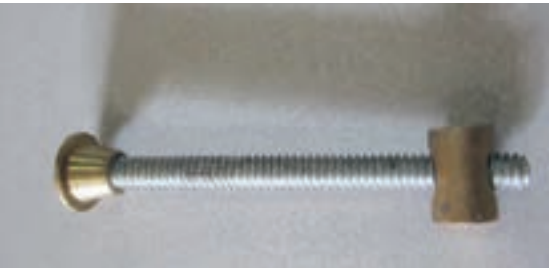

**شکل 8 شکل 9**

شکل 10 نمونه دوبل چوبی مورد استفاده در ساخت صندلی میز آرایش را نشان میدهد.

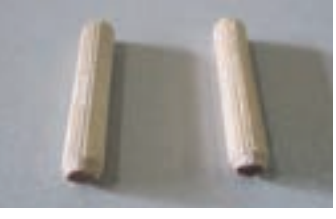

شکل ۱۰

**13ـ جدول لیست مواد ، ابزار ، و ماشینآالت تذکر**. در اين جدول، به منظور راهنمايي ليســت تقريباً كاملي از ابزارها و ماشـــينآلات آورده شده و ممکن است براساس هر پروژه فقط تعدادی از آنها مورد استفاده قرار گیرد.

جدول3ـ مواد ، ابزار ، و ماشینآالت صندلی آرایش

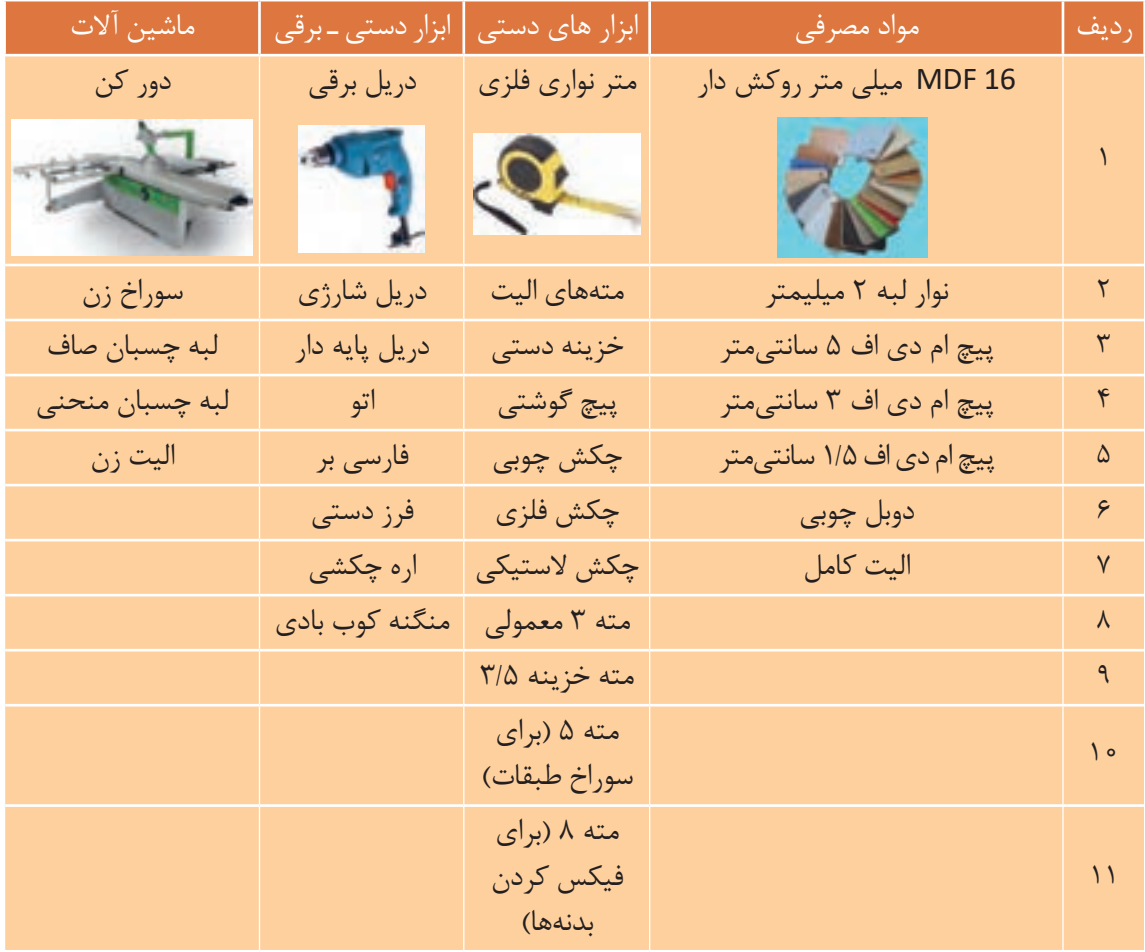

**14ـ نقشه فنی قطعات** این قســمت توسط نرمافزار اتوکد کشیده شده و اطالعات فنی از نظر ابعاد و عمق سوراخها و تعداد آنها مشخص میشود.

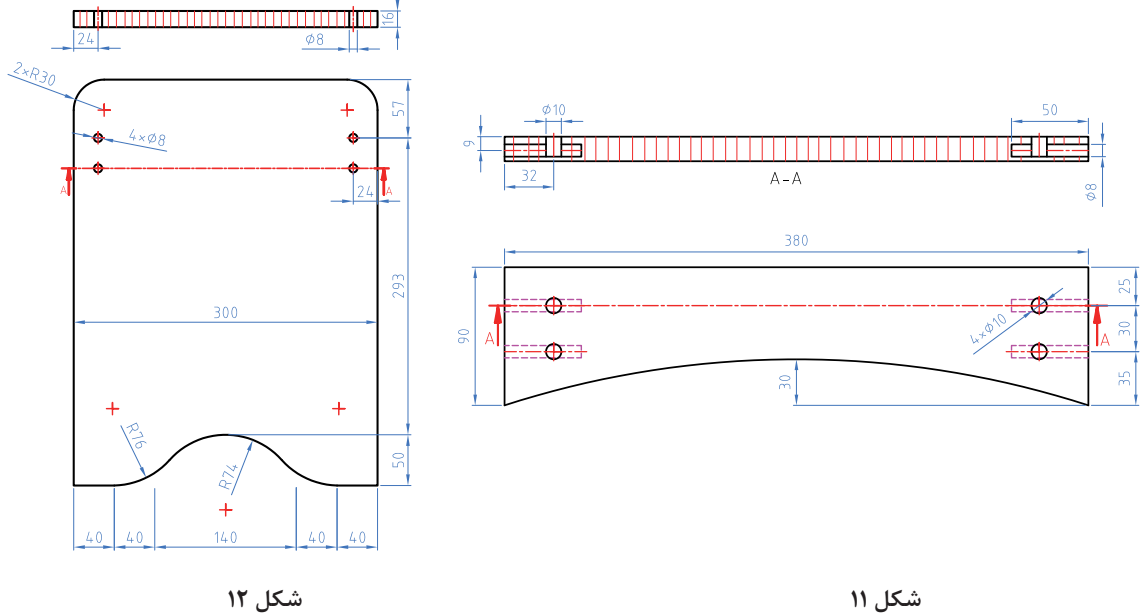

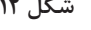

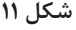

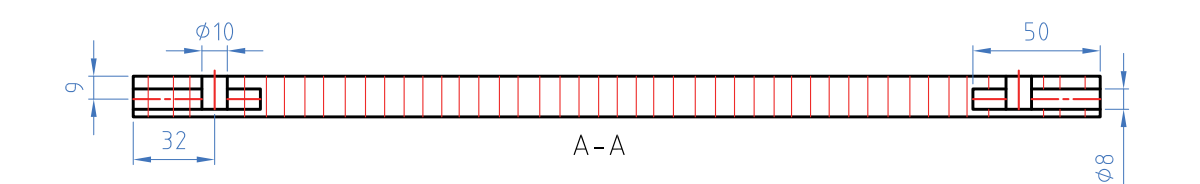

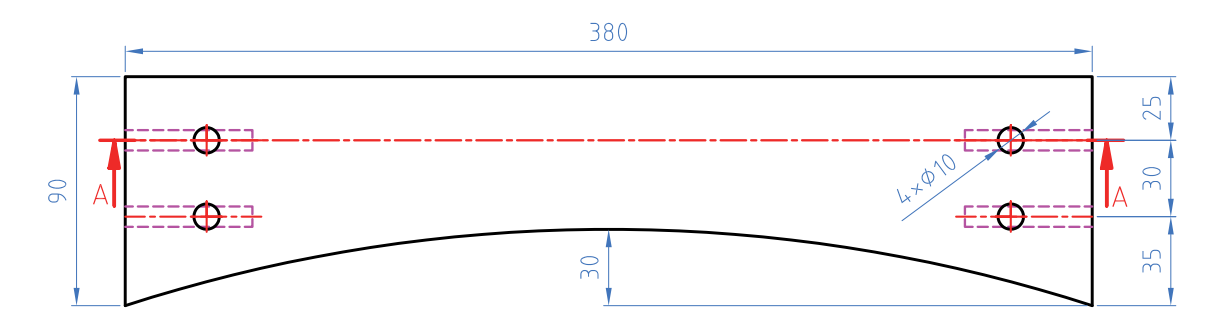

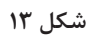

فعالیت نقشههای فنی را در منزل با نرمافزار اتوکد با دقت ترسیم و به هنرآموز خود تحویل نمائید.

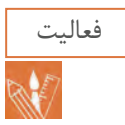

**15ـ آموزش طراحی محصول با نرم افزار** با نرم افزار اسكچآپ مراحل گامبهگام ساخت صندلي آرايش طبق شمارههای قطعات طراحی میگردد. مراحل طراحي صندلی آرایشی با نرم افزار اسكچاپ **فرامین اجرایی:** 

1ـ با راســت کلیک کردن در منوی ابزار و فعال کردن قســمت set tool Large نوار ابزار ترســیمی ویرایش و اجرایی در کنار صفحه قرار میگیرد و میتوان با این دســتورات فرامینی از قبیل کشــیدن خط ـ مستطیل ـ چند ضلعی و کمان، حجم دادن و کپی و انتقال و اندازهگذاری و چرخش دادن قطعه و همچنین کوچک و بزرگ کردن قطعه کار را اجرا کرد )شکل۱۴(.

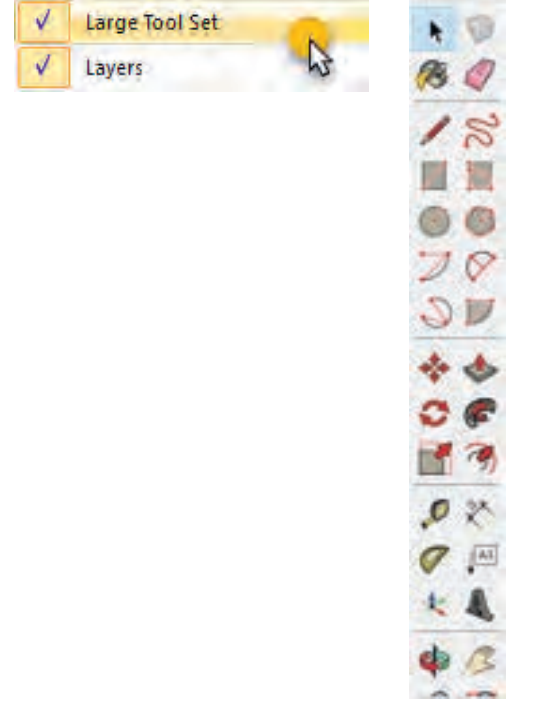

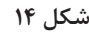

2ـ ابتدا نما را در حالت دید از چپ قرار داده و مراحل زیر را اجرا كنيد. 3ـ مســتطیلی به ابعاد 40×30 ســانتیمتر کشیده و آن را با استفاده از دستورات منوی ابزار شکل 14 به صورت شکل 15 تبدیل کنید.

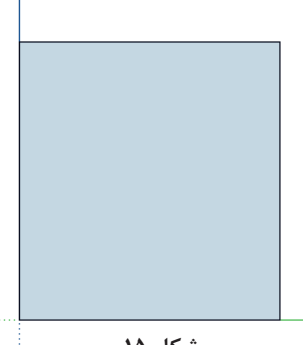

4ـ گوشه های باال راتوسط ابزار زیر نیم گرد كنيد. شکل 16

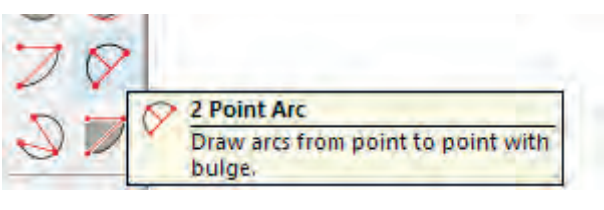

 **شکل 16**

5ـ توســط ابزار متر خطوط اندازه را 3 ســانتی متر گذاشته و سپس توسط ابزار arc point 2 کمان به شعاع 3 سانتی متر ترسيم كنيد )شکل 17(.

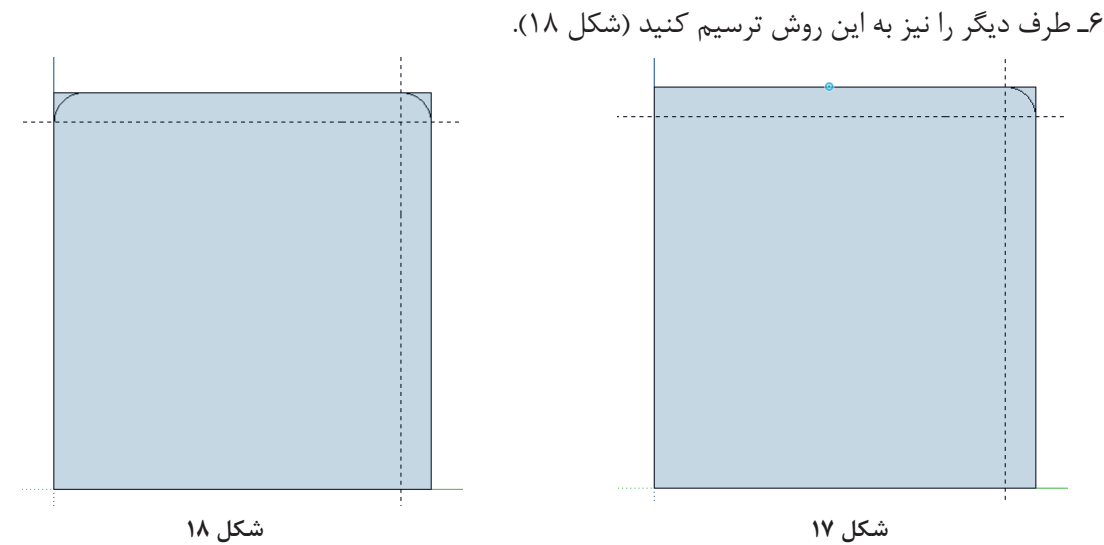

7ـ سپس توسط پاک کن یا eraser گوشه ها را پاک کنید )شکل 19 و20(.

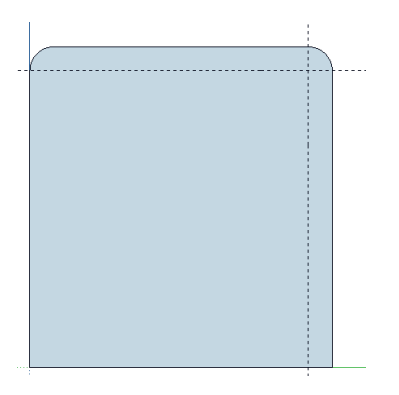

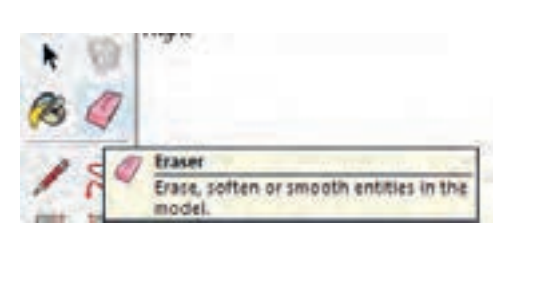

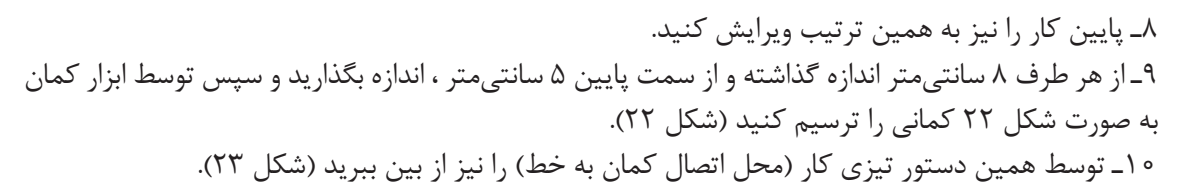

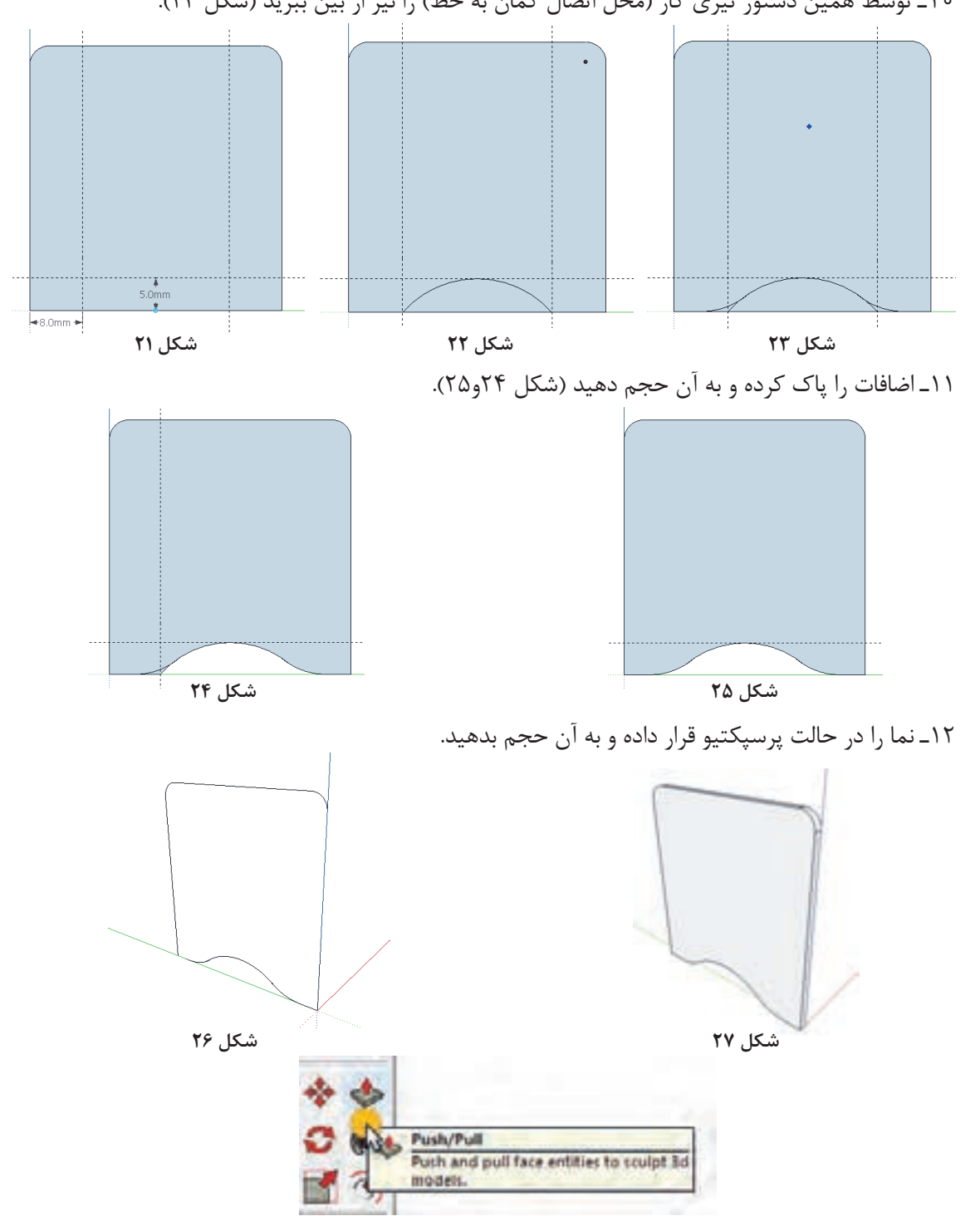

**شکل 28**

13ـ اكنون شکل ترسیمی را تبدیل به Group کنید. 14ـ نما را در حالت Front قرار داده و سپس مستطیلی به ابعاد 38 × 9 کشیده و پایين آن را ویرایش کنید )شکل29(. 1۵ـ فرمان کمان را انتخاب و از گوشه تا گوشه کار را گرفته و کمانی به شعاع ۳ سانتی متر ترسیم کنید(شکل ۳۰).

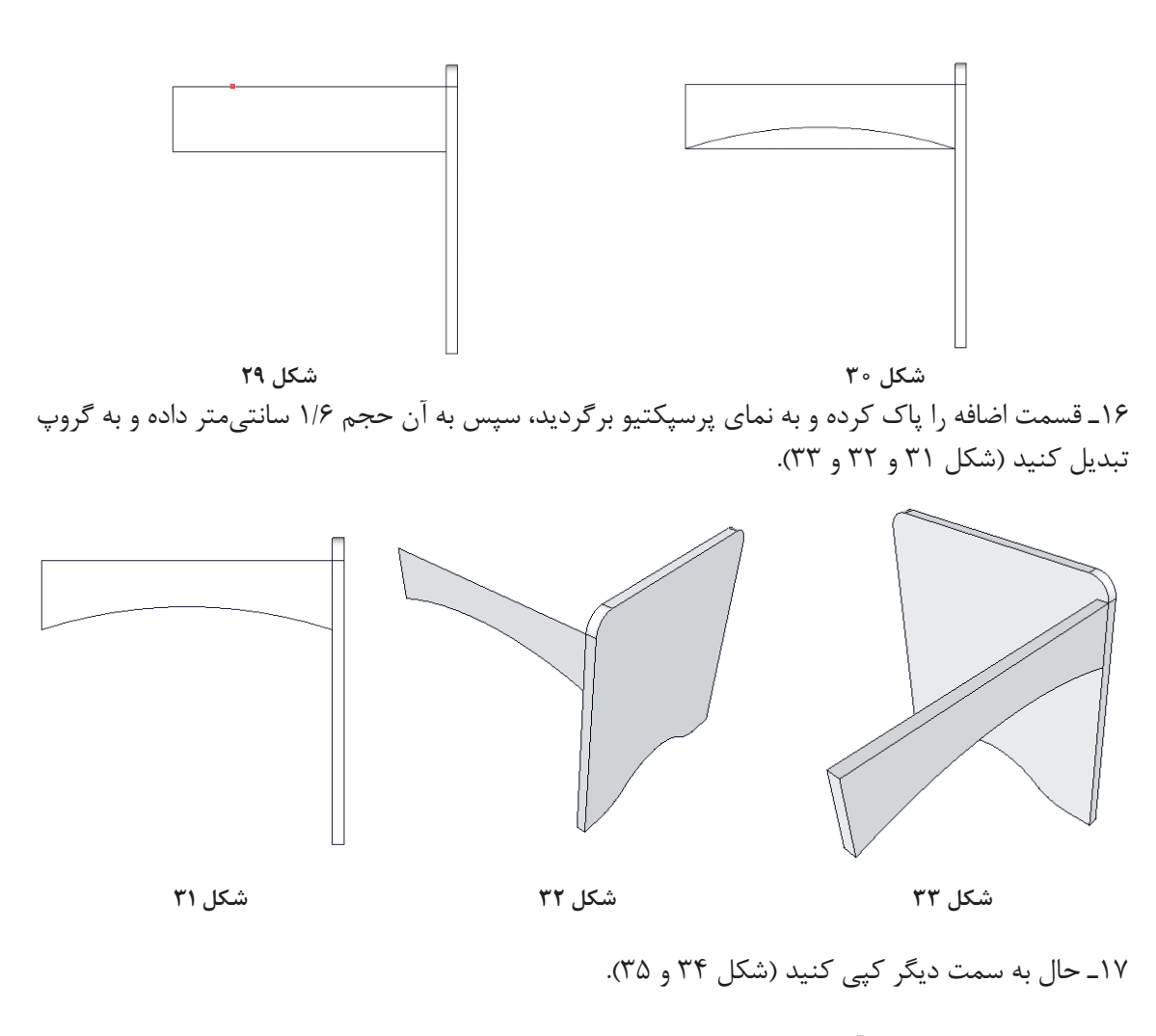

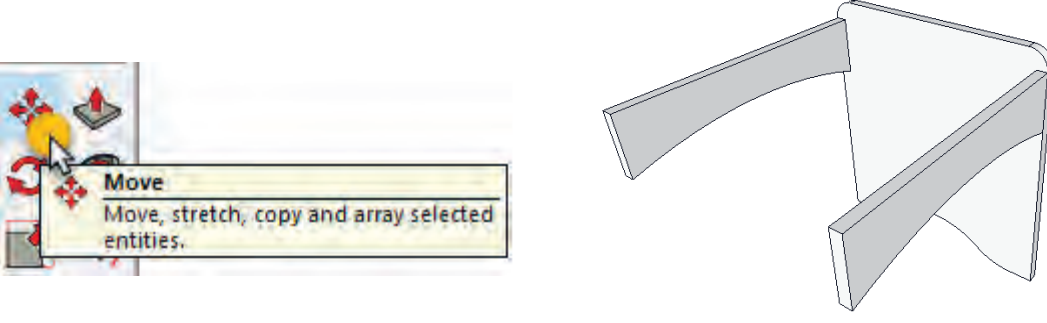

18ـ از کنارههای نقشــه یعنی لبه کار 1/6 ســانتیمتر تو نشسته ترسیم کنید )این کار توسط فرمان MOVE انجام میشود) شکل ۳۶ 19ـ بدنه اصلی را به سمت دیگر کپی كنيد. شکل 37

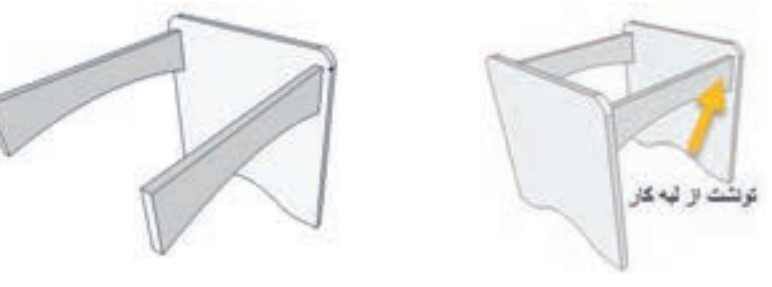

**شکل 37 شکل 36**

20ـ بدنه اصلی را به سمت دیگر کپی كنيد. شکل 38 و 39

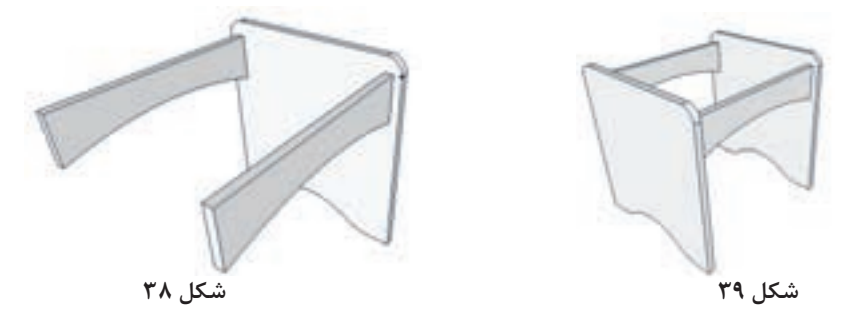

21ـ قید زیر کف را به اندازه 8 × 1/6 کشیده وبه آن حجم بدهيد. شکل 40 22ـ از کنارههای کار یعنی لبه کار 1/6 تو نشســت وقید را ترسیم میکنیم )این کار توسط فرمان MOVE انجام میشود)

23ـ قید زیر کف را به اندازه 8 × 1/6 کشیده و به آن حجم دهید. شکل 41

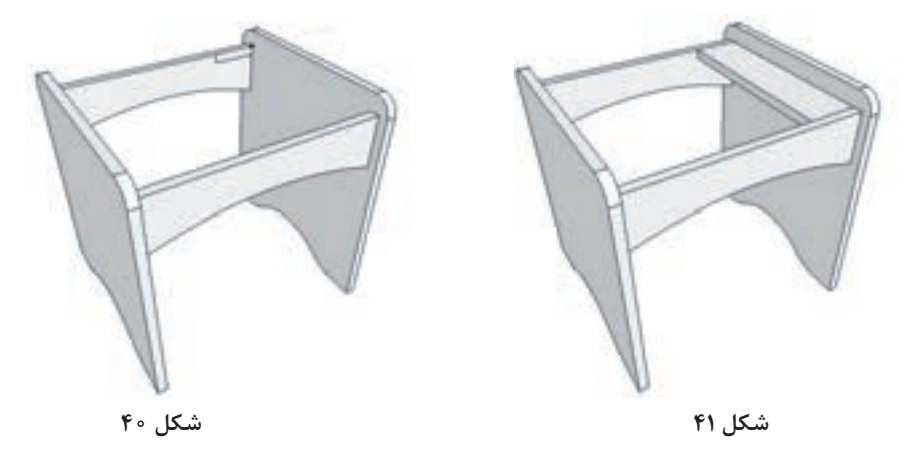

**80**

24ـ قید ترسیم شده زیر کف را به سمت دیگر قطعه کپی كنيد. شکل 42 25ـ چهار چوب صندلی آرایشی طراحي شد ، در مرحله بعدي بايستي رویه صندلي طراحي شود. شکل 42 26ـ از گوشه تا گوشه کار مستطیل بکشید. شکل 42

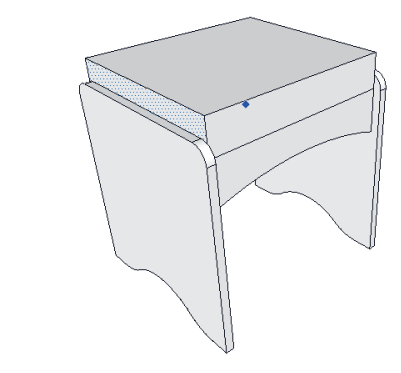

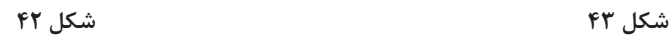

27ـ و به آن 7 سانتیمتر حجم بدهيد. شکل 43 28ـ رویه ترسیم شده را Group Make کرده سپس Group Edite نمائید. شکل 45

29ـ با استفاده از همان Zpointarc کمانی به شعاع mm20 در یک گوشه رویه ترسیم کنید. شکل 46 و 47 30ـ توسط فرمانme follow گوشههای آن را نیمگرد كنيد. شکل 44

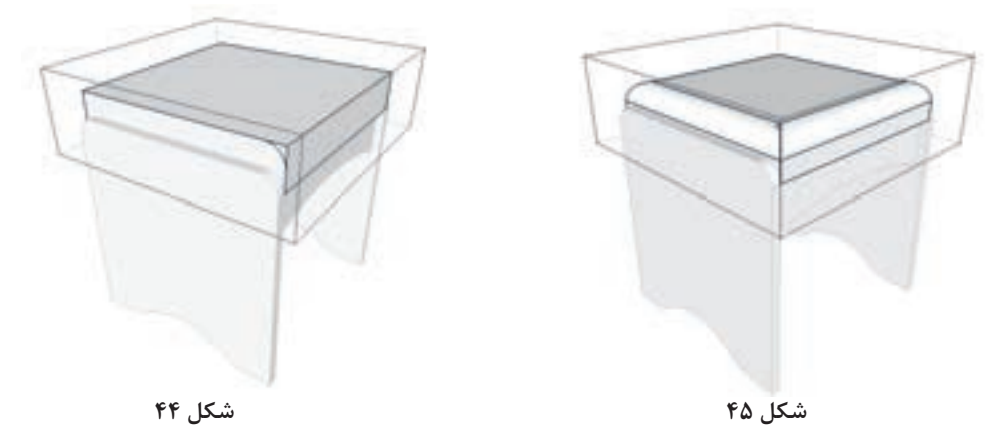

31ـ ترســيم نقشــه تمام شده است و میتوان متریال چوب را به نقشه اضافه کرد؛ به این صورت که با استفاده از ابزار Bucket Point از نوار ابزار پنجره مربوطه به متریال مربوط در صفحه قرار میگیرد. شکل 46 و47

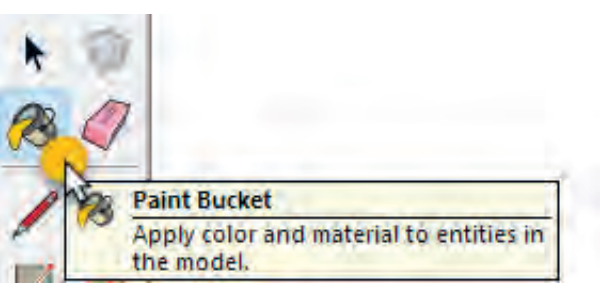

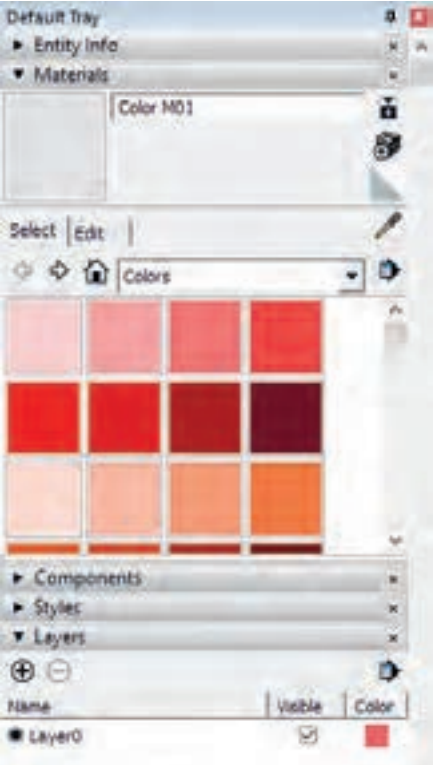

**شکل 48ـ ابزار متریال**

32ـ با استفاده از رنگهای موجود در سربرگ Colore رنگ مورد نظر را انتخاب نموده و با کلیک بر روی قطعه مورد نظر بر آن رنگ را اعمال کنید. شکل 48

33ـ همچنین میتوانید از سربرگ Material مواد مورد نظر خود را نیز بر روی قطعه ترسیم شده اعمال کنید. شکل 49

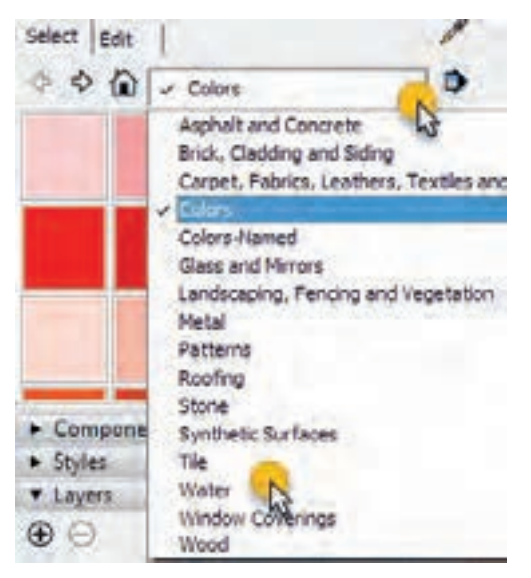

**شکل 49**

34ـ پرسپکتیو کامل صندلی آرایش در شکل 50 دیده میشود.شکل 50

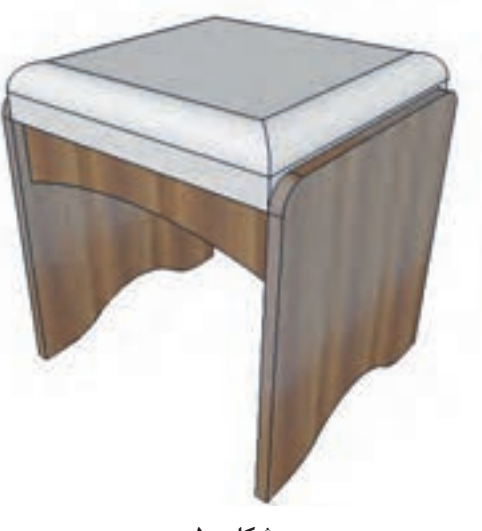

**شکل 50**

35ـ اگر روی اسکچاپ برنامه ویری هم نصب باشد میشود شبیه شکل 51 از آن رندر گرفته تا تصویر با کیفیت بهتر و واقعیتر دیده شود. شکل 51

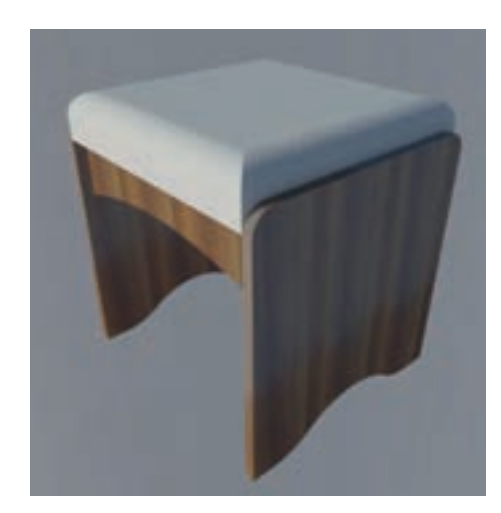

**شکل 51**

**16ـ مراحل ساخت محصول**

با توجه به یکسان بودن روش برش کاری و لبه چسبانی و سوراخ کاری از تکرار توضیحات و تصاویر پرهیز شده است.

**16ـ1ـ برشکاری**: برشکاری مطابــق آنچه در ساخت پاتختی گفته شــد با توجه به ابعاد و اندازههای نقشه و نمونه طراحی شده به کمک دستگاه ارهگرد مجموعهای (دور کن) انجام می شود.

**16ـ2ـ نوارکاری:** لبه چســبانی نیز مانند روشــی که در پــروژه پودمان اول توضیح داده شــده انجام مے گیر د.

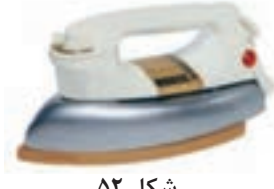

**دستگاههای سیار نوارکاری اتو:** همان اتوهای خانگی است که میتوان برای نوار لترون پشت چسبدار به کار برد. در واقع در اثر حرارت اتو، چسب مورد نظر آب شــده و نوار به ضخامت صفحه میچسبد. اتوهایی که فاقد مخزن آب هستند برای این کار مناسبترند، زیرا ته اتو صاف بوده و عمل چسباندن بهتر انجام میگیرد. با حرکت اتو، و سرد شدن نوار، چسب سخت میشود و نوار روی ضخامت صفحه میچسبد. برای چسبندگی و گیرایی بهتر، الزم است با پارچه خیس یا چوب گرد استوانهای مثل دسته چکش، روی نوار حرکت مالشی انجام شود.

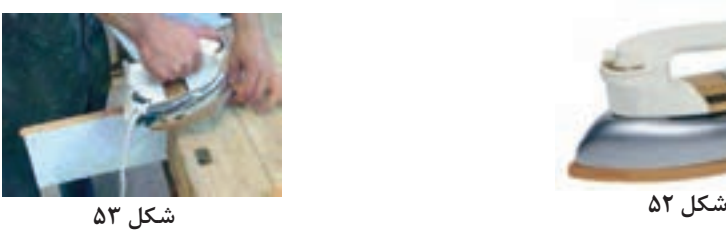

**سشوار صنعتی:** فرق این سشوارها با سشوارهای خانگی، عالوه بر دوام باالی آنها در کار طوالنیمدت، متعلقاتی اضافی است که رول نوار را روی آن نگهمیدارد. این ابزار برای چسباندن نوار لترون و نوار پیویسی 0/4 میل پشت چسبدار استفاده میشود. **لبهچسبان رومیزی:** این دستگاه، توسط یک دمنده که مانند سشوار میباشد پشت قطعه را داغ کرده و برای چسباندن نوار پشت چسبدار به صفحه، به کار میرود. توجه داشته باشید دستان شما برای جابهجایی صندلی با قسمت زیرین منحنی قید عمودی برخورد

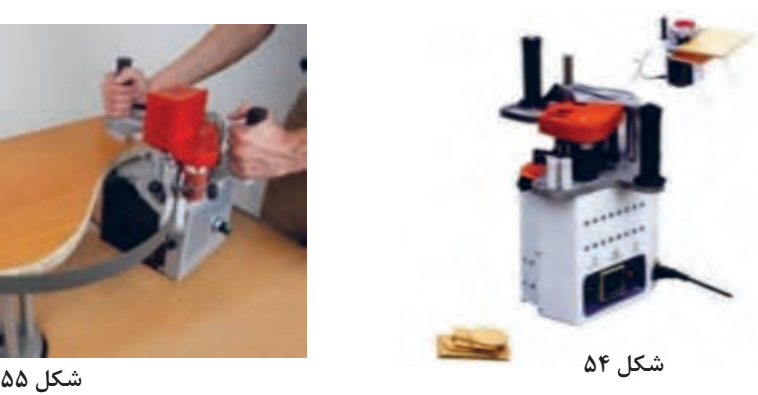

خواهد داشت. بایستی حتماً به وسیله لبهچسبان منحنی نوارکاری شود.

**لبهچســبان پرتابل یا قابل حمل:** به لبهچســبان دســتی معروف اســت و با المنت برقــی، تولید گرما می کند. این دســتگاه قابلیت چســباندن روکشهای لترون و PVC را دارد و به دلیل داشــتن سطح اتکای بیشــتر، بهخوبــی روی قطعه کار کنترل میشــود و نســبت به نمونههای ذکر شــده، قابلیت باالتری دارد بهطوری که لبههای منحنی نیز توســط این دستگاه لبهچسبانی میشود.

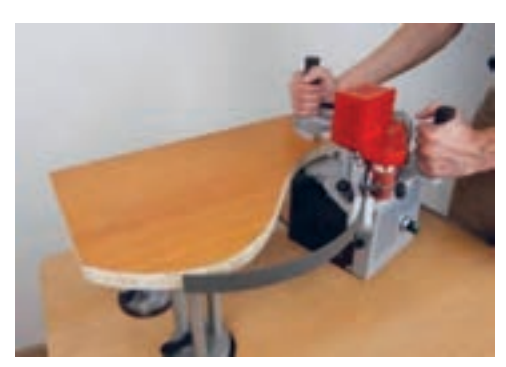

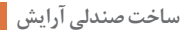

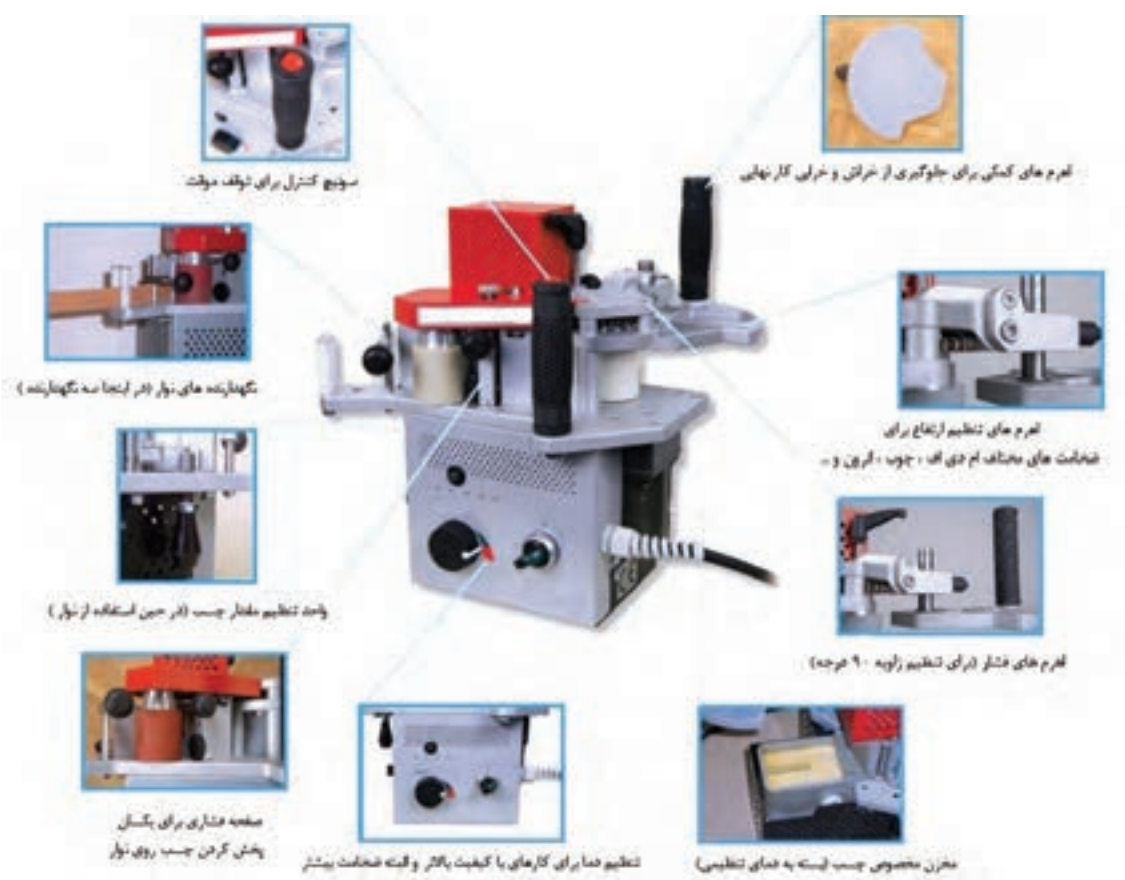

تتطيبو دمايراى كارعاى باكيفيت بالاتر والبته ضخامت بيشثر **شکل 56**

**ماشینهای ثابت نوارکاری:**

دارای دمنده ای است که حرارت را به پشت نوار انتقال میدهد.

**لبه چسبان منحنی:** این لبه چسبان، برای چسباندن نوار PVC و ســایر نوارهای بدون چســب به کار میرود و

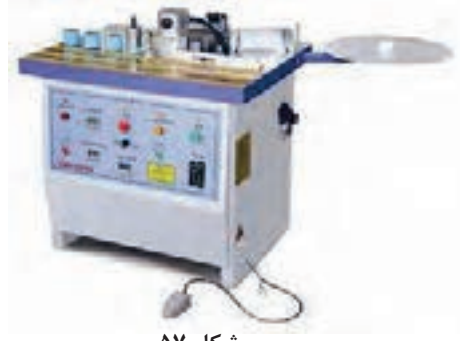

**شکل 57 شکل 58**

ل**بهچسبان میزی**: این دستگاه تولید داخل، همانند لبه ریخته میشـــود. چسب توســـط المنت گرم شده و به چســبان رومیزی اســت، ولی میز دارد. این دستگاه، آرامی توسط استوانه عاجدار گردانی، از مخزن به سمت دارای مخزن چسبی است که درون آن چسب گرانولی ضخامت کار هدایت میشود. با فشار دادن پدال زیر پا، نوار به سمت استوانه حرکت کرده، چسبدار میشود و همزمان، اپراتور قطعه کار را به ســمت نوار و اســتوانه فشار مے دھد .

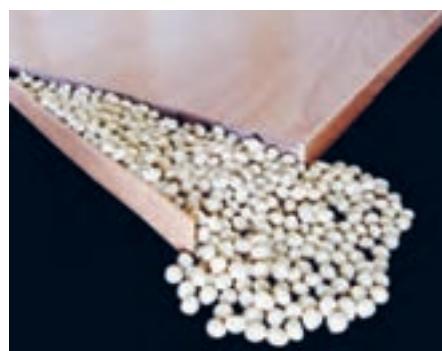

دستگاه، دارای ایستگاههای مختلف کاری است، که هر ایستگاه وظیفه خاص خود را دارد. بهطور کلــی، این دســتگاه تماماتوماتیک بوده و کافی اســت فقط قطعه را در ابتدای میز دستگاه قرار دهید تا به صورت اتوماتیک، نــوارکاری و پرداخت نــوار انجام گیرد و قطعه آماده را تحویل دهد. البته نوع ســادهتر آن نیز موجود میباشــد که به لبهچســبان نیمه اتوماتیک یا کارگاهی معروف اســت. بعضی از لبهچسبانهای اتوماتیک، توانایی چسباندن زهوار نازک چوبی یا نوار چوبی را نیز دارند.

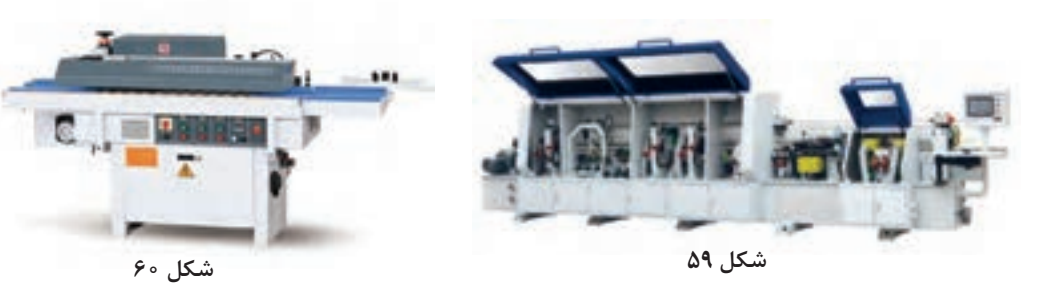

**لبهچســبان صاف:** همزمــان با به وجــود آمدن صفحات مرکب چوبی (تخته فشردهها)، دستگاههای لبه چسبان نیز پا به عرصه وجود نهادند. علت اصلی تولید این گونه دستگاهها، بهرهگیری بیشتر از این نوع صفحات و مقاومسازی آنها در برابر شرایط محیطی از جمله حرارت و رطوبت محیط بود. این دستگاه، فقط برای قطعاتی کاربرد دارد که بهصورت صاف بریده شدهاند این لبهچسبان، کاملترین لبهچسبان موجود است که بهترین کیفیت نوارکاری را ایجاد می کند. برای چسباندن نوار PVC و سایر نوارهای بدون چسب به کار میرود. بسته به نوع

**16ـ3ـ سوراخکاری**: با توجه به تکراری بودن مراحل این عملیات و وجود آن در پودمان اول از توضیح این قسمت صرف نظر شده است.

**17ـ مونتاژ محصول**

نحوه مونتاژ قطعات ساخته شده و چگونگی استفاده از یراقآالت این پروژه به شرح زیر است: 1ـ قطعات بدنه راست و چپ آماده شده را از طرف پایین هر دو بدنه به شعاع 8 سانتیمتر با تنظیم و خط کشی شــابلون مربوطه به وسیله اره عمود بر اور فرز دستی بهصورت منحنی برش داده و سوراخ کاری کنید. شکلهای  $54$  تا  $91$ 

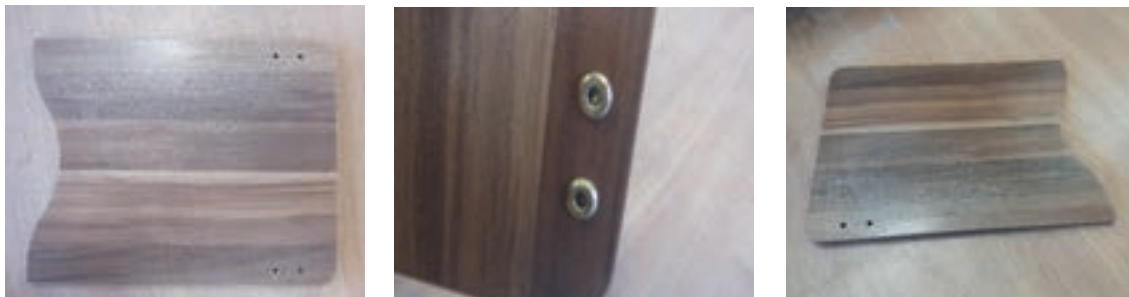

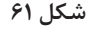

**شکل 61 شکل 62 شکل 63 ـ بدنه چپ**

2ـ براي اتصال قيدها به بدنهها از پيچ فيكس یا الیت استفاده كنيد. شکلهای 64 تا 66

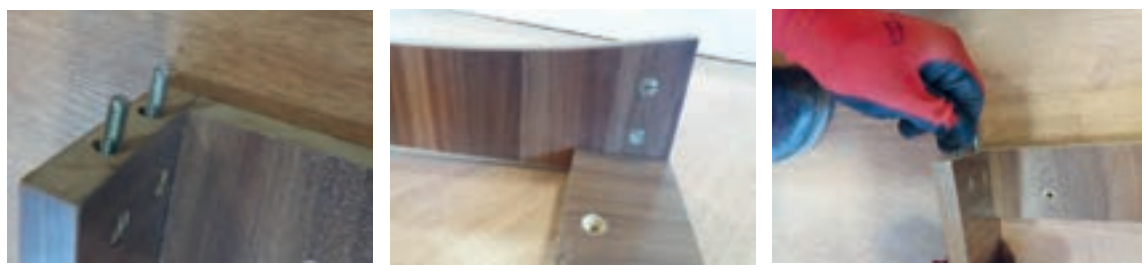

3ـ قيدهاي راســت و چــپ افقي و عمودي را كنار هم بهصورت مماس قــرار داده و به كمك اتصال دوبل چوبی بهصورت كالف به هم متصل كنيد. شکلهای 67 تا 69 **شکل 64 شکل 65 شکل 66**

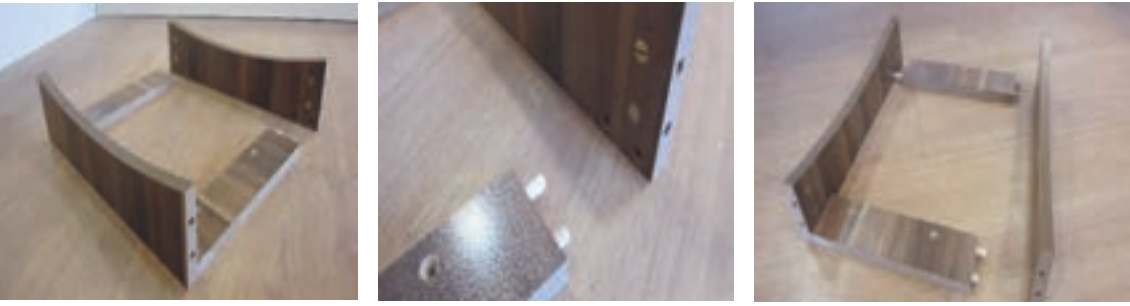

**شکل 67 شکل 68 شکل 69**

4ـ پس از لبهچسبانی قطعات پایه و کفی را به همدیگر متصل کنید. شکلهای 70 تا 72

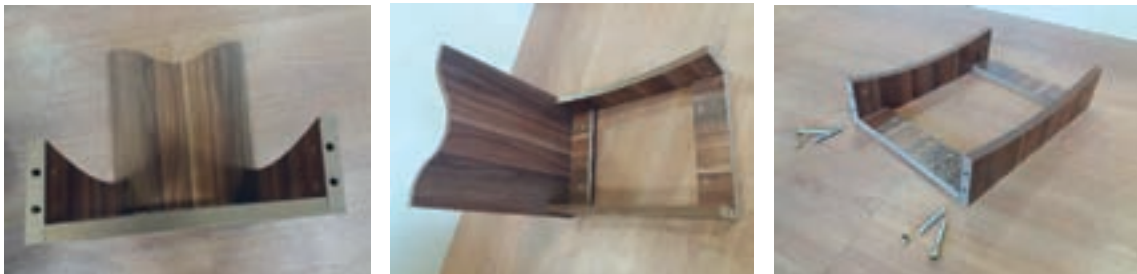

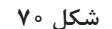

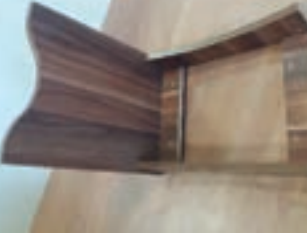

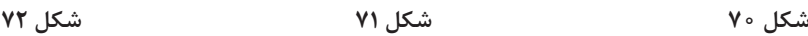

5ـ بدنهها را به كالف ساخته شده بهكمك پيچ فيكس متصل كرده و محكم كنيد. شکلهای 73 تا 75

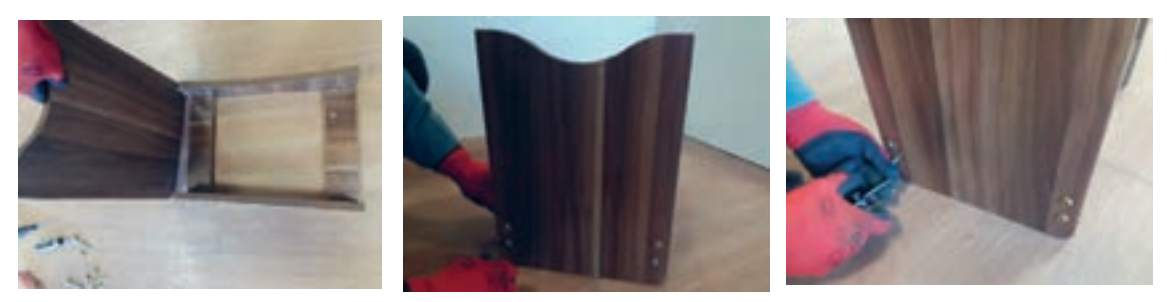

**شکل 73 شکل 74 شکل 75**

6ـ شکل زیر نحوه قرارگیری پیچ در داخل سوراخکاری انجام شده را نشان میدهد. شکلهای 76 تا 78

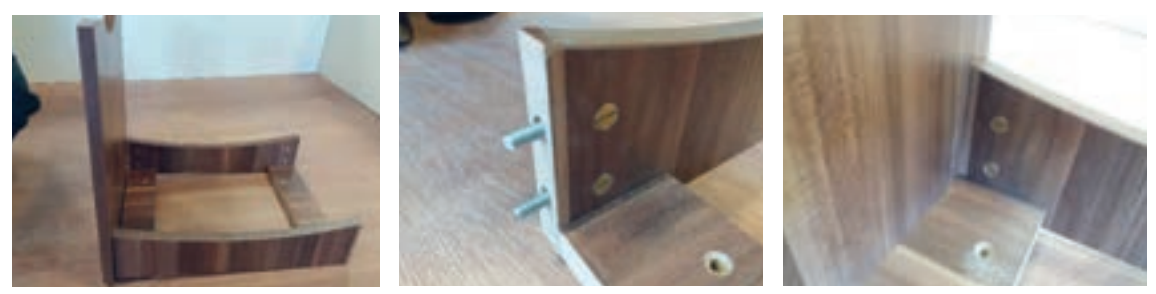

7ـ پیچ فیکس استفاده شده از سه قسمت تشکیل شده است که باید بادقت در سوراخکاری های مورد نظر قرار داده شده و محکم با آچار آلن سفت شود. شکلهای 79 تا 81 **شکل 76 شکل 77 شکل 78**

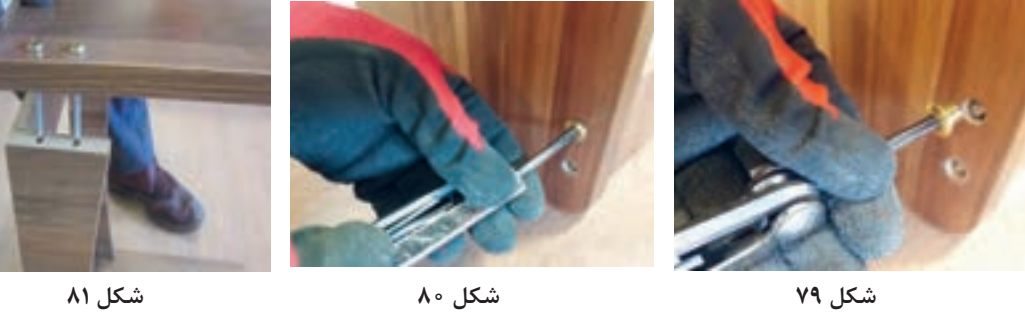

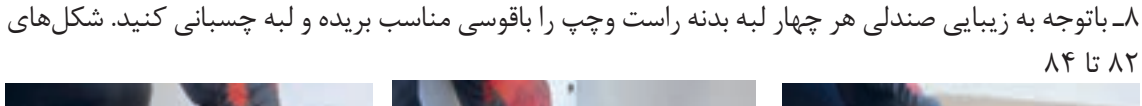

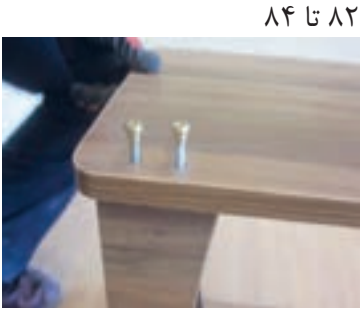

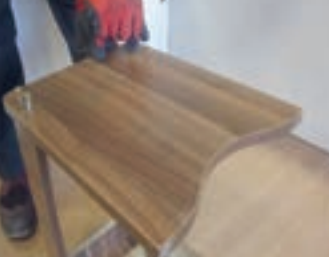

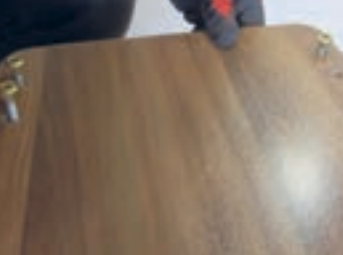

**شکل 82 شکل 83 شکل 84**

9ـ براي بســتن پيچ فيكسها از پيچ گوشــتي آلني استفاده نماييد. در مونتاژ قيدها به بدنه ها به منظور قراردادن صفحه رويه يا نشيمن به اندازه ضخامت صفحه رويهكوبي شده پايين تر از لبه بدنهها ( حدود ٢سانتي متر ) مونتاژ كنيد. شکلهای 85 تا 87

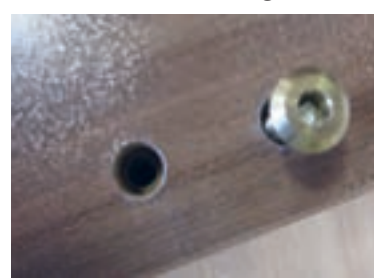

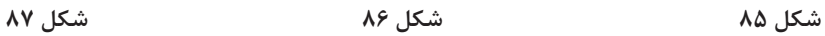

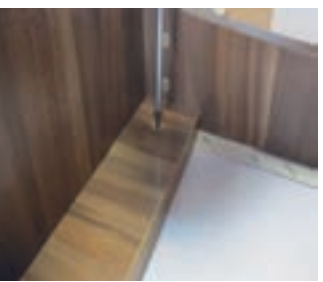

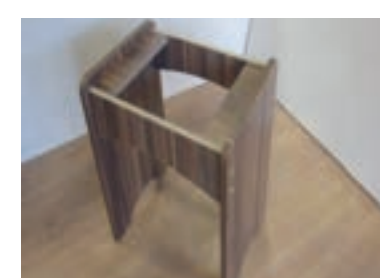

10ـ صفحهاي مربعي شــكل به ابعاد )40× 30 ســانتیمتر( از ام دي اف 8 ميليمتر انتخاب و بهوســيله اسفنج به ضخامت 3 الی ۵ ســانتیمتر و روكش چرمي يا پارچه مخملي رويهكوبي كنيد .البته رويه كوبي كامل در پايه دوازدهم آموزش داده خواهد شد. شکلهای 88 تا 90

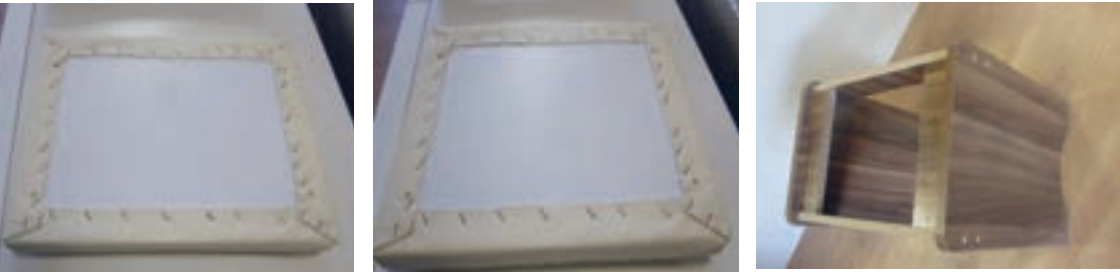

**شکل 88 شکل 89 شکل 90**

11ـ پارچه رویهکوبی از قبل توســط خیاطی در اندازه مورد نظر دوخته شــده و سپس توسط منگنه بادی به پنل کفی صندلی کوبیده میشود. شکلهای 91 تا 93

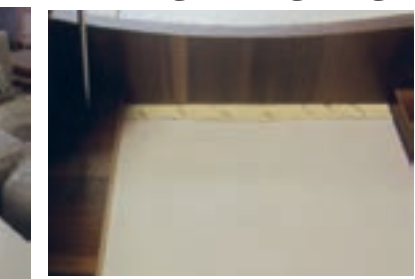

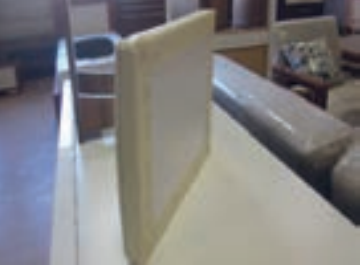

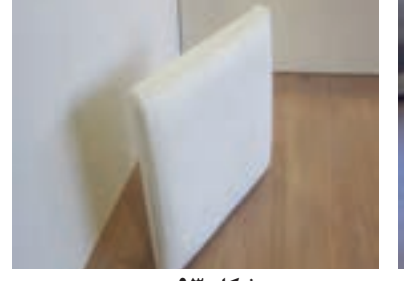

12ـ صفحه رويهكوبي شده را برروي صندلي ساخته شده قرار داده و از چهار گوشه آن را به كالف ساخته شده پيچ كنيد. شکلهای 94 تا 96 **شکل 91 شکل 92 شکل 93**

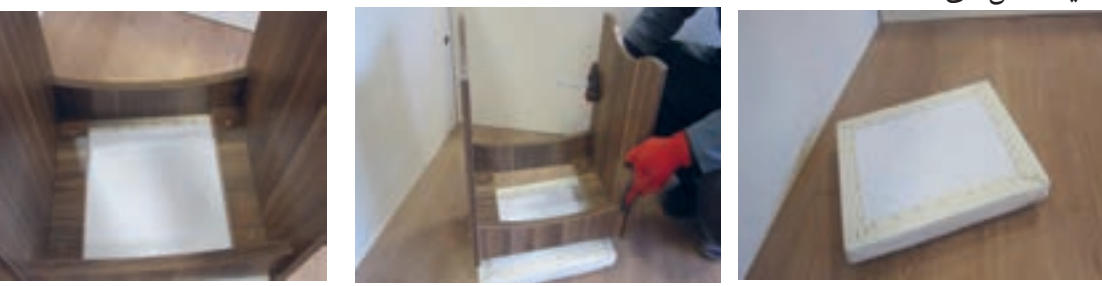

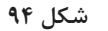

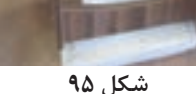

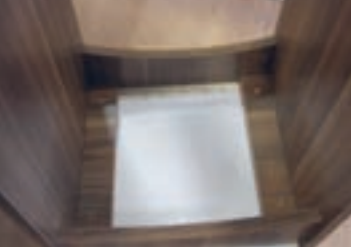

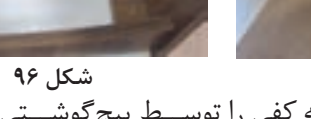

13ـ شــکلهای زیر نحوه پیچ کردن روکوب آماده شــده صندلی به کفی را توســط پیچگوشــتی نشان میدهد. شکلهای 97 تا 99 **شکل 94 شکل 95 شکل 96**

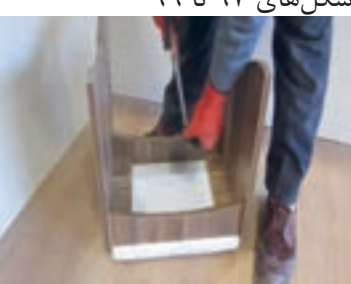

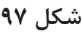

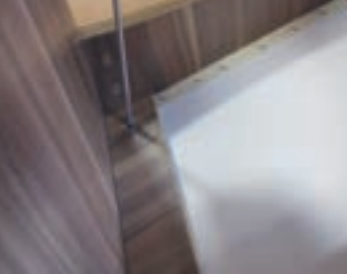

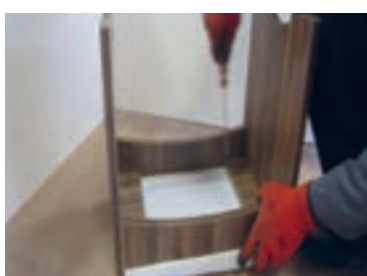

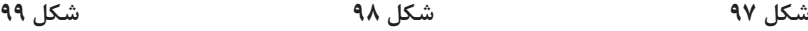

14ـ صندلی میز آرایش کامل مونتاژ شده درشکل زیر نشان داده شده است. شکلهای 100 و 101

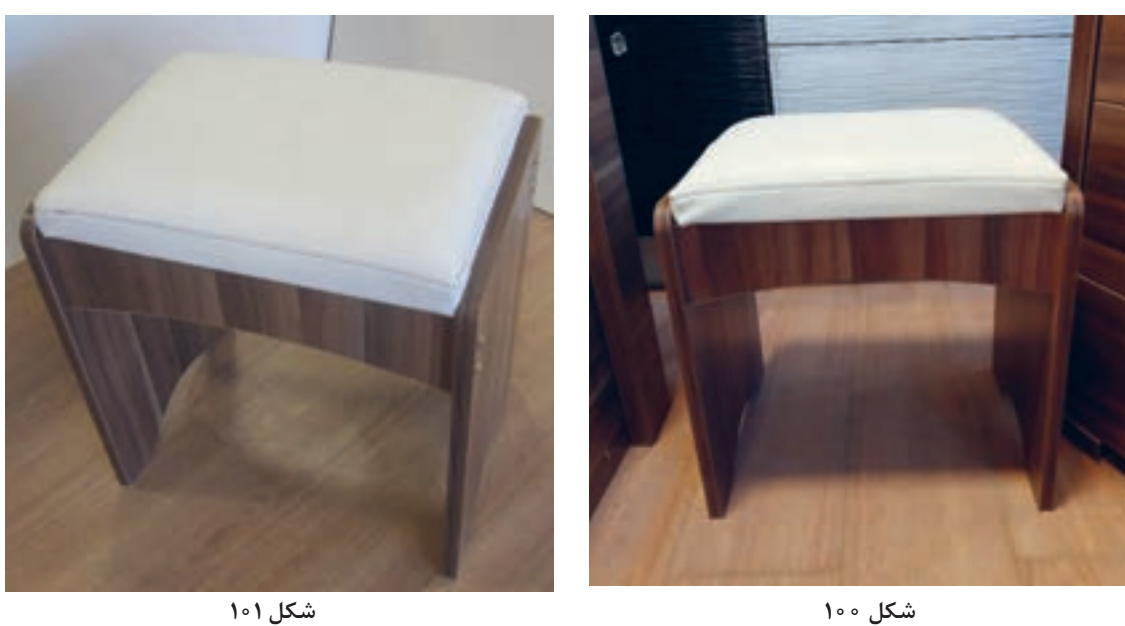

**18ـ کنترل کیفیت و بسته بندی** نحوه کنترل کیفیت هر محصول و روش بســتهبندی (پلاســتیک یا کارتن یا ...) و ابعاد کارتن مورد نیاز و نحوه و ترتیب قرارگیری قطعات درون بسته یا جعبه در این قسمت توضيح داده ميشود.

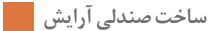

**ارزشيابي شايستگي طراحي و ساخت صندلي آرايش**

**شرح كار:** ـ طراحي صندلي آرايش با استفاده از نرم افزار و ترسيم نقشه هاي فني و اجرايي آنها ـ انتخاب مواد اوليه طبق نقشه و تهیه لیست برش و برش قطعات با استفاده از ماشين اره گرد خط زن ـ لبه چسباني دستی و نیمه اتوماتیک ـ سوراخ کاری محل اتصاالت و یراق آالت و شيارزني \_ مونتاژ آزمايشي \_ بسته بندي قطعات در داخل كارتن

**استاندارد عملكرد:**با استفاده از ماشينهاي برش و لبهچسبان و سوراخزن و ساير ابزار و تجهيزات و مطابق با استاندارد ملي صندلي آرايش بسازد. **شاخصها:**ـ استفاده از ماشينهاي استاندارد و تنظيم آنها با توجه به نقشه ـ برش قطعات به طور گونيايي و با اندازه دقيق طبق نقشه ـ لبه چسباني قطعات بر اساس استاندارد ملي ـ سوراخكاري و شيارزني به صورت دقيق طبق نقشه ـ مونتاژ دقيق با توجه به نقشه ـ بسته بندي قطعات در كارتن طبق استاندارد ملي **شرايط انجام كار و ابزار و تجهيزات: شرايط**1**:**ـ كارگاه مبلمان صفحهای استاندارد به ابعاد 12 × 16 متر مربع داراي تهويه كافي و فنداسيون مناسب براي نصب دستگاه و سيستم مكنده و نوركافي به انضمام لوازم ايمني و نوركافي و سيستم سرمايشي و گرمايشي ايمن 2ـ اسناد: نقشه صندلي آرايش 3ـ ابزار و تجهيزات: ماشين اره گرد خط زن - اره فارسي بر- ماشين لبه چسبان- سوراخ زن- دريل و پيچ گوشتي برقي - میزکار 4ـ مواد: صفحات فشرده مصنوعي- يراق – پيچ- نوار PVC 5ـ زمان: 5 ساعت **ابزار و تجهيزات:**ماشين اره گرد ميزي- ماشين فرز- ماشين دريل ستوني- ماشين لبه چسبان اتوماتيك يا دستي- دستگاه فارسيبر- تنگ دستي – تنگ نيوماتيك

**معيار شايستگي**

**\*حداقل ميانگين نمرات هنرجو براي قبولي و كسب شايستگي، 2 ميباشد.**

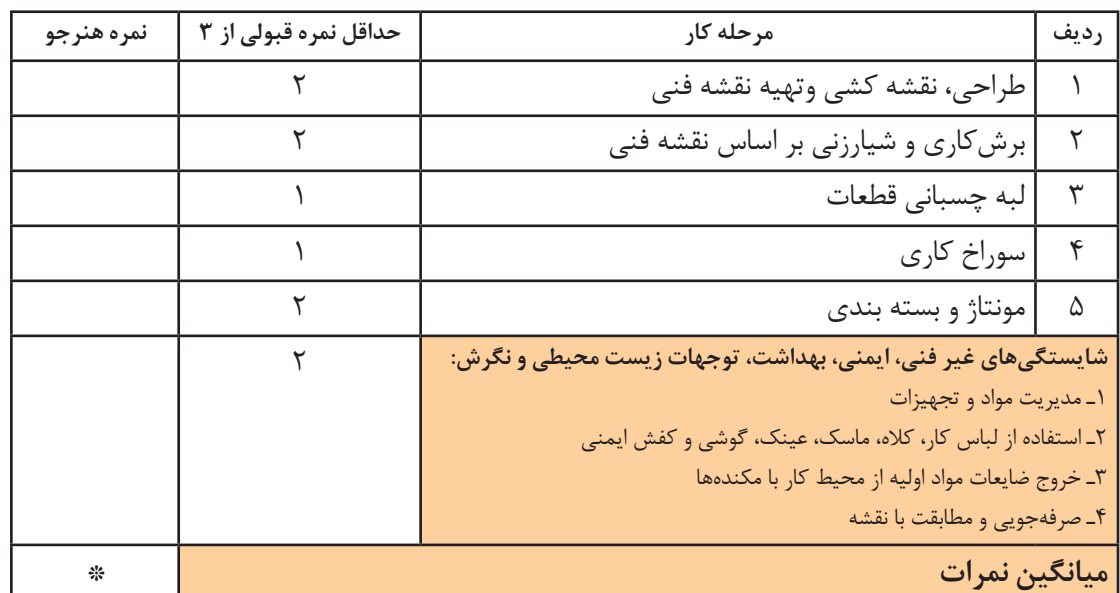